# Edición mayo 2011 – Pamplona **Apuntes del Curso de SEO y Marketing Online**

### **Carlos Javier Pes Rivas**

En este documento resumo y recopilo, la teoría, los recursos, las actividades y los ejercicios realizados en el *Curso de SEO y Marketing Online*, de 60 horas, impartido en el Centro Integrado María Ana Sanz de Pamplona, en mayo de 2011. Asimismo, he añadido otros recursos que vimos en la edición anterior, en noviembre de 2010. Antes que nada, quiero agradecer a todos los alumnos de las dos ediciones del curso su participación y aportación de recursos (vídeos, noticias, PDFs, etc.) que también he incluido. Por otra parte, hay que tener en cuenta que todo lo descrito no sigue un guión secuencial de cómo lo hemos visto en clase.

El guión del curso se basa en el libro *36 pasos básicos para Desarrollar un Sitio Web*: <http://www.carlospes.com/libro-36-pasos-basicos-para-desarrollar-un-sitio-web/>

Así como, en la *Guía básica para elaborar la Documentación de un Sitio Web*: http://www.carlospes.com/articulos de desarrollo\_web/documentacion\_de\_un\_sitio [web.php](http://www.carlospes.com/articulos_de_desarrollo_web/documentacion_de_un_sitio_web.php)

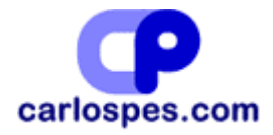

#### **Agradecimientos**

A los alumnos del curso de SEO, por su participación, interés y atención prestada en mis las largas charlas.

A Alicia M., por los grandes esfuerzos que ha hecho para que todo estuviese bien organizado.

A Alberto I., por preocuparse del buen funcionamiento de los equipos del aula y, sobre todo, de que la conexión a Internet no nos dejase "out".

A todos los autores de libros, escritores en revistas, conferenciantes en congresos, blogueros, tuiteros, facebookeros, etc. de SEO, de Marketing Online, de Social Media, de Redes Sociales, de Analítica Web, de Diseño Web,… de los que tanto he aprendido.

A mi familia, que durante estos intensos días ha sufrido mi ausencia, no sólo en las horas del curso, sino también fuera del aula, mientras preparaba las clases.

Carlos Pes

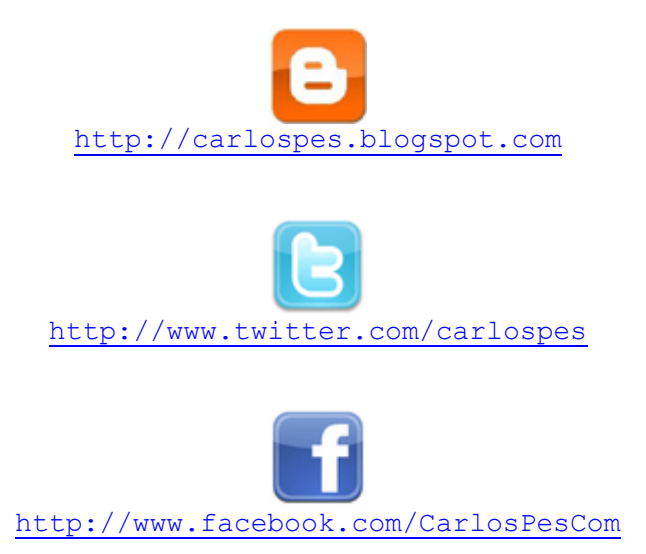

## ÍNDICE

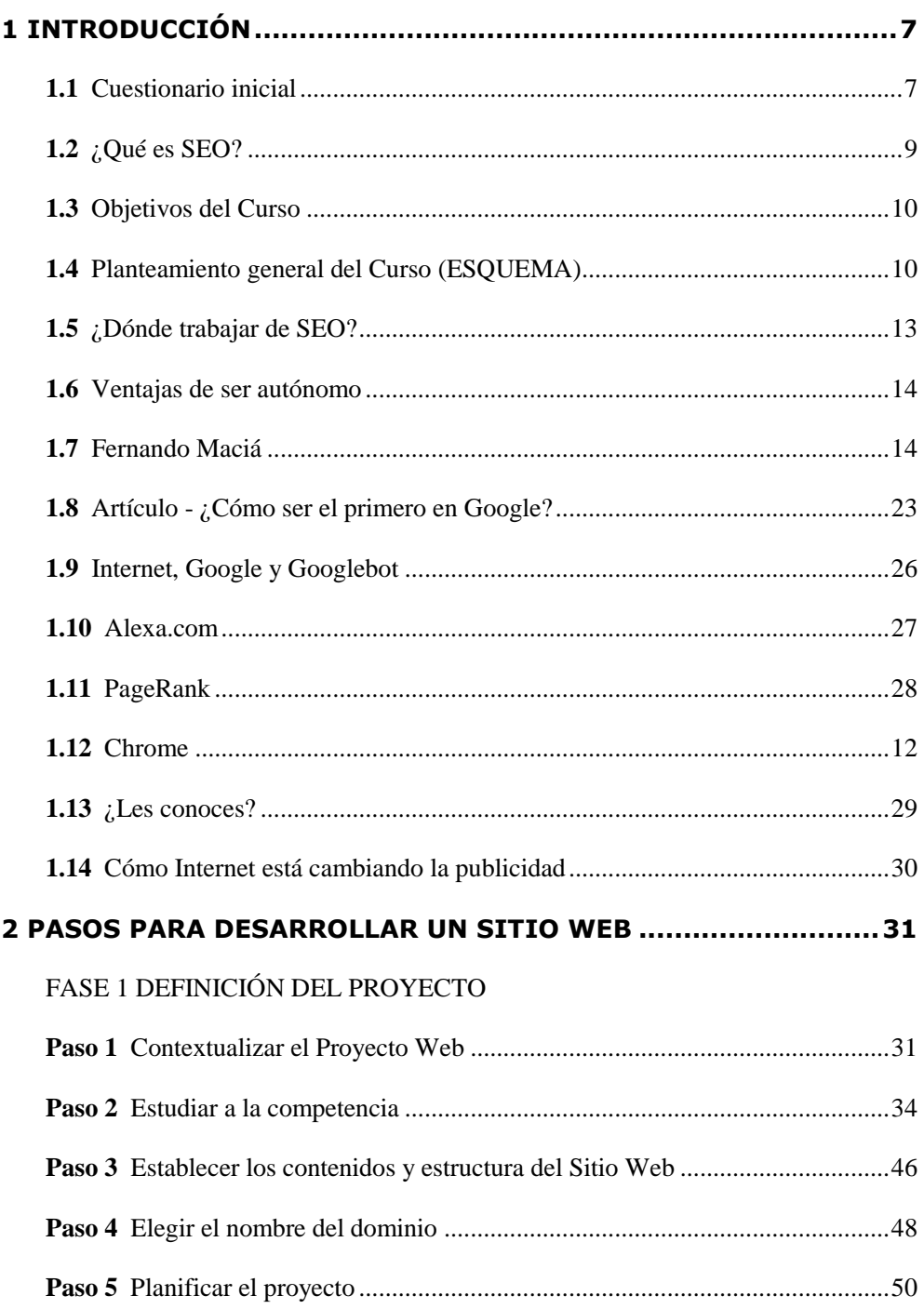

### FASE 2 PUESTA EN MARCHA

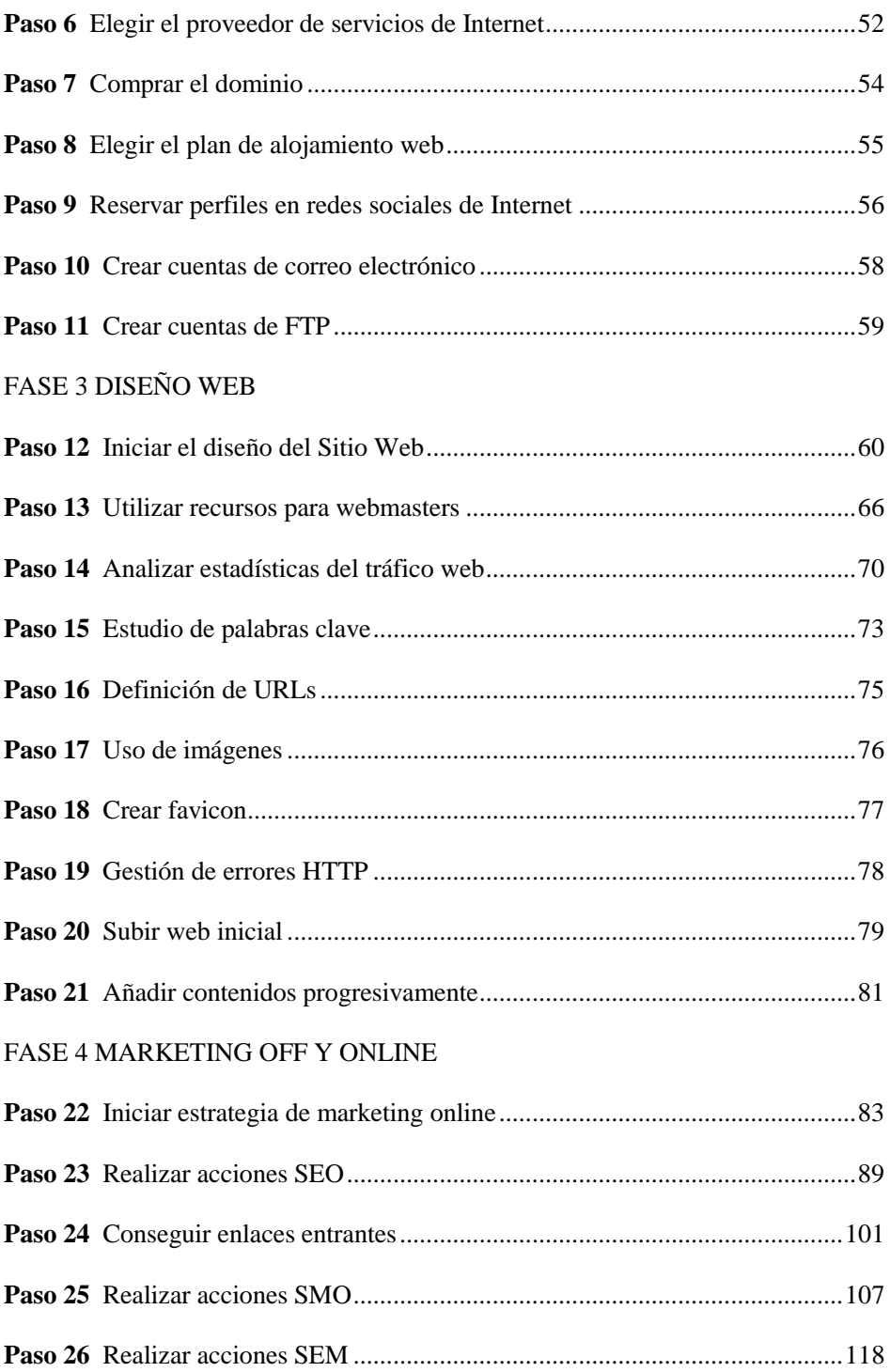

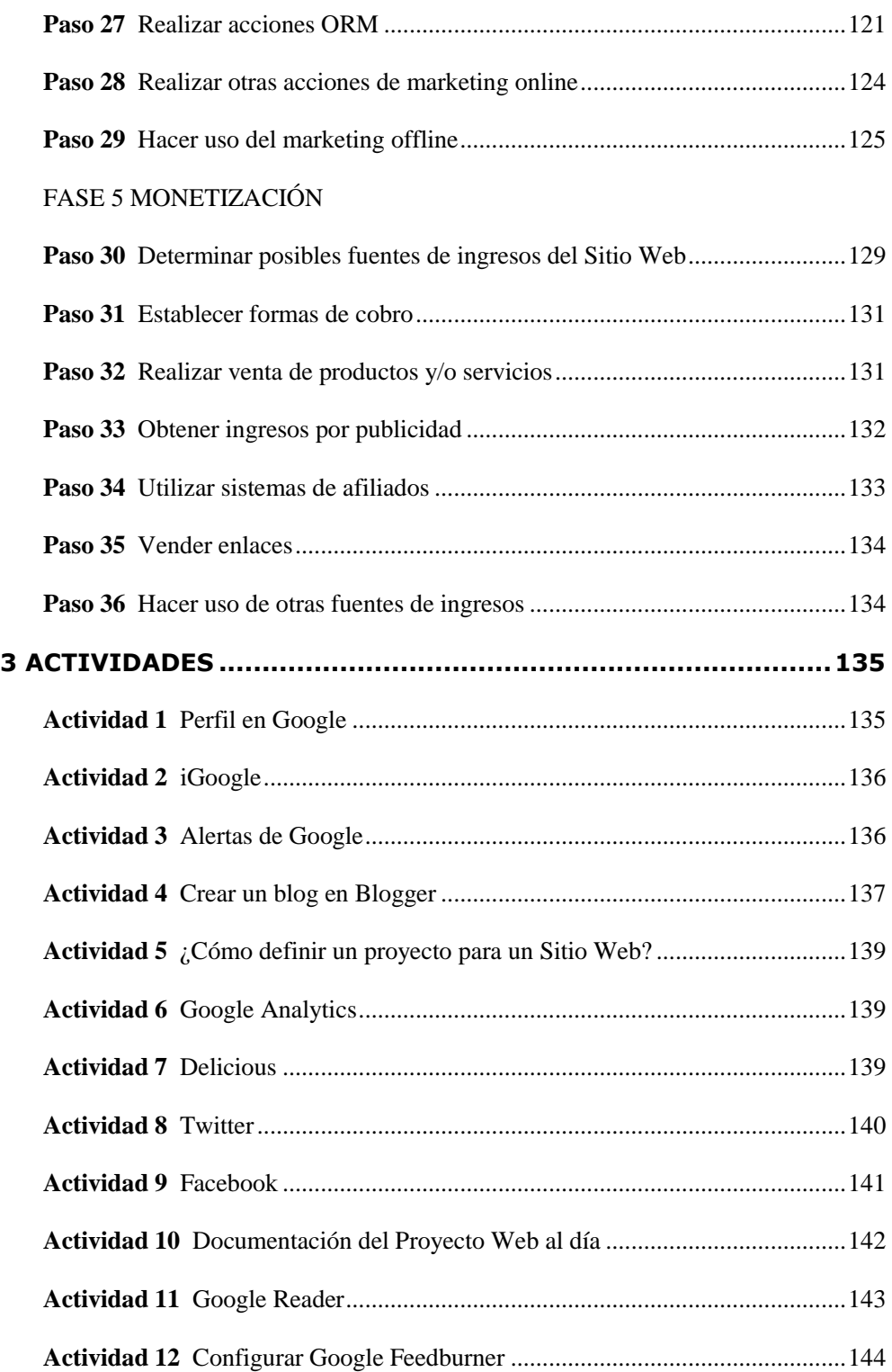

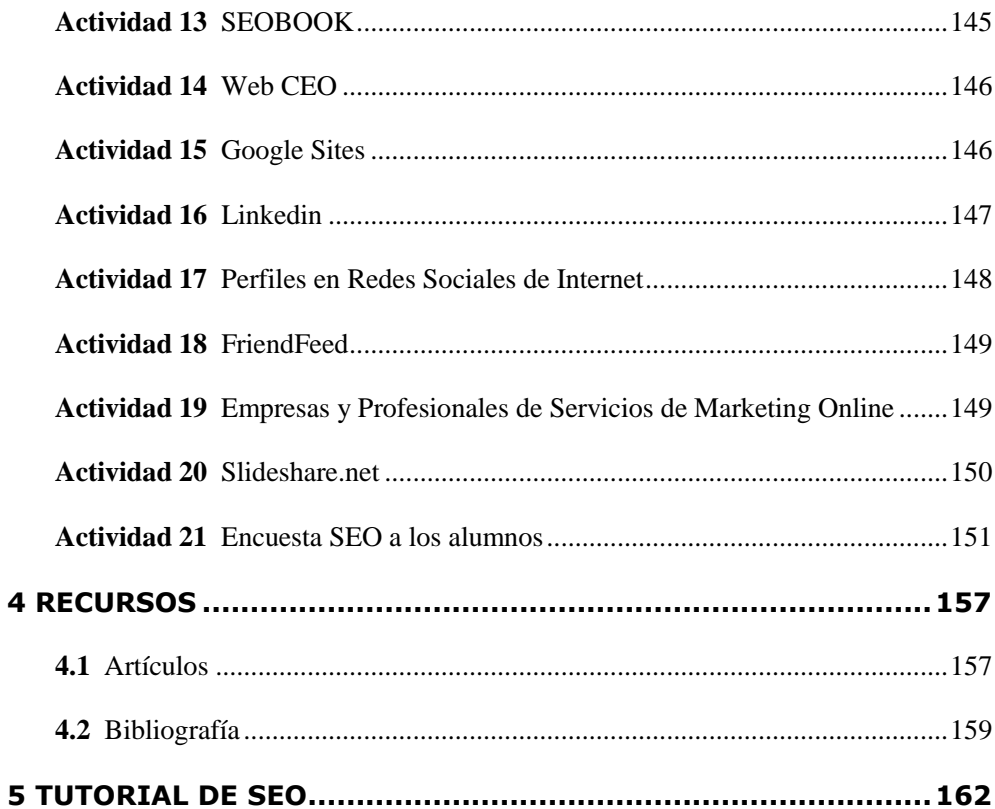

## **1 INTRODUCCIÓN**

### **1.1 Cuestionario inicial**

Preguntas formuladas en el cuestionario inicial para conocer el nivel de los alumnos asistentes al curso:

1. De la siguiente lista de términos relacionados con el *Marketing Online*, *Diseño Web*, *Analítica Web*, *Monetización Web* o *Internet*, redondea aquellos que conozcas su significado o sepas para qué se utilizan:

- Android
- Cabecera H1
- $\bullet$ Captcha
- Community manager
- CMS
- Enlace cebo  $\bullet$
- Error HTTP 404
- Favicon  $\bullet$
- FTP  $\bullet$
- $\bullet$ Generación de leads
- Google Dance  $\bullet$
- Google Sandbox  $\bullet$
- $\bullet$ Googlebot
- ICAAN  $\bullet$
- IP  $\bullet$
- LAMP  $\bullet$
- Link Baiting
- Link Builders  $\bullet$
- $\bullet$  Link Juice
- Long Tail
- META etiquetas  $\bullet$
- ODP  $\bullet$
- $\bullet$ ORM
- $\bullet$ PageRank
- $\bullet$ PPC
- Propiedad ALT
- $\bullet$ Ranking Alexa
- robots.txt  $\bullet$
- $\bullet$ ROI
- RSS  $\bullet$
- SEM
- $\bullet$ SERPs
- $\bullet$ sitemap.xml
- SMO  $\bullet$
- $\bullet$ Snippet
- Texto ancla  $\bullet$
- $\bullet$ TrustRank
- $\bullet$  URL
- $\bullet$  W3C

2. De la siguiente lista de herramientas de software, redondea aquellas que sepas para qué sirven o hayas utilizado:

- AdWords KeyWord External Tool  $\bullet$
- Alertas de Google  $\bullet$
- $\bullet$ Dreamweaver
- Drupal  $\bullet$
- $\bullet$ FrontPage
- Google AdWords  $\bullet$
- Google AdSense  $\bullet$
- Google Analytics  $\bullet$
- $\bullet$ Google Docs
- Google FeedBurner  $\bullet$
- $\bullet$ Google Sidewiki
- Google Herramientas para  $\bullet$ Webmasters
- Google Insights  $\bullet$
- Google Places  $\bullet$
- Google Reader
- Google Sites  $\bullet$
- $\bullet$ Google Trends
- $\bullet$ Herramientas de Microsoft AdCenter
- iGoogle
- Joomla
- Kompozer
- Moodle
- Notepad++
- Nvu
- PhpBB
- Yahoo! Site Explorer
- XAMPP

3. De la siguiente lista de Sitios Web, redondea aquellos que conozcas qué ofrecen es sus páginas:

- www.addthis.com  $\bullet$
- www.alexa.com  $\bullet$
- www.archive.org  $\bullet$
- $\blacksquare$ www.arsys.es
- www.articulo.org  $\bullet$
- www.bing.com  $\bullet$
- www.blogger.com  $\bullet$
- www.buscoafiliados.com  $\bullet$
- www.dirson.com  $\bullet$
- $\bullet$ www.dropbox.com
- www.epages.com  $\bullet$
- www.esic.es  $\bullet$
- www.linkdiagnosis.com  $\bullet$
- www.linklift.es  $\bullet$
- www.godaddy.com  $\bullet$
- www.microsiervos.com  $\bullet$
- www.metacafe.com
- www.mooxar.com
- www.ning.com
- www.ovh.es
- www.paypal.es  $\bullet$
- www.softonic.com
- www.spyfu.com
- www.technorati.com  $\bullet$
- www.strato.com
- www.tradedoubler.com
- www.vseo.com
- $\bullet$ www.wordpress.org
- www.1and1.es
- www.11870.com  $\bullet$

4. De la siguiente lista de Redes Sociales de Internet, redondea aquellas que conozcas:

Friendfeed LinkedIn

- $\bullet$ Autobombo
- Delicious  $\bullet$
- $\bullet$ Digg
- Facebook
- Flickr
- Foursquare  $\bullet$
- Menéame • MySpace
- Orkut  $\bullet$

 $\bullet$ 

 $\bullet$ SlideShare

- Stumbleupon  $\bullet$
- Tuenti  $\bullet$
- **Twitter**  $\bullet$
- Vimeo
- XING
- YouTube

5. De la siguiente lista de personas, redondea aquellas que conozcas su profesión o sepas por qué son conocidas:

- Alfonso Alcántara  $\bullet$
- Álvaro Mendoza
- Bernardo Hernández  $\bullet$
- Enrique Burgos García  $\bullet$
- Enrique Dans  $\bullet$
- $\bullet$ Fernando Maciá Domene
- $\bullet$ Javier Buckenmeyer
- Javier Guembe  $\bullet$
- Javier Ortiz  $\bullet$
- John Chow  $\bullet$
- José Ángel García  $\bullet$
- Kevin Rose
- Mar Monsoriu Flor  $\bullet$
- Marc Cortés
- Mark Zuckerberg
- Markus Frind
- Matt Cutts
- $\bullet$ Miguel López
- Miguel Orense
- Patricio Peker
- Pedro Rojas
- Sergey Brin
- Vicente Ros
- Víctor Puig

6. De la siguiente lista de tecnologías o lenguajes de programación, redondea aquellos que domines, aunque sólo sea un poco:

- AJAX Flash PHP  $\bullet$
- ASP.NET

 $\bullet$ 

HTML

MySQL

CSS  $\bullet$ 

JavaScript

XML

 $\bullet$ 

7. De la siguiente lista de libros, redondea aquellos que hayas leído:

- 50 Maneras de triunfar en Google (Steve Johnson, Lian McGee).  $\bullet$
- Libro SEO Posicionamiento en Buscadores (Miguel López).  $\bullet$
- Posicionamiento en Buscadores (Fernando Maciá).  $\bullet$
- $\bullet$ SEO – Cómo Triunfar en Buscadores (Miguel Orense).

### **1.2 ¿Qué es SEO?**

**Search Engine Optimization:** Posicionamiento en Motores de Búsqueda (Buscadores)

Definición: [http://es.wikipedia.org/wiki/Posicionamiento\\_en\\_buscadores](http://es.wikipedia.org/wiki/Posicionamiento_en_buscadores)

Ejemplos de búsquedas en la Web. Comparar en *Google*, *Bing* y *Yahoo*!:

- "curso de seo pamplona"
- "curso de lenguaje c"  $\bullet$
- "camisetas"  $\bullet$
- "ordinogramas"  $\bullet$
- "carlos pes"  $\bullet$
- "hoteles en Barcelona"  $\bullet$
- 
- Ejemplos de búsquedas de imágenes:

"casas rurales en Asturias"  $\bullet$ 

"restaurantes en Sevilla"

- "ladrones"
- "609"

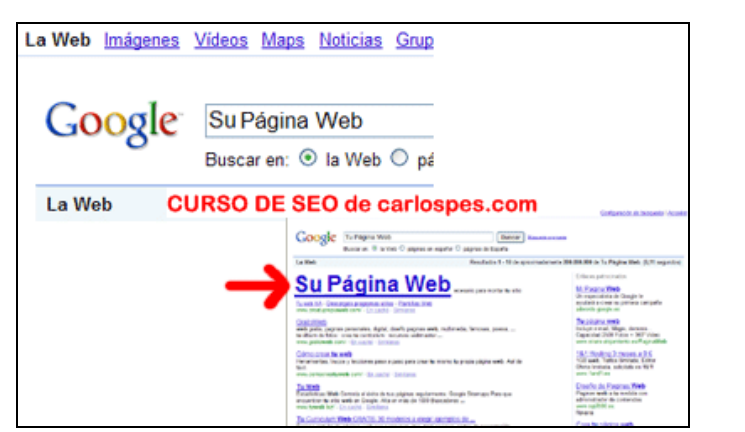

"ordinogramas "carlospes" "camisetas"

### **1.3 Objetivos del Curso**

- Conocer qué podemos hacer para "intentar" aparecer en las primeras posiciones de  $\bullet$ búsqueda por determinadas palabras clave.
- Conocer recursos: libros, sitios web, blogs, software, vídeos, artículos,...
- Poner en práctica lo que veamos en el curso, aplicado a un Proyecto Web de un  $\bullet$ Sitio Web que ya exista (empresa real), o creando un Sitio Web o blog desde cero.

### **1.4 Planteamiento general del Curso (ESQUEMA)**

#### ¿QUÉ ES SEO?

- **S**earch **E**ngine **O**ptimization  $\bullet$
- **Marketing Online:** SEO, SEM, SMO, ORM, SMM  $\bullet$
- **Buscadores:** Google, Bing, Yahoo!, Ask, Baidu (China), Yandex (Rusia)

#### ¿CÓMO HACEMOS SEO?

- **Técnicas:**
	- $\triangleright$  On Page / Off Page.
	- Contenidos: texto, imágenes, vídeos,…
	- Enlaces externos: directorios, blogs, foros,… Elaborar estrategia para conseguir enlaces hacia las páginas de nuestro sitio web.
	- $\triangleright$  Uso de palabras clave.
	- …

#### **Herramientas:**

- Herramientas de Google para Webmasters (GWT, Google Webmaster Tools).
- Generadores de sitemaps XML.
- $\triangleright$  Herramientas de palabras clave.
- $\triangleright$  Herramientas para estudiar o investigar a la competencia: ¿qué palabras clave utilizan? ¿desde dónde tienen enlaces? ¿utilizan SEM?
- …

#### ¿FUNCIONA EL SEO?

- **Herramientas:**
	- $\triangleright$  Google Analytics y otras para saber:
		- ¿Cuántas visitas al día, mes, año?
		- $\blacksquare$  *i* De dónde?
		- $\blacksquare$  ¿Con qué frecuencia?
		- *i*De qué motores de búsqueda?
		- ¿Desde qué enlaces externos?
		- *i*Oué contenidos (URLs) son los más visitados?
		- $\blacksquare$  *i* Por qué palabras clave?
		- …
- GWT, Google Webmaster Tools.
- $\triangleright$  Google AdWords (SEM).
- …
- **Analítica (medir resultados):** ¿se están cumpliendo nuestros objetivos? ¿ROI?  $\bullet$ 
	- > Hacer cambios On Page.
	- Añadir más contenidos en una determinada sección.
	- Potenciar estrategias buenas qué están funcionando.
	- $\triangleright$  Optimizar palabras clave.
	- $\triangleright$  ...

#### ¿CUÁNDO HACEMOS SEO?

Durante todo el tiempo de vida del Proyecto Web.  $\bullet$ 

#### EJERCICIOS PRÁCTICOS:

Poner en práctica lo aprendido en un Proyecto Web real y generar documentación  $\bullet$ como la descrita en la Guía básica para elaborar la Documentación de un Sitio Web:

[http://www.carlospes.com/articulos\\_de\\_desarrollo\\_web/documentacion\\_de\\_un\\_siti](http://www.carlospes.com/articulos_de_desarrollo_web/documentacion_de_un_sitio_web.php) [o\\_web.php](http://www.carlospes.com/articulos_de_desarrollo_web/documentacion_de_un_sitio_web.php)

- Uso de las herramientas.  $\bullet$
- Clínica SEO de sitios web de los alumnos: cosas a mejorar (optimizar), a  $\bullet$ desarrollar,…

#### FUENTES DE INFORMACIÓN:

- Blogs  $\bullet$
- Foros  $\bullet$
- Libros (bibliografía)  $\bullet$
- Empresas y profesionales  $\bullet$
- $\blacksquare$ Vídeos
- Revistas  $\bullet$
- $\bullet$ Cursos
- Congresos  $\bullet$
- …

#### RECURSOS:

- *Grupo de Google* privado para una mejor comunicación de los asistentes al curso.
- Aula con 16 ordenadores con conexión a Internet, proyector, altavoces, pizarra.
- Apoyo en la lectura del *Libro SEO Marketing Online: Posicionamiento en*   $\bullet$ *Buscadores (edición 2.4)* de © Miguel López Gómez 2008, 2009 (TallerSEO) con Licencia de uso Creative Commons, publicable, copiable, distribuible de cualquier modo, NO editable, NO comercial, con obligación de citar al autor y la dirección del libro <http://www.libroseo.net/> (actualmente disponible la versión 3.1). Miguel López es miembro del grupo Consultores Valencia [www.consultoresvalencia.com.](http://www.consultoresvalencia.com/)

<http://www.libroseo.net/nueva-version-24-del-libroseo-gratuito/>

- Lectura oral y recomendada de otros libros, en especial:  $\bullet$ 
	- *50 maneras de triunfar en Google* de Seteve Johnston y Liam McGee.
	- *Libro SEO-Como triunfar en buscadores* de Miguel Orense Fuentes y Octavio Isaac Rojas Orduña.
	- *POSICIONAMIENTO EN BUSCADORES* de Fernado Maciá Domene y Javier Gosende Grela.
	- …
- $\bullet$ …

### **1.5 ¿Dónde trabajar de SEO?**

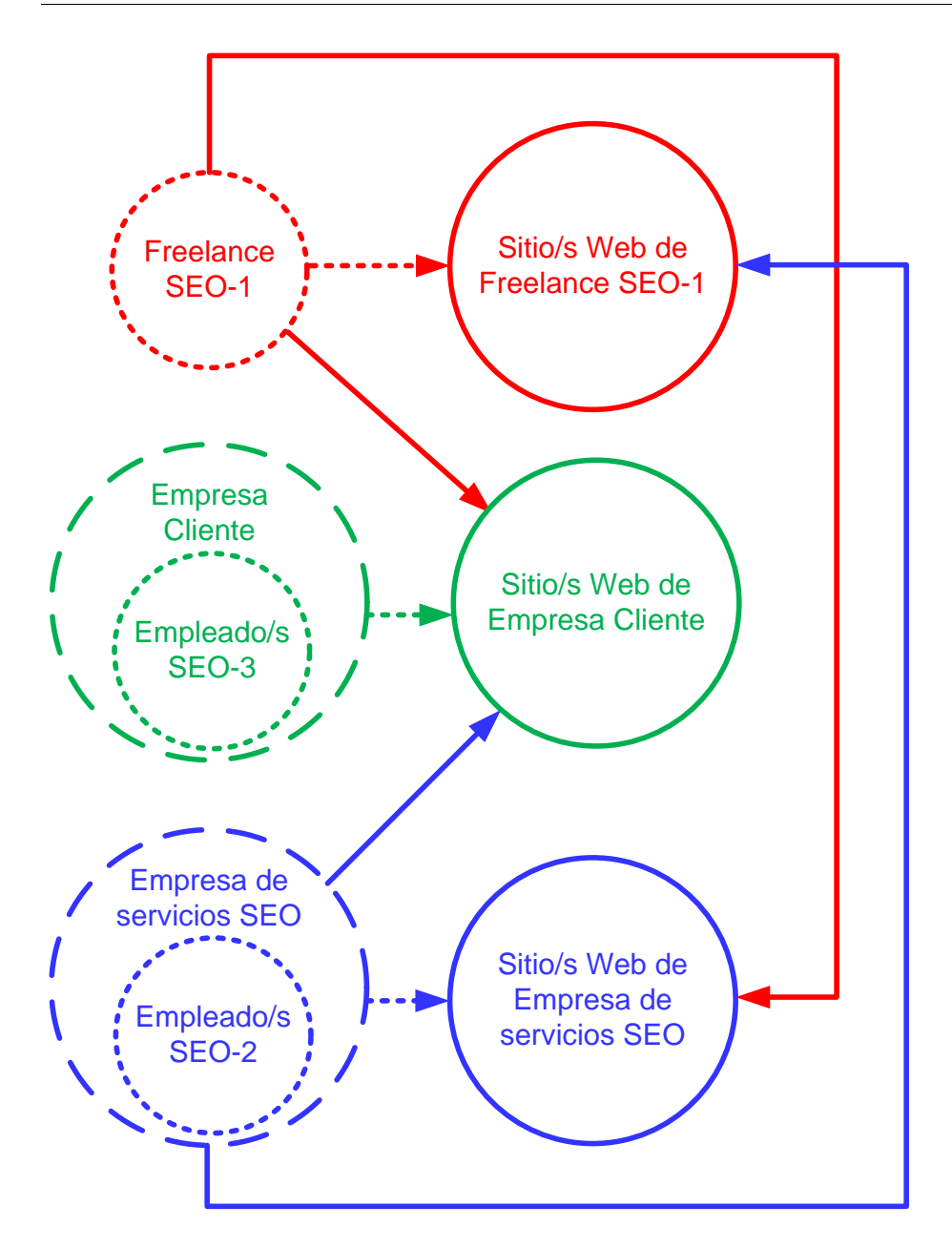

Buscar ofertas de empleo. Por ejemplo, en:

- **InfoJobs.net:** Ofertas de empleo.<http://www.infojobs.net/>
- **Indeed:** Buscador de ofertas de trabajo[. http://www.indeed.es/](http://www.indeed.es/)
- **Trabajo Freelance:** <http://www.trabajofreelance.com/>
- **Tecnoempleo:** <http://www.tecnoempleo.com/> $\bullet$

:::::: :::::: :::::: :::::: :::::: :::::: :::::: :::::: :::::: :::::: :::::: :::::: :::::: :::::: :::::: :::::: :::::: ::::::

(Gracias a Javier S.)

#### **Artículo de Expansión:**

"El comercio electrónico y el marketing online son un oasis en el desierto laboral. El crecimiento no cesa y se ponen en marcha procesos de selección en busca de los escasos especialistas. La formación es imprescindible en un mundo que cambia rápido a cada golpe de ratón."

<http://www.expansion.com/2011/05/16/empleo/mercado-laboral/1305535585.html>

### **1.6 Ventajas de ser autónomo**

- Se puede trabajar en casa.  $\bullet$
- No se necesita una gran inversión.
- No hay gastos de alquiler de un local, luz, agua, teléfono, etc.  $\bullet$
- No es necesario que compres (productos) para revender, como por ejemplo una  $\bullet$ frutería, zapatería, etc.
- Trabajas en lo que te gusta.
- No tienes jefe.

### **1.7 Fernando Maciá**

**Entrevista a Fernando Maciá en Canal 9 24h. (acerca de qué es SEO) 13 minutos.** Nacho Lara entrevista a Fernando Maciá en junio de 2010. <http://www.vimeo.com/12547276>

"SEO: Es una nueva profesión desde hace tan solo 8-10 años atrás. Es una OPORTUNIDAD. De un tiempo a esta parte, cada vez más, las empresas no sólo solicitan crear un sitio web, sino también, posicionarlo en buscadores."

#### ¿CÓMO POSICIONAR UN SITIO WEB?

1) "Determinar las palabras clave." Por ejemplo, respecto al "curso de lenguaje c": lenguaje c, curso de lenguaje c, ejercicios de lenguaje c, ejercicios de programación, while en c, etc.

2) "Las palabras clave tienen que aparecer en varios sitios clave de la página, repetidas varias veces, y en ciertas áreas clave": título de la página, textos de enlace, textos que sustituyen a las imágenes, textos en negrita,...

3) "Conseguir enlaces de otras webs (de la misma temática) hacia la nuestra. (Popularidad)."

- Enlaces recíprocos.
- Enlaces no recíprocos.

#### USO DE INTERNET:

"Cada vez es mayor, año a año, el número de usuarios de Internet crece."

"Los usuarios, antes de hacer una compra, nos documentamos en Internet, comparamos precios, leemos opiniones de": hoteles, televisiones, casas rurales, viajes, etc.

Ejemplos:

- <http://www.quehoteles.com/> > Ver hoteles en Barcelona.  $\bullet$
- <http://www.atrapalo.com/>  $\bullet$
- <http://hoteles.muchoviaje.com/>  $\bullet$
- <http://maps.google.es/> > Ver hoteles en Barcelona.  $\bullet$
- <http://www.ciao.es/> > Ver portátiles.  $\bullet$
- <http://www.toprural.com/> > Ver Casas Rurales en Asturias.  $\bullet$

#### ¿ES RENTABLE LA PUBLICIDAD?

"Cada vez la inversión es mayor. Sólo por detrás de diarios y televisión."

#### ¿LOS SITIOS WEB GRATUITOS, CÓMO GANAN DINERO?

Fernando habla de Google AdWords: Enlaces patrocinados de Google. SEM (Search Engine Marketing): Marketing en buscadores.

Ingresos por publicidad, sistemas de afiliados, venta de enlaces.

También en Yahoo!, Bing, etc.

- <http://www.bing.com/> > Buscar hoteles en Sevilla.
- <http://es.yahoo.com/> > Buscar hoteles en Sevilla.

También en YouTube, Facebook, SlideShare, etc.

- <http://www.youtube.com/>  $\bullet$
- <http://www.youtube.com/VEVO> > Ver anuncio antes que el vídeo.  $\bullet$
- <http://www.facebook.com/carlospes> > loguear y ver publicidad a la derecha.  $\bullet$
- <http://www.slideshare.net/carlospesrivas>  $\bullet$
- <http://www.diariodenavarra.es/>  $\bullet$
- <http://vagos.es/>  $\bullet$
- <http://www.ecartelera.com/>  $\bullet$

Mostrar ingresos de Google: <http://investor.google.com/>

#### ¿MOLESTA LA PUBLICIDAD?

- <http://www.google.es/> (y red de contenido)
- <http://www.emagister.com/> (anuncios de Google)  $\bullet$
- <http://es.yahoo.com/>
- <http://es.msn.com/>  $\blacksquare$
- <http://www.marca.com/>  $\bullet$
- <http://www.antena3.com/>
- <http://www.telecinco.es/>  $\bullet$
- <http://www.lawebdelprogramador.com/>  $\blacksquare$
- <http://www.elrincondelvago.com/>

:::::: :::::: :::::: :::::: :::::: :::::: :::::: :::::: :::::: :::::: :::::: :::::: :::::: :::::: :::::: :::::: :::::: ::::::

Fernando es director de Human Level Communications, empresa ubicada en Alicante que ofrece servicios de SEO, SEM y SMO. Su web es:

<http://www.humanlevel.com/>

Acerca del libro que ha escrito, podéis visitar:

<http://www.librodeposicionamientoenbuscadores.com/>

Charla de Fernando Maciá dirigida a empresarios, por lo que no se trata de una charla muy técnica:

<http://www.youtube.com/watch?v=WzacJ4Z8bOA>

Por otra parte, también os recomiendo que visualicéis este otro vídeo que sí trata cuestiones más técnicas y dirigido, especialmente, al SEO de grandes portales de contenido, aunque algunas cosas también se pueden aplicar a sitios web más pequeños.

Mi recomendación es que, mientras lo escuchéis, anotéis en la documentación de vuestros proyectos, aquellas acciones que os puedan interesar realizar:

**Posicionamiento en buscadores de grandes portales de contenido** <http://vimeo.com/11425029>

Fijaros que, además, al mismo tiempo que escucháis el vídeo, podéis ver la presentación en:

[http://www.slideshare.net/fernandomacia/human-level-search-congress-valencia-2009](http://www.slideshare.net/fernandomacia/human-level-search-congress-valencia-2009-slideshare) [slideshare](http://www.slideshare.net/fernandomacia/human-level-search-congress-valencia-2009-slideshare)

:::::: :::::: :::::: :::::: :::::: :::::: :::::: :::::: :::::: :::::: :::::: :::::: :::::: :::::: :::::: :::::: :::::: ::::::

#### NO TODO ES GOOGLE:

El usuario hace búsquedas no sólo en Google.

- $\bullet$ Bing
- Yahoo!
- **Twitter**
- YouTube
- 123 peolple: http://www.123 people.es/ (Búsquedas de datos personales.)
- Ask:<http://www.ask.com/>

:::::: :::::: :::::: :::::: :::::: :::::: :::::: :::::: :::::: :::::: :::::: :::::: :::::: :::::: :::::: :::::: :::::: ::::::

#### CONTENIDOS CON MAYOR POTENCIAL DE TRÁFICO:

#### <http://www.amazon.com/>

- What Other Customers Are Looking At Right Now  $\bullet$
- Hot Watch Brands, Cool Everyday Prices
- The Best Prices on the Most Laptops
- Lo más visto, lo más buscado.

#### NUBES DE TAGS:

DEEP LINKING: Desde el contenido y desde el pie de página:

#### VISIBILIDAD PARA LA COLA LARGA DE CONTENIDOS:

- Calendario:<http://obrasocial.cam.es/>  $\bullet$
- Utilizar link "nofollow".
- Título único.
- Meta DESCRIPTION único.  $\bullet$

#### FORMULARIOS DE CONSULTA:

- $\bullet$ **Inconveniente:** Google no puede rellenar los formularios para llegar a las páginas de resultado.
- **Solución:** crear menús, directorios, por categorías. SEO orientados, los más  $\bullet$ buscados deberían tener más visibilidad, en vez de ordenados alfabéticamente.
- $\bullet$ Ejemplo: [http://paginas-amarillas.es](http://paginas-amarillas.es/)
- Ver en Empresas España Servicios y Profesionales España > Coches
- Ver Puedes refinar tu búsqueda > Actividad, Provincia, Localidades más buscadas  $\bullet$
- Ejemplo:<http://www.etoys.com/> $\bullet$

#### FORMULARIOS DE BÚSQUEDA ABIERTA, PERO, BAJO CONTROL:

- Que no sea automática.
- No aceptar cualquier búsqueda.  $\bullet$
- Cuando no haya resultados > Meta Robots NOINDEX o (ERROR 404).

#### BUSCADOR BIEN HECHO:

<http://www.amazon.com/>

- Buscar "compact digital camera".  $\bullet$
- Se obtiene una página de resultados optimizada > Title, URL y Meta Description  $\bullet$ únicos y relevantes.
- Realizar un seguimiento estadístico de las búsquedas > Feedback sobre las  $\bullet$ keywords empleadas en la optimización (Lagunas de contenido).
- Lo podemos saber con el buscador de Google AdSense.  $\bullet$

#### GENERAR SITEMAP:

Programa para generar sitemaps <http://gsitecrawler.com/>

[http://www.librodeposicionamientoenbuscadores.com/gsite-crawler-programa-ideal](http://www.librodeposicionamientoenbuscadores.com/gsite-crawler-programa-ideal-para-generar-tus-sitemap)[para-generar-tus-sitemap](http://www.librodeposicionamientoenbuscadores.com/gsite-crawler-programa-ideal-para-generar-tus-sitemap)

#### REDIRECCIONAMIENTO:

Redirección permanente -301 Redirect <http://www.emezeta.com/articulos/redireccion-301-cambiando-de-url> <http://google.dirson.com/posicionamiento.net/redireccion-301/>

Redirección temporal – 302 Redirect > No interesa Alias / Parking  $-200$  OK > Contenido duplicado > No interesa

¿Cómo se dice Kukusumuxu? Hacer 301 de todas ellas, al dominio principal.

- <http://www.kukuxumusu.com/>  $\bullet$
- <http://www.kukuxumuxu.com/>  $\bullet$
- <http://www.kukusumusu.com/>  $\bullet$
- <http://www.kukusumuxu.com/>

#### EVITAR PROBLEMAS EN LA HOME O EN PÁGINAS INTERNAS:

Utilizando Herramientas para Webmasters de Google:

midominio.com >>> www.midominio.com

Utilizando Temporary Redirect 302 (en gestores de contenido como Joomla).  $\bullet$ 

www.midominio.com >>> www.midominio.com/portal/

Hacer uso de rel="canonical" para definir la URL que quiero que Google indexe.  $\bullet$ 

#### CONTEMPLAR EL ERROR 404:

#### MIGRACIONES:

- Redirección 301 de todas las páginas que se pueda.
- Identificar páginas críticas: (relevancia de la web)
	- $\triangleright$  Top tráfico directo. (muchos usuarios las tienen en favoritos).
	- Top Landing page desde SEO, es decir, desde posicionamiento natural.
	- Top calidad de la visita. Conversión, promedio de páginas vistas, promedio de tiempo de visita es muy alto.
	- $\triangleright$  Top posicionamiento natural.
- Identificar enlaces críticos: (relevancia de la popularidad)
	- GWT (Google Webmasters Tools) / Yahoo! / Linkscape > Solicitar cambiar el enlace al webmaster de los sitios que nos enlazan.
		- <http://www.seomoz.org/linkscape>
	- Enlaces que más PR contribuyen.
	- $\triangleright$  Enlaces en sitios con Trustrank.
		- <http://es.wikipedia.org/wiki/TrustRank>
	- $\triangleright$  Enlaces origen de visitas directas.

#### CONTROLANDO A LOS ROBOTS (desde GWT):

robots.txt

#### PALABRAS CLAVE > ARQUITECTURA:

- Palabras genérica "core keyword" (palabras principales, base)
- Keywords secundarias.  $\bullet$
- Keywords long tail.  $\bullet$
- $\bullet$ Ideas de agrupaciones posibles:
	- Coches en cartera
	- $\blacktriangleright$  Audi
	- > Diesel
	- $\triangleright$  Km. 0
	- $\triangleright$  Coches Audi
	- $\triangleright$  Coches Audi Km. 0
- $\bullet$ Identificar patrones
- Identificar agrupaciones pertinentes > aquellas que se van a demandar en los buscadores.
- Agrupaciones orientadas al usuario por los criterios de búsqueda que emplea:
	- $\triangleright$  Nombre del producto
		- Ipod, nike air, iphone,…
	- Nombre de la categoría del producto.
		- Reproductor de blu-ray, televisores de plasma,…
	- $\triangleright$  Beneficio que espera obtener.
		- Cómo proteger mi vivienda, cómo decorar el cuarto del bebe,…
	- $\triangleright$  Por las características del destinatario.
		- Regalo para el día del padre, juguetes para una niña de seis años,…
	- Búsqueda de un producto a partir de una característica.
		- Coche diesel de segunda mano, viajes en crucero,…

#### INCORPORACIÓN DE FUNCIONALIDADES WEB 2.0: INTEGRAR EL LENGUAJE DEL USUARIO:

- Incorpora el contenido de los usuarios dentro del contenido del sitio web. Tiene un  $\bullet$ aprovechamiento SEO innegable.
	- > Los usuarios meten el contenido de mi página.

#### ACTITUD REACTIVA EN EL POSICIONAMIENTO EN BUSCADORES:

- Analizar qué se está buscando.  $\bullet$
- Analizar cómo se está buscando.  $\bullet$
- Generar contenidos que responda a lo que se está buscando, optimizados para posicionarse en los términos que se están buscando.
- Junto a las páginas-anzuelo, situar los enlaces hacia las páginas-conversión.
- Prevemos con tiempo la actualidad de un determinado tema.
- $\bullet$ Desarrollamos contenidos que responden a este tema, mucho tiempo antes de que "esté de moda".
- Posicionamos nuestras páginas en buscadores.
- Contribuimos activamente a alimentar el interés y la rumorología sobre dicho tema de forma que crezca el número de búsquedas relacionadas (mediante participación en blogs, chats, foros, distribución de notas de prensa,…).

#### VERSIONES DE IDIOMAS DE UNA WEB:

Idiomas separados por subdominios o subdirectorios.

#### ¿DÓNDE SE GEOLOCALIZA MI SERVIDOR?

- Para varios idiomas:  $\bullet$
- $\bullet$ Varios dominios  $(i)$   $(f)$   $(i)$
- Que la IP del servidor se geolocalize en el país donde quiero hacer negocios.
- Enlaces entrantes de páginas del país donde quiero promocionarme.  $\bullet$
- En GWT geolocalizo la URL del sitio web.

#### PARA EL CASO DE TENER VARIOS SERVIDORES, PERDERMOS LA GEOLOCALIZACIÓN POR IP:

Ejemplo: Akamai:<http://es.wikipedia.org/wiki/Akamai>

Geolocalizar dominios o directorios desde GWT.

#### PROBLEMAS EN LA IMPLEMENTACIÓN:

Los SEO deben entenderse con Marketing y Sistemas.

#### TIMELINE:

- Análisis de indexabilidad.
	- $\triangleright$  Que no haya obstáculos para el análisis de indexabilidad.
- Consultoría objetivos.  $\bullet$ 
	- Qué pretende la página web: tráfico, conversión.
- Informe del punto 0.
	- Cuando pases varios meses, le dirás al cliente, mira así estabas tú al principio.
- Implementación indexabilidad.  $\bullet$
- Supervisión y seguimiento.  $\bullet$
- Informe de relevancia.  $\bullet$
- $\bullet$ Optimización.
- $\bullet$ Supervisión y seguimiento.
- Informes de resultados.  $\bullet$
- Propuestas de mejora.  $\bullet$

#### DESPUÉS DE OPTIMIZAR HAY QUE GENERAR CONTENIDOS:

**Longtail:** identificar nichos libres y con potencial y escribir contenidos optimizados.

#### KPI:

#### <http://es.wikipedia.org/wiki/KPI>

- Indexación.
	- > Páginas indexadas.
	- $\triangleright$  Site:www.midominio.com
	- $\triangleright$  Buscadores
	- $\triangleright$  GWT
	- Muy dependiente del rendimiento del servidor.
	- $\triangleright$  Indexación por secciones
	- $\triangleright$  Indexación por niveles de profundidad
	- $\triangleright$  Controlar frecuencia y recencia de rastreo
- Popularidad.  $\bullet$ 
	- $\triangleright$  Enlaces entrantes
	- $\geq$  *i*. A dónde apuntan?
	- $\triangleright$  Dominios distintos
	- $\triangleright$  Anchor text
	- $\geq$  Zumo de popularidad
	- $\triangleright$  A dónde apunta (home vs. Internas)
	- > Antigüedad del enlace
	- Antigüedad del dominio
	- $\triangleright$  Enlaces Nofollow
	- $\triangleright$  SEOmoz LinkScape
	- $\triangleright$  GWT
	- $\triangleright$  Yahoo
- Posicionamiento.
	- Medición manual
	- $\triangleright$  URL distintas con 1 visita
	- $\triangleright$  URL distintas < 10 visitas
	- $\triangleright$  Advanced Web Ranking
	- Rank Checker (SeoBook):<http://tools.seobook.com/seo-toolbar/>
	- $\triangleright$  GWT
- Tráfico.  $\bullet$ 
	- $\triangleright$  Vistas SE (de buscadores)
	- $\triangleright$  Visitas SEO/SEM
	- $\triangleright$  Visitas por buscador
	- Visitas Google Web, News, Imágenes…
	- Términos de búsqueda distintos
	- $\triangleright$  Tiempo promedio
	- PPVV promedio
	- $\triangleright$  Tasa rebote
	- > Conversión

### **1.8 Artículo - ¿Cómo ser el primero en Google?**

Resumen del artículo de la revista PCWORLD (febrero 2009):

[http://www.idg.es/pcworldtech/SEO:-como-ser-el-primero-en-Google-/art195319](http://www.idg.es/pcworldtech/SEO:-como-ser-el-primero-en-Google-/art195319-comunicaciones.htm) [comunicaciones.htm](http://www.idg.es/pcworldtech/SEO:-como-ser-el-primero-en-Google-/art195319-comunicaciones.htm)

- La estrategia SEO depende fundamentalmente de la estrategia de marketing del cliente, de su modelo de negocio, del estado del sitio web y de la competencia que tenga.
- Hay que facilitar la tarea de indexación por parte de los robots de los buscadores.  $\bullet$
- Hay que optimizar el contenido, de manera que incluya las palabras clave por las que se quiere posicionar.
- Las palabras clave son la base de cualquier optimización de motores de búsqueda  $\bullet$ y, por lo tanto, es esencial que estén bien elegidas.
- Conseguir enlaces entrantes desde otras páginas web (blogs, foros, etc.)  $\bullet$
- SEO no se basa en una fórmula magistral.  $\bullet$
- Hay que analizar el posicionamiento de la competencia para esas palabras clave y buscar aquellos "huecos" que nos permitan posicionarnos.
- Difusión en redes sociales.  $\bullet$
- Distribuir contenido en la red en forma de notas de prensa.
- Artículos o entradas en blogs.
- Aprovechar el potencial de buscadores verticales (especializados en temáticas  $\bullet$ concretas). Buscadores de imágenes, vídeos, mapas.
- Lo habitual suele ser contar con técnicos SEO o empresas especializadas en este  $\bullet$ servicio para llevar a cabo la optimización.
- Dejar siempre el tema (SEO) en manos de profesionales, ya que es un trabajo que hay que hacerlo muy cuidadosamente ya que los buscadores tienen unas normas y éstas hay que cumplirlas "a raja tabla" sino puedes llegar a ser penalizado y baneado de dichos buscadores.
- Hay que buscar las palabras relevantes (o keywords) que mejor definen el negocio del site a posicionar (aquellas que utilizan los usuarios - clientes potenciales).
- Si contratamos una empresa especializada en SEO "hay que ser cuidadoso a la hora  $\bullet$ de contratarla, ya que una mala gestión SEO, voluntaria o involuntariamente, puede afectar muy negativamente en la localización de una web e incluso desaparecer de algún motor de búsqueda si se ha utilizado técnicas fraudulentas.
- Google dice: "Aunque pueden proporcionar servicios muy valiosos a los clientes, algunos SEO con falta de ética han perjudicado al sector con estrategias agresivas e intentos de manipular los resultados de los motores de búsqueda de forma ilícita. Toda práctica que no cumpla con nuestras directrices puede afectar negativamente a la presencia de su sitio en Google, o incluso puede provocar la eliminación del sitio en nuestro índice".

<http://www.google.com/support/webmasters/bin/answer.py?hl=es&answer=35291>

- Es un trabajo lento y difícil, para el que se requiere constancia. No debemos  $\bullet$ esperar un gran cambio de hoy para mañana.
- Es importante tener un código "limpio" para que los buscadores no encuentren  $\bullet$ impedimentos a la hora de indexar el sitio web.
- Cumplir con los criterios de arquitectura de la información y usabilidad, tanto para  $\bullet$ el buscador como para el usuario.

<http://es.wikipedia.org/wiki/Usabilidad> <http://www.masadelante.com/faqs/usabilidad-web>

- $\bullet$ El contenido es el rey.
- Hay que adecuar nuestro sitio web a las palabras clave (nuestras) realizando  $\bullet$ modificaciones en la estructura y contenido. También hay que actuar sobre la popularidad de nuestro sitio web consiguiendo enlaces hacia nuestro sitio web.
- Hay que plantearse cuáles son los objetivos que se desean alcanzar.
- La optimización en los motores de búsqueda empieza siempre con el análisis de la  $\bullet$ competencia, puesto que esta optimización no es una lucha contra el motor de búsqueda, sino contra la competencia que busca conseguir los mismos objetivos con términos de búsqueda similares.
- $\bullet$ Básicamente, en SEO se distinguen dos partes: la optimización On-Page (estructura de los enlaces, de las páginas, enlaces internos, meta-tags, palabras clave, actualidad) y la optimización Off-Page.
- Es importante la adaptación del título de la página web, texto alternativo para  $\bullet$ imágenes, formulación adecuada de los contenidos y cubrir el mayor número de posibles términos de búsqueda.
- Respecto a Off-Page, los links de otras páginas son indispensables para obtener un  $\bullet$ buen ranking de la propia página web. La cantidad y calidad de los enlaces es un de los criterios de ranking externos más importantes.
- Es adecuado alojar el sitio web en el mismo país en que queremos ser referencia.  $\bullet$
- Cada día que pasa sin plantearnos una adecuada estrategia de posicionamiento va en nuestra contra, sobre todo si la competencia se nos adelanta.
- Utilizar redirecciones 301 para no mostrar contenido duplicado (a los buscadores  $\bullet$ no les gusta).
- Utilizar la propiedad ALT.
- Cada página del sitio web debe tener un título, descripicion y palabras clave  $\bullet$ distintas.
- Cuidado con el keyword stuffing (relleno de palabras clave).  $\bullet$
- Se recomienda no utilizar Frames o IFrames, ya que los Crawlers (arañas web) de los motores de búsqueda ven sólo el Frameset, pero no la página incluida.
- $\bullet$ No se recomienda utilizar enlaces crípticos; en vez de "haga clic aquí", se aconseja utilizar enlaces explicativos. Por ejemplo, "ir al curso de cocina", ya que a través de este tipo de enlaces se consigue relevancia de las palabras clave.
- No establecer código oculto, links ocultos, contenido duplicado,... ya que es  $\bullet$ penalizado por Google.
- Hay que ser consciente de la importancia del SEO y hacer partícipe a todos los  $\bullet$ eslabones que son necesarios en la cadena.
- "Todavía hay un gran porcentaje de propietarios de negocios en Internet que  $\bullet$ realizan comercio electrónico y que no dedican una parte de su presupuesto al SEO. Invierten grandes cantidades en el desarrollo de un site y se olvidan de llevar clientes a su tienda".
- No basta con alcanzar buenas posiciones, sino que hay que mantenerlas y seguir  $\bullet$ adaptándose a los cambios en los buscadores. Por tres razones fundamentalmente: el afán de los buscadores por ofrecer los mejores resultados que les lleva a modificar los algoritmos regularmente, la constante evolución de Internet y las múltiples posibilidades que surgen cada día y la aparición de nuevos competidores en el mercado que nos obligan a luchar más y mejor".
- La tecnología cambia, la competencia aumenta, los algoritmos de los buscadores  $\bullet$ también cambian y aparecen nuevas técnicas que pueden contribuir al SEO.
- Hay que trabajar constantemente porque si una vez hemos conseguido el  $\bullet$ posicionamiento dejamos de trabajar, tenderemos a perderlo y no habrá valido la pena todo el esfuerzo.

#### **ONEtomarket**

<http://www.onetomarket.es/> Interactive Media Agency: SEO, SEM, Analítica Web

#### **Canal IP**

#### <http://www.canalip.com/>

Posicionamiento web en buscadores (SEO) y Marketing online. SEM, SMM, CWD

#### **Arsys**

<http://www.arsys.es/>

Hosting y registro de dominios. Servidores dedicados. Marketing Online (posicionamiento).

#### **Strato**

<http://www.strato.com/> <http://www.strato-alojamiento.es/> Hosting, alojamiento web y registro de dominios, webshops, servidores dedicados

#### **Vexlan**

<http://www.vexlan.com/> Marketing en Internet y Publicidad en Buscadores para PYMEs.

### **1.9 Internet, Google y Googlebot**

¿Qué es y cómo funciona Internet? ¿Qué son los servidores? [http://www.carlospes.com/curso\\_de\\_informatica\\_basica/04\\_04\\_internet.php](http://www.carlospes.com/curso_de_informatica_basica/04_04_internet.php)

Vídeo relacionado: **Warriors of the Net** <http://www.youtube.com/watch?v=IhIMOqdEEio>

¿Cómo funciona el Googlebot?

Vídeo relacionado: **Historia de Google** [http://www.youtube.com/watch?v=wsSo3WjuUPE:](http://www.youtube.com/watch?v=wsSo3WjuUPE)

:::::: :::::: :::::: :::::: :::::: :::::: :::::: :::::: :::::: :::::: :::::: :::::: :::::: :::::: :::::: :::::: :::::: ::::::

<http://es.wikipedia.org/wiki/Google>

<http://es.wikipedia.org/wiki/Googlebot>

:::::: :::::: :::::: :::::: :::::: :::::: :::::: :::::: :::::: :::::: :::::: :::::: :::::: :::::: :::::: :::::: :::::: ::::::

#### ARAÑAS:

Arañas del buscador, son programas que visitas las páginas y recogen información. [http://es.wikipedia.org/wiki/Araña\\_web](http://es.wikipedia.org/wiki/Araña_web)

:::::: :::::: :::::: :::::: :::::: :::::: :::::: :::::: :::::: :::::: :::::: :::::: :::::: :::::: :::::: :::::: :::::: ::::::

(Gracias a Javier A.) En este vídeo se explica de forma muy gráfica cómo se busca de manera más eficaz. <http://www.youtube.com/watch?v=LLCztYBg3L0>

(Gracias a Javier A.)

En este vídeo Bernardo Hernández, que es Director of Global Consumer Marketing, presenta "Google's Approach to Multi-Channel Marketing". <http://www.youtube.com/watch?v=7dB6DCO6Uk8>

:::::: :::::: :::::: :::::: :::::: :::::: :::::: :::::: :::::: :::::: :::::: :::::: :::::: :::::: :::::: :::::: :::::: ::::::

Vídeo de Bernardo que habla sobre la nube, Google, Internet, las redes sociales, publicidad online, creación de empresas, etc. (es de septiembre de 2008, pero está muy bien):

<http://www.youtube.com/watch?v=gpc5qT4hfw8>

:::::: :::::: :::::: :::::: :::::: :::::: :::::: :::::: :::::: :::::: :::::: :::::: :::::: :::::: :::::: :::::: :::::: ::::::

(Gracias a Javier S.)

**Agoranews.es**  Agencia de Vídeo Online | Las noticias más relevantes del sector de Internet. <http://agoranews.es/>

:::::: :::::: :::::: :::::: :::::: :::::: :::::: :::::: :::::: :::::: :::::: :::::: :::::: :::::: :::::: :::::: :::::: ::::::

(Gracias a Rubén N.)

Anatomía de un motor de búsqueda a gran escala de web hipertextual, por Sergey Brin y Lawrence Page.

<http://www.marlexsystems.org/wp-content/uploads/2007/06/google.pdf>

:::::: :::::: :::::: :::::: :::::: :::::: :::::: :::::: :::::: :::::: :::::: :::::: :::::: :::::: :::::: :::::: :::::: ::::::

Internet 2011, lo que conocías, ya es historia. Por Miguel Sánchez y Javier Eguíluz [http://www.slideshare.net/RD\\_2011/jornada-da-de-internet-cein](http://www.slideshare.net/RD_2011/jornada-da-de-internet-cein)

:::::: :::::: :::::: :::::: :::::: :::::: :::::: :::::: :::::: :::::: :::::: :::::: :::::: :::::: :::::: :::::: :::::: ::::::

(Gracias a Javier A.) Matt Cutts, ingeniero de software en Google. <http://www.mattcutts.com/blog/>

### **1.10 Alexa**

[http://es.wikipedia.org/wiki/Alexa\\_Internet](http://es.wikipedia.org/wiki/Alexa_Internet)

<http://www.alexa.com/>

<http://www.alexa.com/topsites> > Sitios Webs más visitados del mundo.

<http://www.alexa.com/topsites/countries> > Sitios Webs más visitados por países.

<http://www.alexa.com/topsites/countries/ES> > Sitios Webs más visitados en Spain.

<http://www.alexa.com/topsites/category> > Por categorías

<http://www.alexa.com/topsites/category/Top/Sports> > Sports

<http://www.alexa.com/topsites/category/Top/Sports/Basketball> > Basketball > NBA

<http://www.alexa.com/siteinfo/nba.com> > Ver gráfico de visitas y comentar.

<http://www.nba.com/> > Ver

[http://www.alexa.com/siteinfo/carlospes.com#](http://www.alexa.com/siteinfo/carlospes.com) (Analizar)

<http://www.alexa.com/toolbar> > Instalar Barra de herramientas (as statusbar).

### **1.11 PageRank**

Definición de PageRank <http://es.wikipedia.org/wiki/PageRank>

Información corporativa: Visión general de la tecnología <http://www.google.com/intl/es/corporate/tech.html>

<http://www.google.com/intl/es/toolbar/ff/index.html> > Instalar barra de Google.

:::::: :::::: :::::: :::::: :::::: :::::: :::::: :::::: :::::: :::::: :::::: :::::: :::::: :::::: :::::: :::::: :::::: ::::::

**Popularidad Web:** mide los enlaces de otros Sitios Web hacia nuestra página.

Popularidad de un sitio web <http://www.desarrolloweb.com/articulos/217.php>

Yahoo! Site Explorer <http://siteexplorer.search.yahoo.com/>

LinkPopularity.com: The Free Link Popularity Service <http://www.linkpopularity.com/>

### **1.12 Chrome**

Descargar Google Chrome <http://www.google.com/chrome?hl=es>

Instalar Alexa toolbar <http://www.alexa.com/> :::::: :::::: :::::: :::::: :::::: :::::: :::::: :::::: :::::: :::::: :::::: :::::: :::::: :::::: :::::: :::::: :::::: ::::::

(Gracias a Daniel G.) Plugin para Google Chorme que te resume todos los datos SEO de la web en la que estas.

<https://chrome.google.com/extensions/detail/oangcciaeihlfmhppegpdceadpfaoclj?hl=en>

### **1.13 ¿Les conoces?**

Alfonso Alcántara <http://yoriento.com/>

Álvaro Mendoza <http://mercadeoglobal.com/articulos/authors/1/Alvaro-Mendoza>

Bernardo Hernández <http://www.bernardohernandez.com/>

Enrique Burgos García <http://www.enriqueburgos.com/>

Enrique Dans <http://www.enriquedans.com/>

Fernando Maciá Domene <http://www.fernandomacia.com/>

Javier Buckenmeyer <http://www.estilodevidapuntocom.com/blog/> <http://rolover.com/> <http://www.spainexchange.com/> <http://www.chocolateconchurros.es/> <http://www.entremodelos.com/> <http://www.articulo.org/>

Javier Guembe <http://twitter.com/javig> <http://universosm.es/>

Javier Ortiz <http://www.vseo.es/>

John Chow <http://www.johnchow.com/>

José Ángel García <http://www.joseangelgarcialopez.com/>

Pedro Rojas <http://www.seniorm.com/>

Kevin Rose <http://kevinrose.com/> <http://alieneyes.wordpress.com/2006/10/10/google-adsense-millionaires/>

Marc Cortés <http://www.interactividad.org/> <http://www.rocasalvatella.com/>

Mar Monsoriu Flor <http://www.monsoriu.com/>

Mark Zuckerberg <http://www.facebook.com/markzuckerberg> [http://es.wikipedia.org/wiki/Mark\\_Zuckerberg](http://es.wikipedia.org/wiki/Mark_Zuckerberg)

Markus Frind Creador d[e http://www.plentyoffish.com/](http://www.plentyoffish.com/)

Matt Cutts <http://www.mattcutts.com/>

Patricio Peker: El vendedor de los huevos de oro. <http://elvendedordeloshuevosdeoro.com/>

Sergey Brin [http://es.wikipedia.org/wiki/Sergey\\_Brin](http://es.wikipedia.org/wiki/Sergey_Brin)

Vicente Ros [http://www.digitalbranding.es](http://www.digitalbranding.es/)

Víctor Puig <http://victorpuig.es/>

### **1.14 Cómo Internet está cambiando la publicidad**

How the Internet is Changing Advertising <http://www.youtube.com/watch?v=5wx0GfbC0BA>

<http://www.epipheostudios.com/>

Internet es un nuevo medio que ha dejado atrás las viejas reglas de la comunicación.

## **2 PASOS PARA DESARROLLAR UN SITIO WEB**

A continuación, se describen todos los pasos tratados en clase a lo largo del curso, correspondiente al libro *36 pasos básicos para Desarrollar un Sitio Web*: <http://www.carlospes.com/libro-36-pasos-basicos-para-desarrollar-un-sitio-web/>

En cada paso se recomiendan herramientas, vídeos, libros, etc. que pueden afectar al SEO y Marketing Online en general.

## **FASE 1 DEFINICIÓN DEL PROYECTO WEB**

Tanto si el Sitio Web a desarrollar es para un proyecto propio, como para un tercero, siempre es conveniente realizar una serie de pasos previos antes de iniciar su desarrollo.

### **Paso 1 Contextualizar el Proyecto Web**

Cuando se inicia un proyecto web en Internet, una de las primeras cosas que se debe hacer es contextualizarlo y, para ello, se puede responder a cuestiones como:

- ¿Quién está interesado en el desarrollo del Sitio Web y con qué objetivos?  $\bullet$
- ¿Quién va a desarrollarlo?  $\bullet$
- ¿Cómo se intentará aparecer en las primeras posiciones de los buscadores?
- ¿Cómo se controlará qué se dice en Internet de todo lo que tenga que ver con el  $\bullet$ proyecto web?
- ¿Cómo podremos beneficiarnos de las redes sociales de Internet?
- ¿Quién visitará el Sitio Web?

Siempre que se inicie la creación de un Sitio Web es necesario planificarlo desde el primer momento y, para ello, es conviene saber responder a las preguntas planteadas.

:::::: :::::: :::::: :::::: :::::: :::::: :::::: :::::: :::::: :::::: :::::: :::::: :::::: :::::: :::::: :::::: :::::: ::::::

#### MENSAJE AL GRUPO:

En relación al Paso 1 "Contextualizar el Proyecto Web", que espero el lunes ya tengáis todos definido ;) y, por tanto, redactado el apartado 1.1 de la "Documentación del Proyecto", os recomiendo que leáis el caso práctico del libro de Miguel López sobre www.canalsolidario.org en la página 218 y, especialmente, los Objetivos del proyecto descritos en las páginas 220-222. Así pues, espero que este ejemplo os aporte ideas para vuestros proyectos.

Por otra parte, entrando más en profundidad, en este primer paso también sería recomendable plantearse otros aspectos, tales como:

- ¿Cómo van a afectar los futuros avances tecnológicos (telefonía móvil, computación en la nube, redes sociales) a mi Sitio Web?
- ¿Me interesará crear una aplicación para teléfonos móviles?
- ¿Voy a crear un único Sitio Web o varios?  $\bullet$
- …

Por lo que respecta al SEO, en el libro "50 maneras de triunfar en Google" los autores plantean la siguiente pregunta "¿Google será diferente mañana?". La razón de plantear esta pregunta al lector es debida a que, si hago las cosas de una determinada manera y mañana Google (que es donde queremos centralizar nuestros mayores esfuerzos en posicionar nuestras páginas web) cambia las reglas, ¿afectará esto al posicionamiento de mis sitios web? Pues bien, la respuesta "resumida" que dan es la siguiente:

"Google trabaja en todo momento para mejorar la calidad de sus resultados frente a intentos cada vez más agresivos de los generadores de correo basura para manipular los resultados. Las dimensiones y naturaleza de su batalla implican que esporádicamente hay daños colaterales. Una vez más, nadie puede predecir dónde y cuándo, así que concéntrese todo lo posible en ser fiel a las preferencias de Google por la manera en que los propietarios manejan sus sitios."

Para ello, podéis visitar:

<http://www.google.com/support/webmasters/bin/answer.py?answer=35769>

En el enlace anterior Google nos enumera una serie de:

- directrices de diseño y contenido  $\bullet$
- directrices técnicas  $\bullet$
- directrices de calidad

Aunque dichos aspectos los trataremos más adelante, he pensado ya podéis echarles un vistazo.

¡Ánimo!

:::::: :::::: :::::: :::::: :::::: :::::: :::::: :::::: :::::: :::::: :::::: :::::: :::::: :::::: :::::: :::::: :::::: ::::::

Indicar para quién es el sitio web y cuáles son los objetivos que se persiguen. Por ejemplo:

Sitio Web para el dueño de un hotel que quiere mostrar información de su oferta de  $\bullet$ habitaciones, localización, tarifas, etcétera y, además, quiere ofrecer la posibilidad de que el visitante pueda reservar por Internet.

- Espacio web de noticias deportivas exclusivamente, con el fin de ganar dinero  $\bullet$ mediante la publicidad de sus páginas web.
- Página web para una asociación cultural sin ánimo de lucro, en la que informar de  $\bullet$ su agenda de cursos, exposiciones, conciertos, excursiones o cualquier otro evento organizado desde dicha asociación.
- Fotógrafo que quiere dar a conocer sus servicios para reportajes de boda,  $\bullet$ comuniones, bautizos, etcétera.

### **Paso 2 Estudiar a la competencia**

Siempre es conveniente fijarse en qué está haciendo la competencia. No sólo antes de iniciar el desarrollo de un Sitio Web, sino también durante su implantación y mantenimiento a posteriori. Para ello, algunas de las acciones que podemos realizar son:

- $\bullet$ Obtener información en buscadores y directorios.
- Realizar un seguimiento del *PageRank* de Google y *Ranking Alexa* que tienen los sitios web de nuestra competencia.
- Fijarse en los contenidos de dichos sitios web.
- Comprobar con qué frecuencia son actualizadas las páginas web de nuestros  $\bullet$ competidores.
- Averiguar en qué redes sociales de Internet tienen presencia.  $\bullet$
- $\bullet$ Descubrir los enlaces entrantes y salientes de dichos sitios web.
- Analizar qué palabras clave son más relevantes para nuestros competidores.
- Si es posible, averiguar y analizar sus estadísticas de visitas, número de usuarios  $\bullet$ online en cada momento, número de suscriptores (si los tiene), etc.

En Internet, podemos encontrar muchas herramientas que nos permitirán llevar cabo estas y otras acciones para estudiar a la competencia y, en base a lo que descubramos, tomar ciertas decisiones en nuestro beneficio.

:::::: :::::: :::::: :::::: :::::: :::::: :::::: :::::: :::::: :::::: :::::: :::::: :::::: :::::: :::::: :::::: :::::: ::::::

#### MENSAJE AL GRUPO:

Respecto a este paso, hay que decir que, podríamos dedicarle todo lo que queda del curso a ello, ya que, son muchas las acciones que se pueden realizar en este sentido. De hecho, investigar a la competencia deberíamos hacerlo de forma continuada y, fruto de tales investigaciones, generaremos informes que nos servirán para reforzar o tomar ciertas decisiones relacionadas con nuestras estrategias y objetivos.

A modo de ejemplo, os voy a proponer una pequeña tarea (cada uno para su proyecto) y, en base a los resultados que obtengamos, veréis que extraeremos ciertas conclusiones, las cuales no tienen porqué ser igual para todos.

EJERCICIO PROPUESTO: Realizar una búsqueda en Google utilizando una palabra clave por la cual sería bueno que vuestro sitio Web estuviese bien posicionado. Por ejemplo, para un hotel situado en Pamplona, la palabra clave podría ser "hotel pamplona". Hay que tener en cuenta que si buscamos por "hotel en pamplona", los resultados pueden variar. Una vez hayáis realizado la búsqueda, tomar nota en la primera columna de una tabla todos los resultados de las dos primeras *SERPs* (Search Engine Results Pages - Páginas de Resultados del Motor de Búsqueda). En la segunda columna anotad el Ranking Alexa (RA) y, en la tercera columna escribir el PageRank (PR).

*PageRank* es una tecnología desarrollada por Google para establecer la importancia de cada página web en Internet. Para ello, PageRank cuenta los enlaces entrantes que tiene esa página web, es decir, los vínculos que existen en otras páginas hacia dicha página. También hay que saber que todos los enlaces no tienen la misma importancia, así, no vale lo mismo un enlace desde una página que tiene un PageRank alto que otro enlace desde una página con PageRank bajo. Para más información podéis consultar:

#### <http://es.wikipedia.org/wiki/PageRank>

También, os recomiendo que leáis las páginas 175-177 del libro de Miguel López, donde habla de la "Estructura de enlaces en el sitio web", el "PageRank" y el "TrustRank".

Por otro lado, para saber qué PR tienen las páginas web que estemos visitando en Internet mientras navegamos, podemos descargarnos, por ejemplo, la barra de Google en nuestro navegador:

#### [http://toolbar.google.com](http://toolbar.google.com/)

Otros datos interesantes que podemos añadir a dicha tabla son, por ejemplo, el número de páginas totales que hay en el Sitio Web o el número de enlaces entrantes que tiene el Sitio Web. Para ello, podemos utilizar la herramienta gratuita "Yahoo! Site Explorer (YSE)" que ofrece resultados bastante fiables:

#### [http://siteexplorer.search.yahoo.com](http://siteexplorer.search.yahoo.com/)

Así, os propongo que añadáis los siguientes datos (columnas) a la tabla:

- $\bullet$ **Páginas totales del Sitio Web:** Only this domain
- **Inlinks (home):** enlaces entrantes (Except from this domain Only this URL)
- **Inlinks (all):** enlaces entrantes (Except from this domain Entire Site)  $\bullet$
- **ILP (Inlinks Página):** enlaces entrantes (Except from this domain), cuando la URL no es la página principal del sitio Web.
- **Inlinks Internos a la página:** Inlinks (From all Pages Only this URL)  $\bullet$ Inlinks(home) o ILP

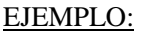

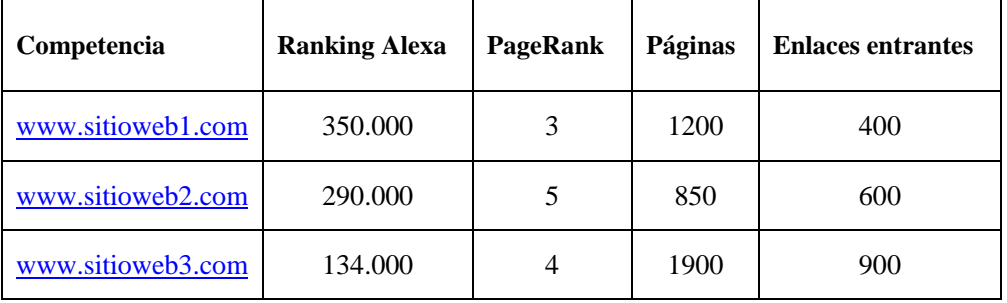

Asimismo, os propongo que realicéis la misma búsqueda en *Google Mapas* generando una segunda tabla y observando las posibles diferencias.

Como ejemplo, en Google Docs os he dejado el archivo "paso-2-estudiar-a-lacompetencia-hotel-pamplona.xls", del cual podemos extraer algunos datos interesantes, tales como:

- Los resultados en Google Mapas y La Web no son los mismos, aunque algunas URLs aparecen repetidas en las dos tablas (las he coloreado para que sea más fácil identificar dichas URLs).
- Cómo se puede observar, el PR no determina la posición de las URLs en las  $\bullet$ SERPs.
- Es interesante ver que el primer posicionado en "La Web" tiene casi dos millones  $\bullet$ de enlaces entrantes a todo el Sitio Web y 405 a la URL posicionada (el que más, aunque no tiene porqué ser siempre así).
- Respecto a los 405 sitios que tiene un enlace hacia la primera URL posicionada,  $\bullet$ sería interesante intentar conseguir enlaces hacia nuestro sitio web también. Así como, del resto de sitios web que tienen enlaces hacia el resto de URLs de las dos primeras SERPs.
- Las páginas de "rumbo.es" y "hotelespamplona.com" que no son hoteles concretos  $\bullet$ pero ocupan las dos primeras posiciones en la primera SERP de "La Web" no aparecen en las dos primeras SERPs de "Google Mapas". Al respecto, deberíamos preguntarnos si sería posible conseguir un enlace desde esos sitios Web hacia el nuestro. También desde "quehoteles.com", "destinia.com", "venere.com", "centradlereservas.com", "tripadvisor.es", "hotelespamplona.com", "atrapalo.com" que tampoco son hoteles concretos.
- ¿Por qué aparece la<http://www.parroquiasannicolas.es/> en la posición 18 al buscar  $\bullet$ en Google Maps? Seguramente porque esté mal categorizado. Fijaros que aparece como Hotel, Iglesia católica y Parroquia.

¿Alguien se anima a extraer alguna conclusión más? Lo interesante es que esto mismo hagáis con alguna palabra clave relacionada con vuestro proyecto, como ya he dicho antes. Además, si esto mismo lo hacemos regularmente durante varios meses, podremos observar movimientos de posiciones, lo que se conoce como *Google Dance*. Y algo muy interesante, podemos comprobar si los sitios web de la competencia han aumentado en número de páginas o han conseguido más enlaces entrantes. En este segundo caso, si el aumento es exagerado, ¡quizás estén comprando enlaces!

¿Y si queremos saber el PR de todas las páginas de un sitio web propio o de la competencia? Para ello, os recomiendo la siguiente dirección:

<http://pagerank.bthomson.com/>
También, podéis hacer uso del siguiente programa, el cual indica, de mayor a menor, el PR de todas las páginas de una web:

#### [http://www.exponsor.com/eXponsor\\_pagerank.exe](http://www.exponsor.com/eXponsor_pagerank.exe)

Otra herramienta muy útil es [www.archive.org,](http://www.archive.org/) donde se puede conocer la antigüedad de un dominio y ver cómo ha ido evolucionando en el tiempo. Esta herramienta es muy útil para investigar el pasado de un Sitio Web.

Algo que yo también utilizo son las Alertas de Google, las cuales nos mantienen informados sobre noticias o sucesos que tengan lugar en Internet. De modo que, esta herramienta nos puede ser útil para saber qué se dice de la competencia (o de nuestro sitio) en la Web:

#### <http://www.google.com/alerts>

Si, por ejemplo, queremos saber los datos (nombre, teléfono, dirección, etc.) del dueño de un dominio, además de otros datos relacionados con el mismo, podemos utilizar:

#### <http://www.domaintools.com/>

Existen otras herramientas para investigar a la competencia, relacionadas con palabras clave, presencia en redes sociales, accesibilidad Web, etc. que iremos viendo. Como veis, estudiar a la competencia requiere mucho tiempo, por lo que, espero que nadie se agobie. Así que ¡mucho ánimo! De momento, estaría bien que hicieseis la tabla en Excel.

:::::: :::::: :::::: :::::: :::::: :::::: :::::: :::::: :::::: :::::: :::::: :::::: :::::: :::::: :::::: :::::: :::::: ::::::

Acerca de Sitios Web similares al nuestro queremos:

- Averiguar en qué redes sociales está presente.
- Averiguar qué acciones ha realizado para posicionarse en los buscadores.
- Averiguar qué hace para monetizar su web.

Para ello, trataremos, por ejemplo, los siguientes aspectos:

# OBTENER INFORMACIÓN DE LOS BUSCADORES:

#### **AltaVista**

Destacado proveedor de tecnología y servicios de búsqueda. <http://www.altavista.com/>

**Ask** Buscador que funciona con preguntas del usuario. <http://www.ask.com/>

#### **Bing**

Motor de búsqueda que encuentra y organiza las respuestas que necesitas de manera que puedas tomar decisiones más informadas con mayor rapidez. <http://www.bing.com/>

#### **Dogpile Web Search**

Devuelve resultados combinados de los buscadores Google, Yahoo!, Bing y Ask. [http://www.dogpile.com](http://www.dogpile.com/)

# **Excite**

Portal de Internet que ofrece distintos servicios de búsqueda, directorio, etc. <http://www.excite.com/>

#### **Google**

Permite realizar búsquedas en Internet. <http://www.google.com/>

#### **Lycos**

Ofrece la búsqueda de noticias, de compras, empleos y más. <http://www.lycos.com/>

#### **Yahoo!**

Portal de Internet que también facilita la posibilidad de realizar búsquedas en Internet. <http://www.yahoo.com/>

Obsérvese que, la mayoría de los sitios webs nombrados permiten realizar búsquedas en distintos ámbitos: información general en la Web, imágenes, vídeos, noticias, compras, gente,... Por tanto, dependiendo de nuestros intereses, podría ser conveniente realizar búsquedas en varios de dichos ámbitos. Por otro lado, en la siguiente URL se muestra la relación que existe entre distintos buscadores de Internet:

<http://www.search-this.com/search-engine-decoder/>

Otro tipo de buscadores en los que puede interesarnos realizar búsquedas para nuestra investigación son los buscadores específicos de blogs, tales como:

**Bitacotas.com** Búsqueda de entradas en los blogs de esta comunidad en Internet. <http://bitacoras.com/>

**Blog Catalog** Permite buscar blogs, entradas y usuarios. <http://www.blogcatalog.com/>

**Blogalaxia** Directorio y buscador de blogs latinos. <http://www.blogalaxia.com/>

#### **Bloggernity**

Buscardor y directorio de blog clasificados por categorías. <http://www.bloggernity.com/>

# **BlogPulse**

Buscador de blogs que analiza e informa diariamente de la actividad en la blogosfera. <http://www.blogpulse.com/>

**Google Blogs** Buscador de blogs de Google. <http://blogsearch.google.com/>

# **IceRocket**

Busca información en blogs, la web, Twitter, Facebook, etc. <http://www.icerocket.com/>

#### **Technorati**

Motor de búsqueda y directorio de blogs clasificados por su popularidad. <http://technorati.com/>

# OBTENER INFORMACIÓN DE DISTINTOS SITIOS WEB:

En ocasiones, podemos encontrar los datos de las empresas o sitios web de la competencia en distintos portales o directorios, tales como:

#### **Axesor**

Informes de empresas españolas. <http://www.axesor.es/>

#### **dmoz**

Directorio de enlaces editado por voluntarios de todo el mundo. <http://www.dmoz.org/>

# **eInforma**

Búsqueda de empresas en cualquier país. <http://www.einforma.com/>

# **hotfrog**

Búsqueda de empresas en países de todo el mundo. <http://www.hotfrog.es/>

# **PaginasAmarillas.es**

Directorio de empresas, profesionales y servicios en España. <http://www.paginas-amarillas.es/>

# **Qweb.es**

Directorio de empresas certificadas para buscadores. <http://www.qweb.es/>

#### **Wikipedia**

Enciclopedia libre y políglota donde los usuarios pueden aportar información. <http://www.wikipedia.org/>

# DATOS DE EMPRESAS:

Portales de información sobre empresas: <http://www.einforma.com/> [http://www.einforma.com/templates/html/INF\\_SECTORIAL\\_demo.pdf](http://www.einforma.com/templates/html/INF_SECTORIAL_demo.pdf) <http://www.axesor.es/>

#### RANKING ALEXA: <http://www.alexa.com/>

# PAGERANK de Google:

Barra de Google.

# CONTENIDOS:

Visitar su website.

# ARCHIVE.ORG:

[http://www.archive.org](http://www.archive.org/) Permite averiguar la antigüedad del dominio.

# ¿QUIÉN HA DESARROLLADO EL SITIO WEB?

¿Han puesto enlace en el pie? Diseño web realizado por XXX

# CÓDIGO FUENTE DEL SITIO WEB:

- $\bullet$ Metaetiquetas
- $\bullet$  *i* Google Anlytics?
- ¿Herramientas para webmasters?  $\bullet$
- Uso de palabras clave.
- $\bullet$ Google Adsense y otros sistemas de publicidad o monetización.

# PRESENCIA EN REDES SOCIALES DE INTERNET:

Podemos ver el número de seguidores que tiene y las estrategias que utiliza en dichas redes sociales. Por ejemplo, ¿cómo se comunica con sus fans?, ¿qué tipo de promociones hace de sus productos?, ¿qué ofertas? ¿qué tuits escribe?, ¿qué vídeos?, etc.

Algunas de las redes sociales más utilizadas son:

### **Facebook**

Red social donde el usuario puede compartir información con amigos. <http://www.facebook.com/>

# **MySpace**

Permite compartir vídeos, imágenes e información en general en tu perfil de usuario. <http://www.myspace.com/>

# **Twitter**

Servicio de microblogging que permite publicar mensajes cortos. <http://twitter.com/>

#### **YouTube**

Red social para subir y compartir vídeos. <http://www.youtube.com/>

También podemos buscar directamente en las redes sociales que sospechemos que nuestra competencia puede tener presencia o popularidad:

#### **11870.com**

Directorio de empresas con opiniones, fotos y vídeos de los usuarios. <http://11870.com/>

# **Delicious**

Servicio de gestión de marcadores sociales que funciona mediante etiquetas. <http://www.delicious.com/>

# **Digg**

Sitio web sobre noticias votadas por los usuarios. <http://digg.com/>

# **Menéame**

Portal donde los usuarios envían y votan noticias para promocionarlas. <http://www.meneame.net/>

# **Yahoo! Respuestas**

Sitio web donde los usuarios pueden plantear y responder respuestas. <http://answers.yahoo.com/>

# GOOGLE.COM:

- $\bullet$ info:www.tu-compentencia.com
- Páginas indexadas: site:www.competencia.com en Google  $\bullet$
- Enlaces entrantes: link:www.competencia.com en Google $\bullet$

### YAHOO! SITE EXPLORER:

Muestra los sitios web que tienen enlaces apuntado al sitio web competidor. De forma que, podemos ir a esos sitios e intentar conseguir enlaces hacia nuestra web.

#### ENLACES SALIENTES:

Ver los enlaces salientes. ¿Realiza intercambio de enlaces? ¿Con quién?

GOOGLE ADWORDS KEYWORD EXTERNAL TOOL: <https://adwords.google.com/select/KeywordToolExternal>

# ALERTAS DE GOOGLE:

<http://www.google.com/alerts>

# ALOJAMIENTO WEB:

¿IP pública o privada? <http://www.whoishostingthis.com/>

# OTROS SITIOS WEB O HERRAMIENTAS ÚTILES:

#### **BIZinformación**

Calcula cuánto vale un Sitio Web en función de información obtenida de Internet. <http://www.bizinformacion.es/>

# **Brad Callen's PPC WEB SPY**

Facilita información de campañas en Google Adwords realizadas por la competencia. <http://www.ppcwebspy.com/>

# **Compente**

Proporciona información monitorizada de la competencia. <http://www.compete.com/>

# **Domain Tools**

Muestra información diversa acerca de un dominio dado. <http://www.domaintools.com/>

# **DoubleClick Ad Planner de Google**

Permite identificar qué sitios web les gusta visitar a sus clientes potenciales. <http://www.google.com/adplanner/>

# **Free Keyword Research Tool - Apogee Web Consulting**

Muestra información de la competencia sobre las metaetiquetas y palabras clave. [http://www.apogee-web-consulting.com/tools/keyword\\_tool.php](http://www.apogee-web-consulting.com/tools/keyword_tool.php)

# **KeyCompete**

Herramienta que identifica las palabras clave que tus competidores están utilizando en sus campañas de pago por click (CPC). [http://www.keycompete.com](http://www.keycompete.com/)

# **Keyword Density Analyzer - seobench.com**

Analiza la densidad de palabras clave de un determinado sitio web. <http://www.seobench.com/keyword-density-analyzer/>

# **Mi PageRank**

Calcula el PageRank de un sitio web ingresando su URL. <http://www.mipagerank.com/>

# **MyPagerank.net**

Ofrece distintos servicios gratuitos: estadísticas SEO, chequeo de enlaces, etc. [http://www.mypagerank.net](http://www.mypagerank.net/)

# **Open Site Explorer**

Link Popularity Cheker + Backlink Analysis Tool <http://www.opensiteexplorer.org/>

# **Presentationless**

Herramienta que muestra páginas web sin imágenes ni otros objetos de presentación. <http://www.dbenton.com/presentationless/>

# **Ranking.com**

Proporciona un ranking de las Webs más visitadas, basándose en la popularidad online. [http://www.ranking.com](http://www.ranking.com/)

# **Search Engine Crawler Simulator - seobench.com**

Ayuda a ver un sitio web como lo haría un buscador. <http://www.seobench.com/search-engine-crawler-simulator/>

# **SEMRush**

Servicio para la investigación de palabras clave orgánica en Google y Adwords de los competidores.

<http://es.semrush.com/es/?db=es>

# **SeoQuake**

Extensión de SEO dirigida principalmente a ayudar a los webmasters que se ocupan de la optimización de los motores de búsqueda y la promoción en Internet de sitios web. SeoQuake permite obtener e investigar muchos parámetros. <http://www.seoquake.com/>

# **Statsology**

Proporciona información relacionada con un dominio: palabras clave, tiempo de carga, dirección IP, localización del servidor, etc. <http://www.webstatsology.com/>

#### **SpyFu**

Muestra cuales son las palabras clave que está usando un sitio web, tanto en búsquedas orgánicas, como en campañas de pago por clic. Además, permite comparar palabras clave entre dos dominios.

<http://www.spyfu.com/>

#### **SubmitExpress Analyzer**

Analizador de metaetiquetas, tiempo de carga, densidad de palabras clave, etc. <http://www.submitexpress.com/analyzer>

#### **Twitter Counter**

Muestra estadísticas de usuarios de Twitter. <http://twittercounter.com/>

#### **UrlTrends**

Genera informes relacionados con el SEO y las palabras clave del Sitio Web indicado. <http://www.urltrends.com/>

#### **ValueTheWebsite**

Herramienta que calcula el valor de un dominio, además de mostrar datos relacionados. <http://www.valuethewebsite.com/>

#### **Whos Talking?**

Esta herramienta encuentra qué se está diciendo, en las redes sociales de Internet, de los términos de búsqueda que le indiquemos. <http://www.whostalkin.com/>

:::::: :::::: :::::: :::::: :::::: :::::: :::::: :::::: :::::: :::::: :::::: :::::: :::::: :::::: :::::: :::::: :::::: ::::::

#### **Webmaster Tips**

<http://www.wmtips.com/>

:::::: :::::: :::::: :::::: :::::: :::::: :::::: :::::: :::::: :::::: :::::: :::::: :::::: :::::: :::::: :::::: :::::: ::::::

# ARTÍCULOS:

Alexa: análisis de tráfico de lujo gratuito. [http://www.grancomo.com/e/alexa\\_analisis\\_de\\_trafico\\_de\\_lujo\\_gratuito.php](http://www.grancomo.com/e/alexa_analisis_de_trafico_de_lujo_gratuito.php)

Cómo estudiar a su competencia directa. <http://www.blog-emprendedor.info/como-estudiar-a-su-competencia-directa/>

Google Ad Planner - Lo que Google sabe de tus visitas <http://ciberprensa.com/google-ad-planner-lo-que-google-sabe-de-tus-visitas/>

Guía de cómo estudiar a la competencia, especialmente en lo que se refiere a blogs. <http://www.kabytes.com/negocios/guia-como-estudiar-a-la-competencia/>

Importancia de estudiar a la competencia en Internet <http://www.ledperu.com/importancia-de-estudiar-a-la-competencia-en-internet/>

:::::: :::::: :::::: :::::: :::::: :::::: :::::: :::::: :::::: :::::: :::::: :::::: :::::: :::::: :::::: :::::: :::::: ::::::

### VÍDEO:

La importancia de investigar el mercado <http://www.youtube.com/watch?v=xOQDslzGKus> <http://www.youtube.com/user/mercadeoglobal>

:::::: :::::: :::::: :::::: :::::: :::::: :::::: :::::: :::::: :::::: :::::: :::::: :::::: :::::: :::::: :::::: :::::: ::::::

(Gracias a Maite I.) Consulta el ranking Alexa de hasta 100 webs a la vez [http://marketingyconsumo.com/consulta-el-ranking-alexa-de-hasta-100-webs-a-la](http://marketingyconsumo.com/consulta-el-ranking-alexa-de-hasta-100-webs-a-la-vez.html)[vez.html](http://marketingyconsumo.com/consulta-el-ranking-alexa-de-hasta-100-webs-a-la-vez.html)

# **Paso 3 Establecer los contenidos y estructura del Sitio Web**

En función del tipo de Sitio Web que se vaya a crear, hay que decidir cual va a ser su estructura de páginas web, ya que, no es lo mismo crear, por ejemplo, una tienda virtual que, por ejemplo, una web para un centro educativo. Por tanto, se tienen que determinar si van a existir secciones como:

- Blog.
- Foro.  $\bullet$
- Galería de imágenes.
- FAQ (*Frequently Asked Questions* o Preguntas más frecuentes).

También se tiene que decidir si en el Sitio Web va a existir, por ejemplo:

- Información corporativa.  $\bullet$
- Mapa de ubicación.
- Formulario de contacto.

Establecer todos los contenidos del Sitio Web desde el principio puede no ser una tarea fácil. Así pues, suele ser habitual que, tanto la estructura como los contenidos del Sitio Web evolucionen a medida que el proyecto crezca.

:::::: :::::: :::::: :::::: :::::: :::::: :::::: :::::: :::::: :::::: :::::: :::::: :::::: :::::: :::::: :::::: :::::: ::::::

# MENSAJE AL GRUPO:

Hola: acerca del paso 3, os recomiendo leer los siguientes apartados del libro de Miguel López:

- ¡Contenido, contenido, contenido! (p.105)  $\bullet$
- $\bullet$ Információn útil, información fresca (p.105)
- Flash, el problema del contenido invisible (p.106-109)  $\bullet$
- Marketing en Internet: captando más visitas (p. 112-113)  $\bullet$
- Subdominios o carpetas (p. 123)
- Divide y vencerás (p.140)  $\bullet$

Observaréis que, algunos puntos tratan acerca de la organización de directorios o subdominios, que ya se pueden empezar a pensar, pero que no será hasta la fase 3 cuando se tome la última decisión.

Por otra parte, también se habla mucho de las palabras clave, que aunque no las hemos tratado todavía, veremos (también en la fase 3) que son muy importantes para el contenido.

Mañana volveré a sentarme con cada uno de vosotros para que, esta vez, me contéis que habéis pensado (al menos de forma inicial) en relación a los contenidos y estructura de vuestros proyectos, y daros algunas indicaciones al respecto.

Recordar que, en este "paso" se trata de determinar qué secciones/apartados/páginas existirán en la web (blog, foro, galería de imágenes,...) o también, por ejemplo: información corporativa, mapa de ubicación, formulario de contacto, etc.

:::::: :::::: :::::: :::::: :::::: :::::: :::::: :::::: :::::: :::::: :::::: :::::: :::::: :::::: :::::: :::::: :::::: ::::::

Dibujar las posibles pantallas (páginas web).

:::::: :::::: :::::: :::::: :::::: :::::: :::::: :::::: :::::: :::::: :::::: :::::: :::::: :::::: :::::: :::::: :::::: ::::::

CASOS DE ESTUDIO:

**Mantecados El Patriarca** [http://www.elpatriarca.com](http://www.elpatriarca.com/)

**bailasalsero.com** <http://www.bailasalsero.com/> <http://www.facebook.com/bailasalsero> <http://twitter.com/bailasalsero>

# **Paso 4 Elegir el nombre del dominio**

A la hora de seleccionar el nombre del dominio para el Sitio Web, es conveniente tener en cuenta aspectos, tales como:

- Investigar si el nombre de dominio que queremos registrar está libre bajo la extensión que más nos interese.
- Averiguar si dicho nombre está disponible en aquellas redes sociales en donde estemos interesados en crear un perfil.

En algunas ocasiones, podrá interesarnos registrar un mismo nombre de dominio bajo varias extensiones. Por ejemplo:

http://www.nuestro-nombre-del-dominio.es http://www.nuestro-nombre-del-dominio.com http://www.nuestro-nombre-del-dominio.net

En lo que se refiere a los perfiles en redes sociales, es conveniente comprobar si el nombre de dominio elegido está disponible. Por ejemplo, en:

http://twitter.com/nuestro-nombre-del-dominio http://www.facebook.com/nuestro-nombre-del-dominio http://www.youtube.com/user/nuestro-nombre-del-dominio

:::::: :::::: :::::: :::::: :::::: :::::: :::::: :::::: :::::: :::::: :::::: :::::: :::::: :::::: :::::: :::::: :::::: ::::::

# MENSAJE AL GRUPO:

Respecto al Paso 4 "Elegir el nombre del dominio" os recomiendo leer del libro de Miguel López los apartados siguientes:

- Por su nombre le econtrarán (p.155-158)
- Comprando dominios con palabras clave (p.158-163) Relacionado también con el  $\bullet$ Paso 7 "Comprar el dominio"

Fijaros que son interesantes las siguientes direcciones:

- [http://www.nic.es,](http://www.nic.es/) para comprar la disponibilidad de dominios (.es)  $\bullet$
- [http://www.who.is,](http://www.who.is/) muestra los datos de un dominio.  $\bullet$
- [http://www.sedo.com,](http://www.sedo.com/) es un mercado de compra venta de dominios en Internet.

Por otra parte, también puede ser interesante que ya veamos la Herramienta de Google Adwords para palabras clave, ya que, nos puede dar ideas para elegir un nombre de dominio:

<http://adwords.google.com/select/KeywordToolExternal>

:::::: :::::: :::::: :::::: :::::: :::::: :::::: :::::: :::::: :::::: :::::: :::::: :::::: :::::: :::::: :::::: :::::: ::::::

Comprobar si está libre. Por ejemplo en: <http://www.godaddy.com/domains/>

:::::: :::::: :::::: :::::: :::::: :::::: :::::: :::::: :::::: :::::: :::::: :::::: :::::: :::::: :::::: :::::: :::::: ::::::

Vídeo - Cómo encontrar buenos dominios (parte 1 de 2) <http://www.youtube.com/watch?v=02XlIHXb4mE>

Vídeo - Cómo encontrar buenos dominios (parte 2 de 2) <http://www.youtube.com/watch?v=yM7PbSTR928>

# **Paso 5 Planificar el proyecto**

Llegados a este punto y, por tanto, antes de iniciar la fase de puesta en marcha del Proyecto Web, es muy aconsejable reflexionar acerca de su coste, tiempo, formación en caso necesario, etc. Así pues, nos plantearemos preguntas como:

- ¿Necesitamos formarnos en algún área antes de iniciar el desarrollo del Sitio Web?
- ¿Cuánto tiempo estimamos que va a costarnos la realización del Sitio Web?
- ¿Qué coste va a tener realizar todas las acciones del Proyecto Web?

Para hacer una planificación de un Proyecto Web lo más realista posible, nos ayudará, en gran medida, la experiencia que tengamos de haber realizado otros proyectos anteriormente.

:::::: :::::: :::::: :::::: :::::: :::::: :::::: :::::: :::::: :::::: :::::: :::::: :::::: :::::: :::::: :::::: :::::: ::::::

Gestión de recursos (tiempo, personal, equipos informáticos, coste [subcontratar],…)

:::::: :::::: :::::: :::::: :::::: :::::: :::::: :::::: :::::: :::::: :::::: :::::: :::::: :::::: :::::: :::::: :::::: ::::::

# MENSAJE AL GRUPO:

Cuando se planifica el proyecto, es importante hacerlo teniendo en cuenta, especialmente, las variables del tiempo y coste. Para ello, hay que tener claro quién va a realizar las tareas de diseño web, programación web, SEO, SEM, SMO, ORM, *community manager* (si lo hubiera). Si estas funciones las va a realizar una empresa/profesional que contratemos, deberíamos contrastar diferentes presupuestos. Por el contrario, si queremos que dichas tareas sean realizadas por personal de nuestra propia empresa, quizás necesitemos formación (algo que tendremos que planificar también). Otra posibilidad es realizar algunas tareas internamente y contratar otras externamente. Para todo ello y especialmente en proyectos de gran envergadura, puede ser muy útil hacer uso de alguna herramienta de gestión de proyectos, como puede ser Microsoft Project.

# [http://es.wikipedia.org/wiki/Microsoft\\_Project](http://es.wikipedia.org/wiki/Microsoft_Project)

Por otro lado, hay que tener en cuenta que no es lo mismo desarrollar un sitio web "pequeño", por ejemplo de 30 páginas, que para un sitio web "de gran envergadura" con miles de páginas. Tampoco es lo mismo desarrollar un sitio web para una empresa real (física) que quiere tener presencia en Internet, que por ejemplo, para un blog, o para un sitio web cuyo fin es generar ingresos mediante la publicidad.

# ACERCA DE CONTRATAR SERVICIOS SEO:

Para ello, en primer lugar, os recomiendo que leáis lo que dice Google al respecto en el siguiente enlace:

<http://www.google.com/support/webmasters/bin/answer.py?answer=35291>

La mayoría de libros de SEO que he leído hablan de ello y de las precauciones que hay que tener para estar en guardia y no nos engañen.

Por ejemplo, en el libro de Miguel López habla de ello en el apartado 16 "Directorio de profesionales y empresas. ¿Cómo elegir una empresa o profesional SEO?" Por tanto, también os recomiendo lo leáis (página 248 del libro).

:::::: :::::: :::::: :::::: :::::: :::::: :::::: :::::: :::::: :::::: :::::: :::::: :::::: :::::: :::::: :::::: :::::: ::::::

# FORMACIÓN Y ESTAR AL DÍA:

- Asistencia a eventos.
- Leer blogs (noticias y actualidad).  $\bullet$
- Asistir a congresos.
- Leer libros (ver novedades en las webs de las editoriales).
- Leer revistas especializadas.  $\bullet$
- Participar en grupos de redes sociales (Linkedin, Facebook,…).  $\bullet$
- Realizar cursos o masters.
- Observar qué hace la competencia.  $\bullet$

:::::: :::::: :::::: :::::: :::::: :::::: :::::: :::::: :::::: :::::: :::::: :::::: :::::: :::::: :::::: :::::: :::::: ::::::

# SEGURIDAD:

Expertos en seguridad digital. <http://www.s21sec.com/>

:::::: :::::: :::::: :::::: :::::: :::::: :::::: :::::: :::::: :::::: :::::: :::::: :::::: :::::: :::::: :::::: :::::: ::::::

# EMPRESAS Y PROFESIONALES DE FORMACIÓN:

Por ejemplo:

**Cristian Eslava** Diseñador y formador freelance. <http://ceslava.com/>

**Método profesional** Formación de diseño web, SEO, Flash, Joomla,... <http://www.metodoprofesional.com/>

:::::: :::::: :::::: :::::: :::::: :::::: :::::: :::::: :::::: :::::: :::::: :::::: :::::: :::::: :::::: :::::: :::::: ::::::

Presentación de la Jornada del día de Internet en CEIN - 17 mayo 2011 [http://www.slideshare.net/RD\\_2011/jornada-da-de-internet-cein](http://www.slideshare.net/RD_2011/jornada-da-de-internet-cein)

# **FASE 2 PUESTA EN MARCHA**

Si hemos llegado a esta fase es porque ya tenemos el visto bueno del cliente para seguir adelante o, en el caso de tratarse de una web propia, ya estamos decididos a empezar su desarrollo (fase 3). Pero, antes de iniciar el Diseño Web, todavía podría ser conveniente realizar algunas acciones importantes.

# **Paso 6 Elegir el proveedor de servicios de Internet**

Tanto para registrar el dominio que queremos comprar, como para el alojamiento web o hosting de las páginas de nuestro Sitio Web, necesitamos un Proveedor de Servicios de Internet (PSI) y, en este sentido, podemos tener en cuenta, por ejemplo:

- $\bullet$ La relación calidad/precio.
- Saber si la atención al cliente y el soporte técnico la realizan mediante el teléfono o sólo por correo electrónico.
- Conocer si ofrecen la posibilidad de que el servidor del hosting de nuestro Sitio Web tenga una dirección IP localizada donde más nos interese a nosotros.

Existen muchos proveedores de servicios de Internet. En consecuencia, nos convendrá hacer un estudio previo lo más exhaustivo posible, antes de decidirnos por uno de ellos.

:::::: :::::: :::::: :::::: :::::: :::::: :::::: :::::: :::::: :::::: :::::: :::::: :::::: :::::: :::::: :::::: :::::: ::::::

# MENSAJE AL GRUPO:

Proveedores de servicios de Internet:

- <http://www.godaddy.com/>  $\bullet$
- <http://www.ovh.es/>  $\bullet$
- <http://www.1and1.es/>  $\bullet$
- <http://strato.com/>  $\bullet$
- 

Hay que estudiar qué ofrece cada uno de ellos para el alojamiento, y cual ofrece lo que más nos interesa a nosotros en cuanto a: espacio en disco, transferencia, bases de datos, etc.

:::::: :::::: :::::: :::::: :::::: :::::: :::::: :::::: :::::: :::::: :::::: :::::: :::::: :::::: :::::: :::::: :::::: ::::::

Dominio (.es) y alojamiento web gratis con Strato. Además, Google regala 75€ para gastar en Google Adwords.

<http://www.conectatunegocio.es/>

Presentación del programa "Conecta tu negocio". [http://www.youtube.com/watch?v=yeiVWp7D\\_\\_M](http://www.youtube.com/watch?v=yeiVWp7D__M)

:::::: :::::: :::::: :::::: :::::: :::::: :::::: :::::: :::::: :::::: :::::: :::::: :::::: :::::: :::::: :::::: :::::: ::::::

(Gracias a Rubén N.) Navarra Factori <http://www.navarrafactori.cein.es/>

# **Paso 7 Comprar el dominio**

Habiendo realizado el paso anterior, *Elegir el Proveedor de Servicios de Internet,* puede darse el caso de que nos interese comprar el dominio del Sitio Web en un proveedor distinto al que queramos contratar el servicio de hosting. Esto puede ocurrir, por ejemplo:

- Cuando puntualmente un proveedor de servicios de Internet realice una oferta especial que nos abarate el registro del dominio. Por ejemplo, gratis durante el primer año y, sin embargo, nos interese el plan de alojamiento web de otro proveedor.
- Cuando, por ejemplo, el nombre del dominio lo registremos a nombre de un cliente en un proveedor determinado, mientras que, su hosting nos resulte más económico en un servidor donde tenemos alojados múltiples dominios.

También, hay que tener en cuenta que, en ocasiones, puede interesarnos comprar un dominio, reservándolo para que nadie pueda quitárnoslo y posponer la contratación del hosting para más adelante.

:::::: :::::: :::::: :::::: :::::: :::::: :::::: :::::: :::::: :::::: :::::: :::::: :::::: :::::: :::::: :::::: :::::: ::::::

- Comparar precios y características de distintos proveedores de Internet.  $\bullet$
- No tiene por qué ser en el mismo PSI que en el que lo alojemos.

# **Paso 8 Elegir el plan de alojamiento web**

Para elegir el plan de alojamiento web, se deben considerar las necesidades que vamos requerir, especialmente en lo que se refiere a:

- Espacio en disco.
- Transferencia.  $\bullet$
- Número de cuentas de correo electrónico y tamaño de los buzones de entrada.
- Número de cuentas de FTP (*File Transfer Protocol* o Protocolo de Transferencia  $\bullet$ de Archivos).
- Número de bases de datos y su tamaño.

También será conveniente tener en cuenta si vamos a necesitar instalar alguna aplicación web en el servidor, tal como:

- Blog.
- Foros.
- CMS (*Content Management System* o Sistema de Gestión de Contenidos).
- Álbum de fotos.

Así, en función de lo que necesitemos elegiremos el plan de alojamiento que más nos convenga, en el proveedor de servicios de Internet que hayamos elegido.

:::::: :::::: :::::: :::::: :::::: :::::: :::::: :::::: :::::: :::::: :::::: :::::: :::::: :::::: :::::: :::::: :::::: ::::::

# MENSAJE AL GRUPO:

A este respecto os recomiendo leer el apartado Alojamiento web: ¿lejos o cerca? (p.163-166) del libro de Miguel.

:::::: :::::: :::::: :::::: :::::: :::::: :::::: :::::: :::::: :::::: :::::: :::::: :::::: :::::: :::::: :::::: :::::: ::::::

- En función de las necesidades y características.
- Módulos a instalar (Wordpress, Joomla, etc.).

:::::: :::::: :::::: :::::: :::::: :::::: :::::: :::::: :::::: :::::: :::::: :::::: :::::: :::::: :::::: :::::: :::::: ::::::

#### **000webhost.com**

Alojamiento gratuito [http://www.000webhost.com](http://www.000webhost.com/)

:::::: :::::: :::::: :::::: :::::: :::::: :::::: :::::: :::::: :::::: :::::: :::::: :::::: :::::: :::::: :::::: :::::: ::::::

**EASY SHARE** Hostea tus archivos gratis. <http://easy-share.com/>

**zSHARE** Free File Hosting Service <http://zshare.net/>

# **Paso 9 Reservar perfiles en redes sociales de Internet**

Aunque no se haya definido todavía ninguna estrategia para tener presencia en redes sociales de Internet, interesa reservar perfiles en el mayor número posible de ellas, tanto si prevemos utilizarlas en un futuro, como si no. Por consiguiente, deberemos reservar perfiles tales como:

http://www.flickr.com/people/nombre-de-usuario/ http://www.google.com/profiles/nombre-de-usuario http://twitter.com/nombre-de-usuario http://www.youtube.com/user/nombre-de-usuario http://nombre-de-usuario.blogspot.com/

El nombre de usuario es conveniente que coincida con el nombre del dominio del Sitio Web. No obstante, también puede que nos interese reservar otros perfiles para alguno de nuestros servicios, productos, marcas,...

:::::: :::::: :::::: :::::: :::::: :::::: :::::: :::::: :::::: :::::: :::::: :::::: :::::: :::::: :::::: :::::: :::::: ::::::

#### MENSAJE AL GRUPO:

Os recomiendo las siguientes direcciones que están relacionadas con el Paso 9 "Reservar perfiles en redes sociales de Internet":

- <http://namechk.com/> Comprueba la disponibilidad de un nombre, nick o username en las redes sociales más importantes de Interent,
- <http://knowem.com/> Comprueba en alrededor de 500 redes sociales y 200 nombres de dominios.

:::::: :::::: :::::: :::::: :::::: :::::: :::::: :::::: :::::: :::::: :::::: :::::: :::::: :::::: :::::: :::::: :::::: ::::::

Reservar perfiles aunque, de momento, no se vaya a utilizar.

#### ALGUNOS EJEMPLOS:

- <http://carlospes.blogspot.com/p/perfiles.html>
- <http://www.carlospes.com/perfiles.php>
- <http://11870.com/carlospes>  $\bullet$
- <http://www.alianzo.com/blogger/carlos-pes>  $\bullet$
- <http://barrapunto.com/~carlospes>  $\bullet$
- <http://bitacoras.com/usuario/carlospes>  $\bullet$
- <http://blinklist.com/users/carlospes>  $\bullet$
- <http://carlospes.blip.tv/>  $\bullet$
- <http://www.blogcatalog.com/blogs/blog-de-carlos-pes>  $\bullet$
- <http://carlospes.blogspot.com/>  $\bullet$
- <http://buscoafiliados.com/foro/> > carlospes
- <http://www.delicious.com/carlospes/>  $\bullet$
- <http://digg.com/carlospes>  $\bullet$
- <http://community.elgg.org/pg/profile/carlospes>  $\bullet$
- <http://www.facebook.com/carlospes>  $\bullet$
- $\bullet$ <http://www.flenk.com.ar/carlospes/>
- <http://www.flickr.com/photos/carlospes/>  $\bullet$
- <http://foursquare.com/carlospes>  $\bullet$
- <http://friendfeed.com/carlospes>  $\bullet$
- $\bullet$ <http://www.google.com/profiles/carlos.pes.rivas>
- <http://groups.google.es/group/carlos-pes>  $\bullet$
- $\bullet$ <http://es.linkedin.com/in/carlospes>
- <http://listorious.com/carlospes>  $\bullet$
- <http://www.meneame.net/user/carlospes>  $\bullet$
- <http://metroo.es/user/carlospes>  $\bullet$
- <http://mktfan.com/user/profile/carlospes/>  $\bullet$
- <http://www.myspace.com/carlospesrivas>  $\bullet$
- <http://www.netvibes.com/carlospes>  $\bullet$
- <http://paper.li/carlospes>  $\bullet$
- <http://picasaweb.google.es/carlos.pes.rivas/>  $\bullet$
- <http://www.seobook.com/user/carlospes>  $\bullet$
- <http://seoweb.corank.com/user/carlospes>  $\bullet$
- <http://sites.google.com/site/carlospesrivas/>  $\bullet$
- <http://www.slideshare.net/carlospesrivas>  $\bullet$
- <http://www.soyfollower.com/carlospes>  $\bullet$
- <http://open.spotify.com/user/carlospes>  $\bullet$
- <http://www.stumbleupon.com/stumbler/carlospes/>  $\bullet$
- <http://www.snooth.com/profiles/carlospes/>  $\bullet$
- <http://www.taringa.net/perfil/carlospes>  $\bullet$
- <http://technorati.com/people/carlospes>  $\bullet$
- <http://twitter.com/carlospes>  $\bullet$
- $\bullet$ <http://www.twellow.com/user/carlospes>
- <http://carlospes.webs.com/>  $\bullet$
- <http://wefollow.com/carlospes>  $\bullet$
- <http://www.wikio.es/user/carlospes/>  $\bullet$
- <http://carlospes.wikispaces.com/>  $\bullet$
- <http://carlospes.wordpress.com/>  $\bullet$
- [https://www.xing.com/profile/Carlos\\_Pes](https://www.xing.com/profile/Carlos_Pes)  $\bullet$
- <http://profiles.yahoo.com/carlospesrivas>  $\bullet$
- <http://www.youtube.com/user/carlospesrivas> $\bullet$

# **Paso 10 Crear cuentas de correo electrónico**

Desde el panel de control que nos proporcione el proveedor de servicios de Internet, para el alojamiento del Sitio Web, podemos crear las cuentas de correo electrónico del dominio que hayamos registrado. Por ejemplo:

info@nombre-del-dominio.com contactar@nombre-del-dominio.com usuario-1@nombre-del-dominio.com usuario-2@nombre-del-dominio.com

Por otra parte, también interesa crear cuentas gratuitas de correo electrónico, tales como:

nombre-del-dominio@gmail.com nombre-del-dominio@hotmail.com nombre-del-dominio@yahoo.com

En muchos casos, al crear cuentas de correo electrónico gratuitas, esto nos permitirá también hacer uso de otros servicios gratuitos. Por ejemplo, con una cuenta de Gmail podremos acceder a otros muchos servicios ofrecidos por Google: Analytics, Herramientas para Webmasters, iGoogle, Picasa, etc.

:::::: :::::: :::::: :::::: :::::: :::::: :::::: :::::: :::::: :::::: :::::: :::::: :::::: :::::: :::::: :::::: :::::: ::::::

#### MENSAJE AL GRUPO:

En el apartado "Creación de una cuenta de Google" (p. 26) del libro de Miguel López, habla sobre su conveniencia.

Por otra parte, si ya tenéis el dominio comprado, podréis crear las cuentas de correo bajo el dominio (del tipo info@midominio.com) desde el panel de control que nos tiene que proporcionar el proveedor de servicios de Internet.

# **Paso 11 Crear cuentas de FTP**

Por defecto, al contratar un plan de alojamiento web con un proveedor de servicios de Internet, lo habitual es que se nos facilite una cuenta de FTP (*File Transfer Protocol* o Protocolo de Transferencia de Archivos) para poder subir los archivos de nuestro Sitio Web al servidor. Sin embargo, en algunas ocasiones, puede interesarnos crear más cuentas de FTP, especialmente cuando el Proyecto Web sea de gran envergadura y varias personas se encarguen de distintas secciones del Sitio Web. Las cuentas de FTP se pueden administrar desde el panel de control del hosting que hayamos contratado con nuestro proveedor de servicios de Internet.

:::::: :::::: :::::: :::::: :::::: :::::: :::::: :::::: :::::: :::::: :::::: :::::: :::::: :::::: :::::: :::::: :::::: ::::::

#### MENSAJE AL GRUPO:

Aunque en clase he nombrado que lo normal es que sólo tengáis una cuenta de FTP (File Transfer Protocol) y que se puede gestionar desde el panel de control del hosting. Lo que no he dicho es cómo se puede utilizar para subir o bajar archivos al servidor web. Para ello, los que no sepáis como hacerlo, os recomiendo que leáis el apartado "Modificar su web. El servicio FTP" (página 20) del libro de Miguel López. Al respecto, yo suelo utilizar un complemento de Mozilla Firefox para la transferencia de ficheros llamado FireFTP y que podéis descargar gratis desde:

<http://fireftp.mozdev.org/>

# **FASE 3 DISEÑO WEB**

El objetivo principal de esta fase es que, después de poner en práctica los pasos que en ella se proponen, ya esté online nuestro Sitio Web en Internet. De forma que, todo el mundo pueda verlo.

# **Paso 12 Iniciar el diseño del Sitio Web**

Cuando creemos las páginas web del proyecto, teniendo en cuenta lo establecido en el paso 3, *Establecer los contenidos y estructura del Sitio Web*, y según lo planificado en el paso 5, *Planificar el Proyecto*, habrá que contemplar también otros aspectos, tales como:

- Analítica Web.
- Facilidad de mantenimiento.  $\bullet$
- Usabilidad Web.
- Seguridad.
- $\bullet$ SEO (*Search Engine Optimization* o Posicionamiento en Buscadores).
- SMO (*Social Media Optimization* o Visibilidad en Redes Sociales).

Por tanto, desde el instante en que iniciemos el diseño web del proyecto, tendremos que estudiar cuál es la mejor forma de abordar todos los aspectos mencionados, independientemente de las tecnologías o lenguajes de programación Web que vayamos a utilizar, software libre o propietario, CMS (*Content Management System* o Sistema de Gestión de Contenidos), etc.

:::::: :::::: :::::: :::::: :::::: :::::: :::::: :::::: :::::: :::::: :::::: :::::: :::::: :::::: :::::: :::::: :::::: ::::::

# MENSAJE AL GRUPO:

En este mensaje os quiero dar un guión acerca de la lectura de distintos apartados del libro de Miguel López relacionados con el paso 12 "Iniciar el diseño web", que van a significar las primeras *acciones SEO On Page* a tener en cuenta, después veremos más.

No obstante, primeramente, os recomiendo que os leáis (y pongáis en práctica para vuestros proyectos) lo que Miguel nos propone sobre cómo elegir las palabras clave:

- Elección de las palabras clave (p. 83)  $\bullet$
- Lista de términos de marketing (p. 85)  $\bullet$
- Lista de términos por encuesta (p. 85)  $\bullet$
- $\bullet$ Lista de términos populares (p. 86)
- Sacando partido a Google Trends (p. 88)  $\bullet$
- $\bullet$ Fijando objetivos SEO (p. 93)
- $\bullet$ Conociendo el futuro: previsión de visitas (p. 93-96)
- Calcular las visitas a partir de la posición en SERP (p. 96-99)  $\bullet$
- $\bullet$ Aplicación para el cálculo de visitas estimadas (p.99)

Más adelante, también os quiero dar más pautas acerca del paso 15 "Estudio de palabras clave".

A continuación, os enumero los apartados que os recomiendo del libro de Miguel López, que como veréis, prácticamente todo son "acciones o técnicas SEO On Page". Por lo que, si inicias el diseño web, es recomendable tenerlas en cuenta. Y si ya tenéis un sitio web creado, lo recomendable es revisar y optimizar todo aquello que consideremos:

- $\bullet$ Un poco de HTML, lo justo (p. 22-23)
- $\bullet$ HTML validado (p. 130)
- Campos META (p. 131)  $\bullet$
- META TITLE (p. 132-134)  $\bullet$
- META DESCRIPTION (p. 135)  $\bullet$
- META KEYWORDS (p. 137-139)  $\bullet$
- Dentro de la página (p. 139)  $\bullet$
- $\bullet$ Divide y vencerás (p. 140)
- Organizar el contenido con titulares (p. 140-142) en relación a los H1, H2, H3,...  $\bullet$
- La cantidad de texto no influye (p. 142)  $\bullet$
- Escribir HTML validado no es fundamental, pero ayuda (p. 143-144)  $\bullet$
- Factores internos (p. 115)  $\bullet$
- Estructurar la información (p. 117)  $\bullet$
- Link Juice y el atributo "nofollow" (p. 117)  $\bullet$
- Importancia no es lo mismo que PageRank (p. 121)  $\bullet$
- SEO es enlaces (p. 151)  $\bullet$
- $\bullet$ El primer enlace es el que cuenta (p. 152)

Tampoco os olvidéis de la guía para principiantes sobre optimización para motores de búsqueda de Google:

[http://static.googleusercontent.com/external\\_content/untrusted\\_dlcp/www.google.es/es](http://static.googleusercontent.com/external_content/untrusted_dlcp/www.google.es/es/es/webmasters/docs/guia_optimizacion_motores_busqueda.pdf) [/es/webmasters/docs/guia\\_optimizacion\\_motores\\_busqueda.pdf](http://static.googleusercontent.com/external_content/untrusted_dlcp/www.google.es/es/es/webmasters/docs/guia_optimizacion_motores_busqueda.pdf)

:::::: :::::: :::::: :::::: :::::: :::::: :::::: :::::: :::::: :::::: :::::: :::::: :::::: :::::: :::::: :::::: :::::: ::::::

Libros gratuitos sobre HTML, CSS, JavaScript, AJAX y otras tecnologías web: <http://librosweb.es/>

Editor de HTML gratuito (Nvu): <http://net2.com/nvu/>

"Manual de Nvu" escrito por profesores de la Universidad de Málaga: <http://tecnologiaedu.uma.es/materiales/nvu/>

Apuntes de HTML del profesor Luis Hernández Yáñez - (UCM). Teoría y ejercicios: <http://www.fdi.ucm.es/profesor/luis/HTML/>

:::::: :::::: :::::: :::::: :::::: :::::: :::::: :::::: :::::: :::::: :::::: :::::: :::::: :::::: :::::: :::::: :::::: ::::::

#### CMS (Content Management System):

[http://es.wikipedia.org/wiki/Sistema\\_de\\_gestión\\_de\\_contenidos](http://es.wikipedia.org/wiki/Sistema_de_gestión_de_contenidos)

- Ver Ventajas y Oportunidades.
- No hacen falta conocimientos de programación avanzados.

[http://es.wikipedia.org/wiki/Anexo:Sistemas\\_de\\_gestión\\_de\\_contenidos](http://es.wikipedia.org/wiki/Anexo:Sistemas_de_gestión_de_contenidos)

Plataformas de gestión de contenidos:

- $\bullet$ Drupal
- Joomla

CMS para Sitios Educativos:

Moodel

CMS para blogs:

WordPress

CMS para eCommerce:

- osCommerce
- Magento

EJEMPLOS:

PiensaSolutions: <http://www.piensasolutions.com/hosting/application-pack.htm> Arsys:

<http://www.arsys.es/microsites/pack-aplicaciones/>

Tienda online:

<http://www.arsys.es/comercio-electronico/tarifas-comercio-electronico.htm>

 $OVH<sup>1</sup>$ <http://www.ovh.es/items/modulos/>

 $1\& 1$ <http://alta.1and1.es/xml/order/Hosting>

HERRAMIENTAS DE DISEÑO WEB:

Godaddy: <http://www.godaddy.com/hosting/website-builder.aspx>

(Ver Site Builders.)

:::::: :::::: :::::: :::::: :::::: :::::: :::::: :::::: :::::: :::::: :::::: :::::: :::::: :::::: :::::: :::::: :::::: ::::::

# **Seminario de PHP – masterenphp.com**

Teoría, práctica y salidas profesionales. <http://www.masterenphp.com/seminario/>

# **XAMPP**

<http://www.apachefriends.org/es/xampp.html>

**desarrolloweb.com**

Tu mejor apoyo para aprender a hacer webs. <http://www.desarrolloweb.com/>

# **Ingenieros.es - Formación Online**

Cursos online gratuitos y de pago: SQL, ASP.NET, CSS, etc. [http://www.ingenieros.es/formacion\\_online](http://www.ingenieros.es/formacion_online)

**Manuales y Tutoriales de SuperHosting.cl** Manuales y Tutoriales Online de Hosting Web Email. <http://www.superhosting.cl/manuales/>

:::::: :::::: :::::: :::::: :::::: :::::: :::::: :::::: :::::: :::::: :::::: :::::: :::::: :::::: :::::: :::::: :::::: ::::::

# **Trucos Optimización**

Blog dedicado exclusivamente a la optimización web. <http://www.trucosoptimizacion.com/>

:::::: :::::: :::::: :::::: :::::: :::::: :::::: :::::: :::::: :::::: :::::: :::::: :::::: :::::: :::::: :::::: :::::: ::::::

Artículo - ¿Cómo hacer un Formulario en PHP?

[http://www.carlospes.com/articulos\\_de\\_programacion/como-hacer-un-formulario-en](http://www.carlospes.com/articulos_de_programacion/como-hacer-un-formulario-en-php.php)[php.php](http://www.carlospes.com/articulos_de_programacion/como-hacer-un-formulario-en-php.php)

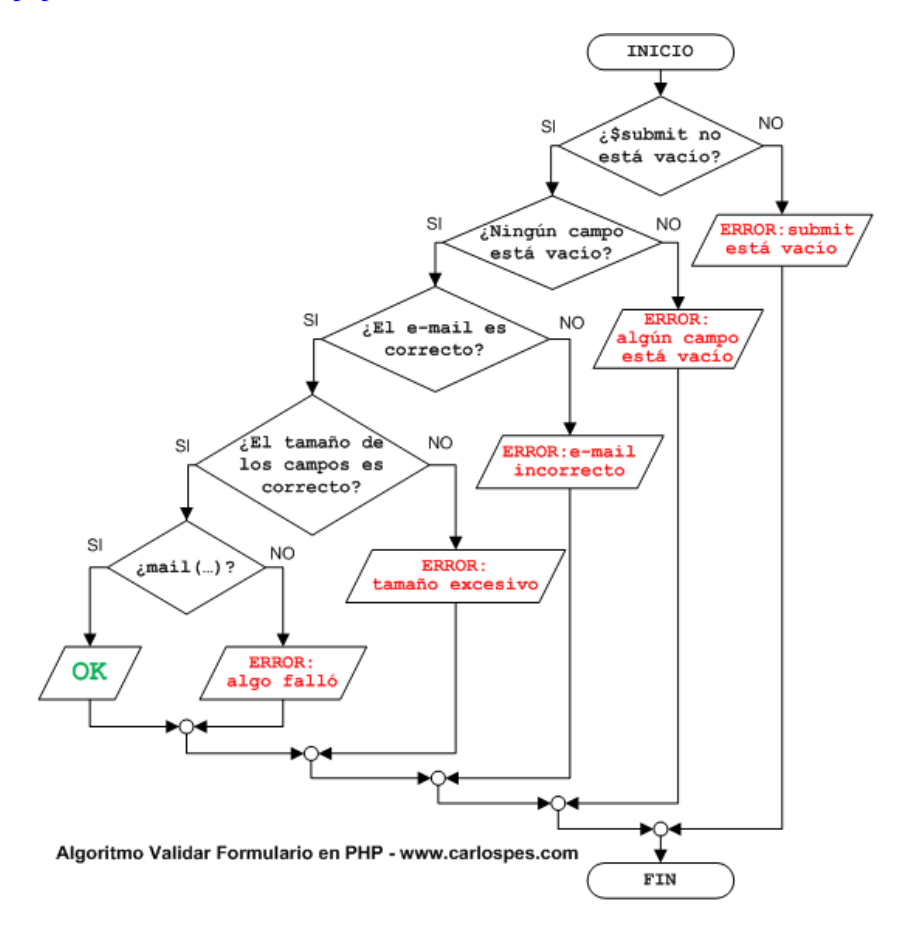

:::::: :::::: :::::: :::::: :::::: :::::: :::::: :::::: :::::: :::::: :::::: :::::: :::::: :::::: :::::: :::::: :::::: ::::::

#### TIENDAS ONLINE:

<http://www.arsys.es/comercio-electronico/>

<http://www.strato-alojamiento.es/shops/>

<http://alta.1and1.es/xml/order/Eshops>

<http://www.epages.com/es/>

:::::: :::::: :::::: :::::: :::::: :::::: :::::: :::::: :::::: :::::: :::::: :::::: :::::: :::::: :::::: :::::: :::::: ::::::

(Gracias a Javier S.) Artículo - 25 puntos clave de la usabilidad <http://boluda.com/25-puntos-clave-de-la-usabilidad/>

:::::: :::::: :::::: :::::: :::::: :::::: :::::: :::::: :::::: :::::: :::::: :::::: :::::: :::::: :::::: :::::: :::::: ::::::

(Gracias a Rubén N.) Psychological Study of Web Designs <http://abduzeedo.com/psychological-study-web-designs>

# **Paso 13 Utilizar recursos para webmasters**

En Internet existen multitud de sitios web que ponen a disposición de los webmasters una gran cantidad de recursos que pueden ayudarles tanto en su formación como para el desarrollo de un Sitio Web. Por ejemplo:

- Cursos, manuales y tutoriales.
- Generadores de *sitemaps* (mapas del sitio web).  $\bullet$
- Herramientas para crear un *favicon* (icono de favoritos).
- Herramientas para estudiar palabras clave.
- Herramientas SEO (*Search Engine Optimization* o Posicionamiento en Motores de  $\bullet$ Búsqueda).
- Herramientas para analizar el tráfico Web.

Conocer y saber utilizar los recursos para webmasters mencionados, será muy útil para el desarrollo del Sitio Web.

:::::: :::::: :::::: :::::: :::::: :::::: :::::: :::::: :::::: :::::: :::::: :::::: :::::: :::::: :::::: :::::: :::::: ::::::

# MENSAJE AL GRUPO:

Del libro de Miguel López:

- Añadiendo sus páginas al índice de Google (p. 50)  $\bullet$
- ¿Qué es el Sitemaps? (p. 50)  $\bullet$
- Creación del archivo Sitemaps (p. 55)
- Trabajar con Google Webmaster Central (p. 64)  $\bullet$
- Configurando su primera cuenta en Google Sitemaps (p. 66)
- Indicando a Google dónde está el Sitemaps (p. 70)
- ¿De donde venimos?¿A dónde vamos? (p. 101)  $\bullet$
- Herramientas de monitorización SERP (p. 101)  $\bullet$

# SITIOS WEB O HERRAMIENTAS PARA CREAR SITEMAPS:

XML-Sitemaps.com - Genera sitemaps XML que pueden ser proporcionados a los motores de búsqueda.

<http://www.xml-sitemaps.com/>

Wonderwebware.com - Site map generator. Programa descargable que permite generar sitemaps.

<http://wonderwebware.com/sitemap-generator/>

Acerca de los sitemaps - Ayuda de Herramientas para webmasters de Google <http://www.google.com/support/webmasters/bin/answer.py?answer=156184&hl=es>

Artículo - Generar fichero Sitemap fácilmente <http://www.dacostabalboa.com/es/generar-fichero-sitemap-facilmente/3941>

# HERRAMIENTAS DE GOOGLE PARA WEBMASTERS:

Proporciona informes acerca de la visibilidad de tus páginas en Google. <http://www.google.com/webmasters/tools/>

Centro para webmasters de Google. Herramientas, blog, foro y centro de asistencia para webmasters.

<http://www.google.es/webmasters/>

Vídeos para utilizar la Herramientas para Webmasters de Google [http://googlewebmaster-es.blogspot.com/2008/09/herramientas-para-webmasters](http://googlewebmaster-es.blogspot.com/2008/09/herramientas-para-webmasters-ahora-un.html)[ahora-un.html](http://googlewebmaster-es.blogspot.com/2008/09/herramientas-para-webmasters-ahora-un.html)

# OTRAS HERRAMIENTAS PARA WEBMASTERS:

Herramientas de Bing para Webmasters. Te ayuda a mejorar el posicionamiento de tus sitios web en Bing. <http://www.bing.com/toolbox/webmasters/>

Webmaster-toolkit.com - Recursos y herramientas SEO para Webmasters. <http://www.webmaster-toolkit.com/>

Yahoo! Site Explorer - Permite explorar todas las páginas web indexadas en Yahoo! Search. [http://siteexplorer.search.yahoo.com](http://siteexplorer.search.yahoo.com/)

# HERRAMIENTAS DE DISEÑO Y ACCESIBILIDAD:

Herramienta que permite comprobar la accesibilidad de un sitio web. <http://www.pinkjuice.com/check/>

Presentationless - A Tool for Viewing Webpages Without Images and Presentational Elements. <http://www.dbenton.com/presentationless/>

Search Engine Crawler Simulator - Muestra datos sobre una url, ver la competencia acerca de palabras clave, título, etc. <http://www.seobench.com/search-engine-crawler-simulator/>

TAW - Herramientas de análisis de accesibilidad y movilidad web. <http://www.tawdis.net/>

The W3C Markup Validation Service. Herramientas para validar documentos web. <http://validator.w3.org/>

Web design tools - Distintas herramientas de diseño web. <http://wonderwebware.com/>

:::::: :::::: :::::: :::::: :::::: :::::: :::::: :::::: :::::: :::::: :::::: :::::: :::::: :::::: :::::: :::::: :::::: ::::::

#### **Enviar sitemap a Google con las Herramientas para Webmasters y obtener estadísticas:**

Una vez que hayamos subido las páginas de un sitio web, tenemos que intentar indexarlas cuanto antes en los buscadores. Para ello, una de las primeras acciones que podemos realizar es enviar el sitemap de nuestro sitio web a Google utilizando las herramientas para webmasters que Google proporciona.

Por tanto, todos aquellos que ya tenéis la web operativa tenéis que acceder a la siguiente URL:

<http://www.google.com/webmasters/>

Añadir la URL de sitio web, verificarla y enviar el archivo "sitemap.txt" o "sitemap.xml" que hemos creado.

Recordar que en el sitemap deben incluirse todas las páginas web (.html, .php,…) creadas, exceptuado páginas tales como: las páginas de error (404.php,…) las páginas de confirmación de un envío de formulario, las posibles páginas de directorios privados, las hojas de estilo (.css), etc.

Pasados unos minutos, a veces un par de horas, Google nos informará de si las URLs enviadas son correctas o ha encontrado algún error.

Por otra parte, posteriormente, Google nos informara del número de URLs indexadas en el buscador. Lo normal es que al principio indexe la página principal (index) y una o dos más, y conforme pasen los días vaya añadiendo el resto de páginas gradualmente en el tiempo.

Después, Google nos informará de distintas estadísticas que podremos consultar en los apartados "Información del sitio", "Su sitio en la Web", "Diagnósticos" y "Labs" del menú de la izquierda de la pantalla.

Todas las acciones que realicemos en las Herramientas Para Webmasters de Google deberán ser descritas en el apartado 2.2 de la documentación del Sitio Web y, también, se deberán describir las conclusiones extraídas de las estadísticas que nos proporcionen dichas herramientas.

:::::: :::::: :::::: :::::: :::::: :::::: :::::: :::::: :::::: :::::: :::::: :::::: :::::: :::::: :::::: :::::: :::::: ::::::

#### **Bitácora del Webmaster**

Noticias, consejos, recursos y tutoriales para webmasters. [http://www.bitacoradewebmaster.com](http://www.bitacoradewebmaster.com/)

#### **elWebmaster.com**

Blog con información actualizada y veraz, en español, sobre tecnología de la Web. <http://www.elwebmaster.com/>

#### **webtaller.com**

El portal del webmaster: cursos, artículos, manuales y más. <http://www.webtaller.com/>

:::::: :::::: :::::: :::::: :::::: :::::: :::::: :::::: :::::: :::::: :::::: :::::: :::::: :::::: :::::: :::::: :::::: ::::::

#### OTRAS HERRAMIENTAS:

(Gracias a Cesar C.) Saber tu posición en Google con Free Monitor Google <http://www.tecnologiadiaria.com/2010/01/saber-posicion-google.html>

# **Paso 14 Analizar estadísticas del tráfico web**

Realizar un seguimiento de las visitas que está recibiendo un Sitio Web es fundamental para poder conocer datos como:

- ¿Cuántos internautas están visitando el Sitio Web al día, a la semana, al mes,…?
- ¿Desde qué ciudades o países?  $\bullet$
- ¿Qué porcentaje de ellos vuelve a visitar el sitio?
- ¿Con qué frecuencia?  $\bullet$

En base a los informes de estadísticas de visitas que se obtengan, se podrán tomar decisiones de distinta índole en relación al Sitio Web.

:::::: :::::: :::::: :::::: :::::: :::::: :::::: :::::: :::::: :::::: :::::: :::::: :::::: :::::: :::::: :::::: :::::: ::::::

# MENSAJE AL GRUPO:

Del libro de Miguel López:

- Analítica web (p. 29)  $\bullet$
- Los servicios gratuitos de Google: Analytics y Sitemaps (p. 31)  $\bullet$
- Utilizando Google Analytics para el SEO (p. 33)
- Configuración de Google Analytics en su web (p. 38)  $\bullet$
- Configuración avanzada de Google Analytics (p. 41)
- Yahoo! Web Analytics (p. 48)

# RECURSOS:

Google Analytics <http://www.google.com/analytics/> [http://es.wikipedia.org/wiki/Google\\_Analytics](http://es.wikipedia.org/wiki/Google_Analytics)

AdEmails Contadores y Estadísticas <http://www.ademails.com/>

AddfreeStats - Proporciona estadísticas gratis de los visitantes. <http://www.addfreestats.com/>

sitemeter - Permite relizar un seguimiento de las visitas del Sitio Web. <http://www.sitemeter.com/>

Estadísticas en tiempo real para tu blog o sitio web. <http://whos.amung.us/>

:::::: :::::: :::::: :::::: :::::: :::::: :::::: :::::: :::::: :::::: :::::: :::::: :::::: :::::: :::::: :::::: :::::: ::::::

WebGo! Blog sobre desarrollo y analítica web <http://felipemaggi.com/>

Trucos Google Analytics Acerca de cómo utilizar Google Analytics para sacar partido a tu sitio web. <http://trucosgoogleanalytics.com/>

WebAnalytics.es Blog Blog de referencia sobre analítica web en España. <http://www.web-analytics.es/blog/>

:::::: :::::: :::::: :::::: :::::: :::::: :::::: :::::: :::::: :::::: :::::: :::::: :::::: :::::: :::::: :::::: :::::: ::::::

Mostrar gráficos en la documentación y analizar.

:::::: :::::: :::::: :::::: :::::: :::::: :::::: :::::: :::::: :::::: :::::: :::::: :::::: :::::: :::::: :::::: :::::: ::::::

(Gracias a Javier A.)

# LIBROS DE ANALÍTICA WEB EN ESPAÑOL:

- Analítica Web 2.0. : Avinash Kaushik traducido al castellano
- El arte de Medir: Manual de Analítica Web
- Analítica Web: Medir para Triunfar

<http://www.librodeanaliticaweb.com/author/webanalytics2010/>

# CUADERNOS EN ESPAÑOL:

Cuadernos de comunicación evoca. 2. Analítica web <http://evocaimagen.com/cuadernos/cuadernos2.pdf> <http://evocaimagen.com/cuadernos.html>

# LIBROS EN INGLÉS:

- Web Analytics: An Hour a Day (el libro!)
- Web Analytics 2.0: The Art of Online Accountability and Science of Customer **Centricity**
- Always Be Testing: The Complete Guide to Google Website Optimizer
- Call to Action: Secret Formulas to Improve Online Results
- Actionable Web Analytics: Using Data to Make Smart Business Decisions
- Web Site Measurement Hacks: Tips & Tools to Help Optimize Your Online **Business**
- Web Metrics: Proven Methods for Measuring Web Site Success
- Advanced Web Metrics with Google Analytics, 2nd Edition  $\bullet$
- Google Analytics 2.0

Yahoo! Web Analytics: Tracking, Reporting, and Analyzing for Data-Driven  $\bullet$ Insights

# MÁS RECURSOS DE ANALÍTICA WEB:

# **Blogs en español:**

- Adrián<http://www.filmica.com/audiencias/>  $\bullet$
- Pere<http://web-analytics.es/blog/>  $\bullet$
- José<http://titojose.wordpress.com/>  $\bullet$
- Ferriol<http://trucosgoogleanalytics.com/>  $\bullet$

# **Blogs en inglés:**

- Avinash<http://www.kaushik.net/avinash/>  $\bullet$
- Eric<http://blog.webanalyticsdemystified.com/weblog/>  $\bullet$
- Robbin<http://www.lunametrics.com/blog/>  $\bullet$
- Mano[j http://www.webanalyticsworld.net/](http://www.webanalyticsworld.net/)  $\bullet$
- Roi Revolution<http://www.roirevolution.com/blog/>  $\bullet$

# **Twitteros:**

@asegovia, @clicmetrics, @danielpena, @pere\_rovira, @trucosga, @javiergodoy, @analisisweb, @imediabar, @mvconsultoria, @sorprendida, @avinash, @erictpeterson, @aureliepols, @kissmetrics, @jimsterne, @jimnovo
## **Paso 15 Estudio de palabras clave**

Uno de los factores más importantes de éxito en el marketing online es la buena utilización de palabras clave. Así pues, tanto en las páginas del Sitio Web como en las campañas de marketing que realicemos, se deberán emplear aquellas palabras clave que más nos interesen y del modo más adecuado. Las acciones de marketing online pueden ser enfocadas a:

- SEO (*Search Engine Optimization* o Posicionamiento en Buscadores).
- SEM (*Search Engine Marketing* o Marketing en Buscadores).  $\bullet$
- SMO (*Social Media Optimization* o Visibilidad en Redes Sociales).
- SMM (*Social Media Marketing* o Marketing en Redes Sociales).

En Internet podemos encontrar muchos sitios web y herramientas que nos pueden ayudar a seleccionar las palabras clave más adecuadas.

:::::: :::::: :::::: :::::: :::::: :::::: :::::: :::::: :::::: :::::: :::::: :::::: :::::: :::::: :::::: :::::: :::::: ::::::

### MENSAJE AL GRUPO:

Definición: [http://es.wikipedia.org/wiki/Palabra\\_clave\\_\(motor\\_de\\_búsqueda\)](http://es.wikipedia.org/wiki/Palabra_clave_(motor_de_búsqueda))

10 Técnicas para elegir las mejores palabras clave <http://www.qweb.es/noticias/10-tecnicas-para-elegir-las-mejores-palabras-clave.html>

:::::: :::::: :::::: :::::: :::::: :::::: :::::: :::::: :::::: :::::: :::::: :::::: :::::: :::::: :::::: :::::: :::::: ::::::

Herramienta de Google Adwords para palabras clave <http://adwords.google.com/select/KeywordToolExternal>

Google Trends es una herramienta que muestra los términos de búsqueda más populares del pasado reciente.

<http://www.google.es/trends> [http://es.wikipedia.org/wiki/Google\\_Trends](http://es.wikipedia.org/wiki/Google_Trends)

Free keyword suggestion tool for SEO, Adwords & blogging - Wordtracker <https://freekeywords.wordtracker.com/>

Free Search Term Suggestion Tool by KeywordDiscovery.com <http://www.keyworddiscovery.com/search.html>

Keyword Density Analyzer - seobench.com Analiza la densidad de palabras clave de un determinado sitio web. <http://www.seobench.com/keyword-density-analyzer/>

Seo Book Keyword Suggestion Tool <http://tools.seobook.com/keyword-tools/seobook/> Google Insight for Search (Estadísticas de búsqueda de Google): <http://www.google.com/insights/search/> <http://google.dirson.com/post/4081-google-insight-search/>

:::::: :::::: :::::: :::::: :::::: :::::: :::::: :::::: :::::: :::::: :::::: :::::: :::::: :::::: :::::: :::::: :::::: ::::::

Herramientas para investigar palabras clave [http://www.estilodevidapuntocom.com/herramientas\\_palabras\\_claves.php](http://www.estilodevidapuntocom.com/herramientas_palabras_claves.php)

:::::: :::::: :::::: :::::: :::::: :::::: :::::: :::::: :::::: :::::: :::::: :::::: :::::: :::::: :::::: :::::: :::::: ::::::

Artículo - Qué es el Long Tail y su importancia en SEO <http://carlospes.blogspot.com/2011/05/que-es-el-long-tail-y-su-importancia-en.html>

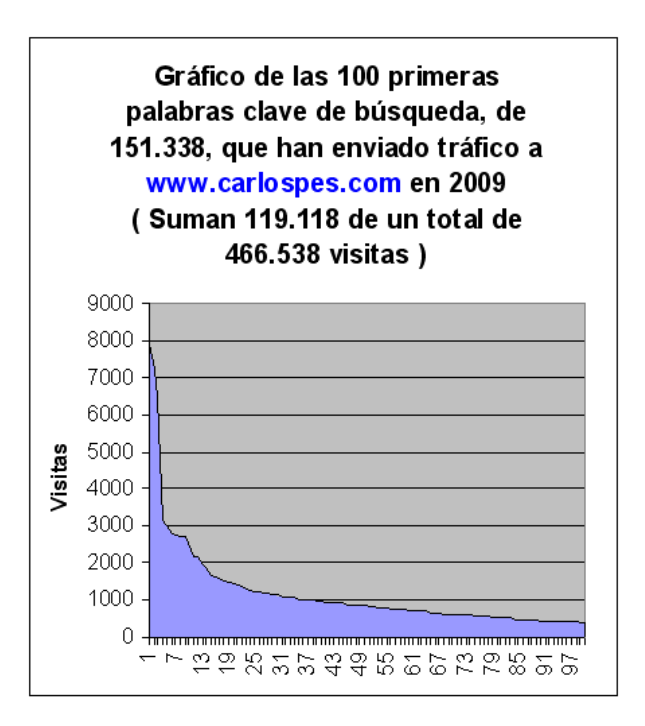

:::::: :::::: :::::: :::::: :::::: :::::: :::::: :::::: :::::: :::::: :::::: :::::: :::::: :::::: :::::: :::::: :::::: ::::::

Potenciar las palabras clave de cada página del Sitio Web.

:::::: :::::: :::::: :::::: :::::: :::::: :::::: :::::: :::::: :::::: :::::: :::::: :::::: :::::: :::::: :::::: :::::: ::::::

(Gracias a Javier A.) Google Correlate <http://correlate.googlelabs.com/>

## **Paso 16 Definición de URLs**

Al realizar el diseño de un Proyecto Web es conveniente cuidar cada una de las URL (*Uniform Resource Locator* o Localizador Uniforme de Recurso) del Sitio Web. Por ejemplo, es aconsejable no utilizar:

- Tildes.
- Espacios en blanco.  $\bullet$
- La letra "ñ".

Las direcciones del Sitio Web deben ser lo más amigables posibles, tanto para los internautas, como para los robots de los buscadores. De esta forma, al usuario de Internet le será más fácil recordarlas y, en los motores de búsqueda, se indexarán mejor dichas direcciones.

:::::: :::::: :::::: :::::: :::::: :::::: :::::: :::::: :::::: :::::: :::::: :::::: :::::: :::::: :::::: :::::: :::::: ::::::

#### MENSAJE AL GRUPO:

Describir las URLs formadas: sin tildes, sin espacios, sin "ñ", con guiones medios "-".

Del libro de Miguel López:

- Subdominios o carpetas (p.123)  $\bullet$
- $\bullet$ Dando nombre a las páginas (p.124)
- $\bullet$ URL estáticas o dinámicas (p.125)
- Paso de parámetros entre páginas dinámicas (p.125)  $\bullet$
- Reescribiendo la dirección de los enlaces (p.127)

## **Paso 17 Uso de imágenes**

Respecto a las imágenes que vayamos a utilizar en un Sitio Web, debemos tener en cuenta algunas consideraciones, como por ejemplo:

- $\bullet$ No deben tener un tamaño excesivo, esto podría ralentizar mucho su carga en el navegador de Internet.
- A cada imagen es recomendable asignarle un texto alternativo mediante la  $\bullet$ propiedad Alt.
- Es conveniente que a cada imagen del Sitio Web se le nombre de forma diferente.

No hay que peder de vista la posibilidad de que los usuarios de Internet lleguen a nuestro Sitio Web por medio de la búsqueda de imágenes en un motor de búsqueda.

:::::: :::::: :::::: :::::: :::::: :::::: :::::: :::::: :::::: :::::: :::::: :::::: :::::: :::::: :::::: :::::: :::::: ::::::

#### MENSAJE AL GRUPO:

Del libro de Miguel López:

- Las imágenes se tienen que leer (p.144)  $\bullet$
- Utilizando los buscadores de imágenes para conseguir visitas (p.145)

:::::: :::::: :::::: :::::: :::::: :::::: :::::: :::::: :::::: :::::: :::::: :::::: :::::: :::::: :::::: :::::: :::::: ::::::

- Nombrarlas adecuadamente.
- Utilizar la propiedad ALT.  $\bullet$
- …

## **Paso 18 Crear favicon**

Un favicon (*favorites icon* o icono de favoritos), es una imagen que puede ser mostrada en los navegadores de Internet, bien junto a la dirección de la página web en la barra de direcciones, bien en la pestaña del navegador donde se está visualizando dicha página web. Por tanto, interesa crear esta pequeña imagen del Sitio Web.

:::::: :::::: :::::: :::::: :::::: :::::: :::::: :::::: :::::: :::::: :::::: :::::: :::::: :::::: :::::: :::::: :::::: ::::::

#### MENSAJE AL GRUPO:

Explicación en: <http://carlospes.blogspot.com/2008/09/qu-es-un-favicon.html>

:::::: :::::: :::::: :::::: :::::: :::::: :::::: :::::: :::::: :::::: :::::: :::::: :::::: :::::: :::::: :::::: :::::: ::::::

Dynamic Drive - FavIcon Generator. Herramienta online para crear un favicon. <http://tools.dynamicdrive.com/favicon/>

Genfavicon. Generador online gratis de iconos y favicon. <http://www.genfavicon.com/es/>

HTML-Kit.com - FavIcon from Pics. Permite crear un favicon animado o estático. <http://www.htmlkit.com/favicon/>

tufuncion.com - Crear un favicon.ico para tu web [http://www.tufuncion.com/favicon\\_iconos\\_ico](http://www.tufuncion.com/favicon_iconos_ico)

## **Paso 19 Gestión de errores HTTP**

De entre los errores HTTP (*HyperText Transfer Protocol* o Protocolo de Transferencia de Hipertexto), el más habitual es el error 404, que indica que la página no ha sido encontrada. Otros errores de los más comunes son:

- Error 400: Se ha introducido una URL mal formada.
- Error 401: No tiene autorización para acceder a una página web.  $\bullet$
- Error 403: Permisos insuficientes para leer una página web o directorio.
- Error 500: Ha ocurrido un error interno en el servidor.

Cuando se produzca un error HTTP, por defecto, al usuario de Internet se le mostrará un mensaje definido por el servidor donde alojado el Sitio Web. Sin embargo, es posible capturar dicho error y redirigir al internauta a una página web con la información que nosotros queramos mostrarle.

:::::: :::::: :::::: :::::: :::::: :::::: :::::: :::::: :::::: :::::: :::::: :::::: :::::: :::::: :::::: :::::: :::::: ::::::

#### MENSAJE AL GRUPO:

Incluir en el archivo .htaccess, por ejemplo:

ErrorDocument 400 /error\_400.php ErrorDocument 401 /error\_401.php ErrorDocument 403 /error\_403.php ErrorDocument 404 http://www.carlospes.com/ ErrorDocument 500 /error\_500.php

<http://es.wikipedia.org/wiki/.htaccess>

:::::: :::::: :::::: :::::: :::::: :::::: :::::: :::::: :::::: :::::: :::::: :::::: :::::: :::::: :::::: :::::: :::::: ::::::

Anexo: Códigos de estado HTTP [http://es.wikipedia.org/wiki/Anexo:C%C3%B3digos\\_de\\_estado\\_HTTP](http://es.wikipedia.org/wiki/Anexo:C%C3%B3digos_de_estado_HTTP)

## **Paso 20 Subir web inicial**

Si se han realizado todos los pasos anteriores, ya se estará en condiciones de subir, al menos, una web inicial con las siguientes características básicas:

- Incluye contenidos básicos.
- Las URLs (*Uniform Resource Locator* o Localizador Uniforme de Recurso) están  $\bullet$ bien definidas.
- El tratamiento de las imágenes es óptimo.
- Tiene favicon (*favorites icon* o icono de favoritos).
- Se han gestionado los errores HTTP (*HyperText Transfer Protocol* o Protocolo de Transferencia de Hipertexto).
- Se ha creado un *sitemap* (mapa del sitio web).  $\bullet$

Más adelante, a medida que pase el tiempo, se podrán ampliar o mejorar los contenidos del Sitio Web.

:::::: :::::: :::::: :::::: :::::: :::::: :::::: :::::: :::::: :::::: :::::: :::::: :::::: :::::: :::::: :::::: :::::: ::::::

La "index", lista de artículos o servicios, datos de contacto y localización.

:::::: :::::: :::::: :::::: :::::: :::::: :::::: :::::: :::::: :::::: :::::: :::::: :::::: :::::: :::::: :::::: :::::: ::::::

#### MENSAJE AL GRUPO:

#### DESARROLLO WEB INICIAL BÁSICO:

1) Desarrollo web con HTML, PHP, JavaScript, Flash, CSS,… o utilizando aplicaciones (Wordpress, PhpBB, 4images, Drupal, Joomla, etc.).

- Seleccionar y utilizar palabras clave adecuadas en el texto. Uso de herramientas  $\bullet$ para elegir palabras clave (Overture suggestion tool, Google Suggest / Google AdWords, Wordtraker,…).
- Poner TITLE y meta-etiquetas adecuadas (DESCRIPTION Y KEYWORD) para  $\bullet$ cada página del sitio web.
- Añadir favicon (Favorite Icon) del sitio web.  $\bullet$
- Peso de imágenes reducido.
- Uso de la propiedad ALT en las imágenes.
- URLs adecuadas: tu-empresa.com/cursos/informatica-basica.php (sin tildes, sin  $\bullet$ mayúsculas, sin espacios).
- Utilizar adecuadamente los enlaces internos.

2) Subir "web de prueba inicial" (con pocas páginas, 10 aproximadamente) al servidor vía FTP (FTP Web, FireFTP,…).

3) Incorporar Google Analytics a todas las páginas del site.

4) Utilizar las herramientas para webmasters de Google y subir "sitemap inicial" del sitio web.

5) Realizar las modificaciones oportunas en la "web de prueba" y subir "web funcional" al servidor.

6) Continuar el desarrollo web realizando pruebas y modificaciones.

:::::: :::::: :::::: :::::: :::::: :::::: :::::: :::::: :::::: :::::: :::::: :::::: :::::: :::::: :::::: :::::: :::::: ::::::

Ejemplo Web Exprés - Casa Rural <http://www.ejemplo-web-expres.com/>

## **Paso 21 Añadir contenidos progresivamente**

Después de subir la web inicial con los contenidos más básicos, se pueden ir añadiendo, gradualmente en el tiempo, nuevos contenidos al Sitio Web.

:::::: :::::: :::::: :::::: :::::: :::::: :::::: :::::: :::::: :::::: :::::: :::::: :::::: :::::: :::::: :::::: :::::: ::::::

Contenido, más contenido, mucho más contenido.

:::::: :::::: :::::: :::::: :::::: :::::: :::::: :::::: :::::: :::::: :::::: :::::: :::::: :::::: :::::: :::::: ::::::

#### MENSAJE AL GRUPO:

Cuando vayamos a añadir nuevos contenidos al sitio web (secciones, artículos, imágenes,...) es conveniente no perder de vista las tres "patas" de las que depende su mejor o peor posicionamiento en buscadores: VISIBILIDAD, RELEVANCIA y SABIDURÍA DE LAS MASAS. Por tanto, cada vez que añadamos nuevas páginas web a nuestro sitio. Por ejemplo:

- "receta de lentejas"  $\bullet$
- "curso de cocina"  $\bullet$
- "lugares para visitar cercanos a una casa rural"
- "manual de uso de un electrodoméstico"  $\bullet$
- $\bullet$ "consejos para limpiar los zapatos"
- etc.

específicamente, para ese NUEVO CONTENIDO deberíamos realizar acciones como:

- $\bullet$ Estudiar a la competencia.
- Analizar las palabras clave.
- Buscar "huecos de palabras clave" donde podamos prever que sea menos difícil posicionar las nuevas URLs y, a la vez, podamos obtener el máximo número de visitas posible.
- Elaborar el contenido teniendo en cuenta la RELEVANCIA.
- No olvidarnos de la VISIBILIDAD (accesibilidad web y usabilidad).  $\bullet$
- ...

Una vez subamos las nuevas páginas a nuestro web, ya podremos empezar a intentar conseguir enlaces externos (paso 24) teniendo en cuenta los siguientes factores:

- $\bullet$ Intentar que sean enlaces lo más relevantes posibles. Por ejemplo, si se trata de un "curso de programación" me interesa que esté en un directorio de cursos de informática.
- Si es posible, influir en el Texto Ancla.
- No utilizar siempre la misma estrategia (hacer variaciones).
- ¿Qué ha hecho o está haciendo la competencia? Averiguarlo si es posible.
- Utilizar distintos recursos gratuitos (blogs, foros, perfiles en redes sociales,  $\bullet$ directorios de artículos, etc.)
- Facilitar al usuario que recomiende los contenidos.  $\bullet$
- $\bullet$ ...

Así pues, ahora el objetivo que debéis marcaros para vuestros Proyectos Web es elaborar la mejor estrategia "personalizada" en relación a este paso 21, que como veis afecta a otros pasos.

# **FASE 4 MARKETING OFF Y ONLINE**

Tener un Sitio Web sirve de poco si no hacemos nada por darlo a conocer, ya que, en caso contrario, nadie o casi nadie lo visitaría. Así pues, es conveniente realizar diversas acciones de marketing off y online con el objetivo de generar tráfico de visitas al Sitio Web.

# **Paso 22 Iniciar estrategia de marketing online**

Antes de realizar ninguna acción de marketing, hay que establecer los objetivos que se persiguen. Por ejemplo:

- Captar clientes.  $\bullet$
- Fidelizar clientes.
- Posicionar nuestra marca.

Una vez tengamos claros los objetivos que queremos conseguir, se deben planificar todas las acciones a desarrollar. Así, en lo que respecta al marketing online, podemos llevar a cabo acciones del tipo:

- SEO (*Search Engine Optimization* o Posicionamiento en Buscadores).
- SEM (*Search Engine Marketing* o Marketing en Buscadores).  $\bullet$
- SMO (*Social Media Optimization* o Visibilidad en Redes Sociales).
- SMM (*Social Media Marketing* o Marketing en Redes Sociales).
- ORM (*Online Reputation Management* o Gestión de la Reputación Online).

Dependiendo de los objetivos, del presupuesto que dispongamos, de los recursos, de nuestra formación, etc. podremos poner en práctica unas acciones u otras. Lo ideal sería poder realizar acciones de todo tipo y estudiar los resultados obtenidos, en función de los cuales, tomar decisiones para continuar desempeñándolas, modificarlas o sustituirlas por otras.

:::::: :::::: :::::: :::::: :::::: :::::: :::::: :::::: :::::: :::::: :::::: :::::: :::::: :::::: :::::: :::::: :::::: ::::::

Indicar los objetivos que se persiguen y los recursos que se van a utilizar para ello.

:::::: :::::: :::::: :::::: :::::: :::::: :::::: :::::: :::::: :::::: :::::: :::::: :::::: :::::: :::::: :::::: :::::: ::::::

#### LECTURA DEL LIBRO "SEO Cómo Triunfar en Buscadores":

**Capítulo 2 Aproximación al marketing y al posicionamiento web en buscadores.** (páginas 52-60)

#### 1. LAS ESTRATEGIAS DE MARKETING DE RESULTADOS DENTRO DEL MARKETING DIGITAL

- $\bullet$ Estrategia de Marketing de Marca
- Estrategia de Marketing de Permiso  $\bullet$
- $\blacksquare$ Estrategia de Marketing de Resultados (SEO/SEM)
- Estrategia de Marketing de Viralidad  $\bullet$
- Estrategia de Marketing en Medios Sociales (SM, Social Media)  $\bullet$

1.1 Diferencias entre las distintas estrategias de e-marketing

- 1) Creatividad
- 2) Participación
- 3) Cualificación
- 4) Conocimientos ténicos

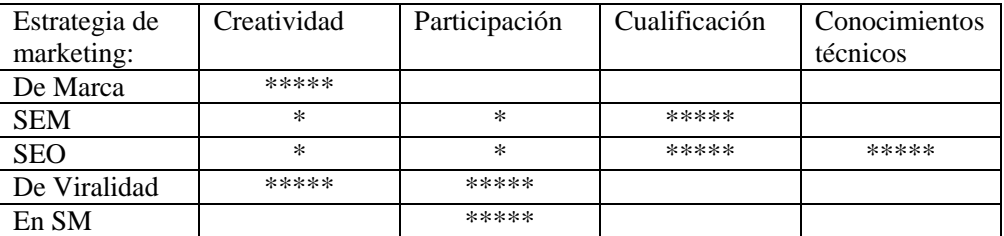

Objetivo: conseguir tráfico hacia un sitio web determinado.

Tráfico: número de visitas.

Valorar también: tiempo de permanencia medio por visita.

:::::: :::::: :::::: :::::: :::::: :::::: :::::: :::::: :::::: :::::: :::::: :::::: :::::: :::::: :::::: :::::: :::::: ::::::

Ubicar "tu empresa" en Google Maps mediante Google Places. <http://www.google.com/places>

Canal de Google Places <http://www.youtube.com/googleplaces>

:::::: :::::: :::::: :::::: :::::: :::::: :::::: :::::: :::::: :::::: :::::: :::::: :::::: :::::: :::::: :::::: :::::: ::::::

marketingdirecto.com <http://www.marketingdirecto.com/>

:::::: :::::: :::::: :::::: :::::: :::::: :::::: :::::: :::::: :::::: :::::: :::::: :::::: :::::: :::::: :::::: :::::: ::::::

#### EMPRESAS DE MARKETING ONLINE:

**Desmarkt**

Servicios de Auditoría, Estrategia Online y Monetización Web. <http://www.desmarkt.com/>

**e-interative** Expertos en Marketing Online. <http://www.e-interactive.es/>

#### **Human Level Communications**

Ofrece servicios de Search Marketing y Desarrollo Web amigable para buscadores. <http://www.humanlevel.com/>

**KanvasMedia** Agencia consultora de e-marketing. <http://www.kanvasmedia.net/>

**Multiplica** Consultoría de estrategia y marketing digital, especialistas en post click. <http://www.multiplica.com/>

#### **Newbriefing.com**

Marketing en buscadores y posicionamiento Web en buscadores. <http://www.newbriefing.com/>

#### **OptimoClick**

Agencia de Marketing Online especialista en SEO, SEM y Social Media. <http://www.optimoclick.com/>

#### **RocaSalvatella**

Consultoría sobre los usos que empresas e instituciones pueden hacer de las redes. <http://www.rocasalvatella.com/>

**SearchMedia**

Agencia de posicionamiento en buscadores y marketing interactivo. <http://www.searchmedia.es/>

### **WebCertain**

Servicios de SEO, Social Media y PPC en cualquier idioma. <http://www.webcertain.com/>

:::::: :::::: :::::: :::::: :::::: :::::: :::::: :::::: :::::: :::::: :::::: :::::: :::::: :::::: :::::: :::::: :::::: ::::::

#### PROFESIONALES DE MARKETING ONLINE:

#### **Juan Merodio**

Especialista en marketing online y redes sociales. <http://www.juanmerodio.com/> <http://juanmerodio.bubok.com/>

#### **Miguel Galve**

Consultor de Marketing especializado en Internet. <http://www.miguelgalve.com/>

#### **Raisa Garrido**

Integrando Internet Marketing y Desarrollo Personal. <http://www.raisagarrido.com/>

:::::: :::::: :::::: :::::: :::::: :::::: :::::: :::::: :::::: :::::: :::::: :::::: :::::: :::::: :::::: :::::: :::::: ::::::

#### **DoubleClick Ad Planner de Google**

Permite identificar qué sitios web les gusta visitar a sus clientes potenciales. <http://www.google.com/adplanner/>

#### **mercadeoglobal.com**

Estrategias de Marketing por Internet. <http://mercadeoglobal.com/>

#### **Claves del nuevo marketing**

Cómo sacarle partido a la web 2.0. <http://www.clavesdelnuevomarketing.com/>

:::::: :::::: :::::: :::::: :::::: :::::: :::::: :::::: :::::: :::::: :::::: :::::: :::::: :::::: :::::: :::::: :::::: ::::::

EVENTOS:

**Congreso Internet del Mediterraneo** El evento TIC más importante del Mediterráneo. <http://www.congresointernetdelmediterraneo.com/>

**Search Congress** Congreso de Buscadores y Marketing Online. <http://www.search-congress.com/>

:::::: :::::: :::::: :::::: :::::: :::::: :::::: :::::: :::::: :::::: :::::: :::::: :::::: :::::: :::::: :::::: :::::: ::::::

Artículo - Google Ad Planner: Definitivamente, Google quiere convertirse en el medidor oficial de audiencias en Internet <http://google.dirson.com/post/4027-google-ad-planner-audiencias/>

Libro de eMarketing <http://www.abretelibro.com/emarketing/marketing.internet.html>

:::::: :::::: :::::: :::::: :::::: :::::: :::::: :::::: :::::: :::::: :::::: :::::: :::::: :::::: :::::: :::::: :::::: ::::::

**ElCorsario.com** Técnicas de Marketing, SEO y Programas de Afiliados. <http://www.elcosario.com/>

**ideacreativa.org** Blog de publicidad, marketing, comunicación y una pizca de creatividad. <http://www.ideacreativa.org/>

**OJObuscador** Noticias de SEO, SEM, SMO, ORM, etc. <http://www.ojobuscador.com/>

**Search Engine Watch (SEW)** Artículos y noticias sobre Marketing en Buscadores y SEO. <http://searchenginewatch.com/>

:::::: :::::: :::::: :::::: :::::: :::::: :::::: :::::: :::::: :::::: :::::: :::::: :::::: :::::: :::::: :::::: :::::: ::::::

How the Internet is Changing Advertising <http://www.youtube.com/watch?v=5wx0GfbC0BA> <http://www.youtube.com/user/epipheo>

:::::: :::::: :::::: :::::: :::::: :::::: :::::: :::::: :::::: :::::: :::::: :::::: :::::: :::::: :::::: :::::: :::::: ::::::

(Gracias a Javier S.)

Archive for Manuales y Documentos Un repaso a HTML5, el futuro del desarrollo web Twitter: ¿cómo lo utilizan las 10 multinacionales más importantes? SEO y reputación de marca en Internet, por IAB España Marketing en Redes Sociales: ebook de descarga gratuita <http://posicionamientoenbuscadoreswebseo.es/category/manuales-documentos/>

:::::: :::::: :::::: :::::: :::::: :::::: :::::: :::::: :::::: :::::: :::::: :::::: :::::: :::::: :::::: :::::: :::::: ::::::

#### MENSAJE AL GRUPO:

Respecto a IAB Spain, os recomiendo la sección de libros blancos en PDF, en especial:

- $\bullet$ Libro Blanco Vol.12 - Marketing de Afiliación
- Redes Publicitarias en el Mercado Digital Español  $\bullet$
- *Libro Blanco Vol.11 'SEO: optimización de webs para buscadores'*  $\bullet$
- Libro Blanco Vol. 10 Medios de Comunicación Online
- Libro Blanco Vol. 8 Comunicación en Medios Sociales
- Libro Blanco Vol. 6 Mobile Marketing  $\bullet$
- Libro Blanco Vol. 5 Enlaces Patrocinados en Buscadores y Publicidad Contextual

Podéis descargarlos todos gratuitamente desde: [http://www.iabspain.net/ver.php?mod=descargas&id\\_categoria=9](http://www.iabspain.net/ver.php?mod=descargas&id_categoria=9)

:::::: :::::: :::::: :::::: :::::: :::::: :::::: :::::: :::::: :::::: :::::: :::::: :::::: :::::: :::::: :::::: :::::: ::::::

#### **Publiteca**

ebooks, manuales y guías sobre publicidad, marketing, comunicación, blogs,... <http://www.publiteca.es/>

:::::: :::::: :::::: :::::: :::::: :::::: :::::: :::::: :::::: :::::: :::::: :::::: :::::: :::::: :::::: :::::: :::::: ::::::

(Gracias a Lola I.) Club de Marketing de Navarra <http://www.clubdemarketing.org/es/>

:::::: :::::: :::::: :::::: :::::: :::::: :::::: :::::: :::::: :::::: :::::: :::::: :::::: :::::: :::::: :::::: :::::: ::::::

- $\bullet$ Libro - 365 días (y noches) de Marketing 2.0 - Juan Merodios (2010) (Descarga Gratuita) [http://www.bubok.es/libro/detalles/199414/2010-365-dias-y-noches-de-Marketing-](http://www.bubok.es/libro/detalles/199414/2010-365-dias-y-noches-de-Marketing-20-El-inicio-de-la-edecada)[20-El-inicio-de-la-edecada](http://www.bubok.es/libro/detalles/199414/2010-365-dias-y-noches-de-Marketing-20-El-inicio-de-la-edecada)
- Libro del 1.0 al 2.0: Claves para entender el nuevo marketing (2009)(Descarga  $\bullet$ Gratuita) <http://www.clavesdelnuevomarketing.com/> <http://www.box.net/shared/tgoujqjm72>
- Construir Estrategia en Internet Guzmán Garmendia (2010)  $\bullet$ [http://www.navarrainternetmeeting.com/descargas/Construir\\_Estrategia\\_en\\_Intern](http://www.navarrainternetmeeting.com/descargas/Construir_Estrategia_en_Internet.pdf) [et.pdf](http://www.navarrainternetmeeting.com/descargas/Construir_Estrategia_en_Internet.pdf)

## **Paso 23 Realizar acciones SEO**

Las acciones de SEO (*Search Engine Optimization* o Posicionamiento en Buscadores) tienen como objetivo principal intentar que, cuando el internauta realice una búsqueda por una determinada palabra clave en un buscador de Internet, nuestro Sitio Web aparezca en las primeras posiciones. Para ello, se pueden realizar acciones tanto On Page como Off Page. Además, las acciones SEO pueden ser coordinadas con otras acciones de marketing.

:::::: :::::: :::::: :::::: :::::: :::::: :::::: :::::: :::::: :::::: :::::: :::::: :::::: :::::: :::::: :::::: :::::: ::::::

"Queremos que Google se enamore de nuestro Sitio Web."

## VISIBILIDAD + RELEVANCIA + SABIDURÍA DE LAS MASAS > REPUTACIÓN

:::::: :::::: :::::: :::::: :::::: :::::: :::::: :::::: :::::: :::::: :::::: :::::: :::::: :::::: :::::: :::::: :::::: ::::::

### MENSAJE AL GRUPO:

Además de lo ya visto anteriormente, respecto al SEO os recomiendo leer los siguientes apartados del libro de Miguel López y realizar las actividades o ejercicios que propone:

- $\bullet$ Fundamentos SEO, la teoría necesaria (p.74)
- $\bullet$ Seccionando a sus visitantes (p.74)
- ¿Qué buscan sus visitantes en internet? (p.76)
- ¿Cuándo hacemos SEO? (p. 78)  $\bullet$
- En qué se basa el SEO (p.80)  $\bullet$
- Black Hat SEO (p.182)  $\bullet$
- Cloaking (p.183)
- Texto invisible (p.184)  $\bullet$
- Duplicación de dominios (p.184)  $\bullet$
- SPAM en foros (p.186)
- Uso de enlaces forzados o spam keywords (p.187)  $\bullet$
- Información sobre Black Hat SEO (p.188)  $\bullet$
- Cómo salir de una penalización en Google (p.188)  $\bullet$
- $\bullet$ Hoja de ruta SEO (p.191)
- Chuletas SEO (p.193)  $\bullet$
- SEOMOZ.org SEO Cheat Sheet (p.193)
- Antón Shevchuck SEO Cheat Sheet (p.198)  $\bullet$
- Seguimiento del proyecto SEO (p.199)  $\bullet$
- Seguimiento de posiciones (SERP) (p.200)  $\bullet$
- Analítica de resultados SEO (p.204)
- $\bullet$ ¿Cómo configurar Analytics como monitor SEO? (p.205)
- Valoración de las visitas provenientes de buscadores (p.209)
- Valoración por volumen de visitas (p.209)
- Valoración por calidad de las visitas (p.213)  $\bullet$
- Valoración por mejora del posicionamiento (p.215)
- Casos prácticos (p.218)  $\bullet$
- Canal Solidario (p.218)
- Objetivos del proyecto canalsolidario.org (p.220)  $\bullet$
- Análisis de las visitas (p.222)
- Análisis de palabras clave (p.228)
- Eligiendo las palabras clave objetivo (p.231)  $\bullet$
- Factores OnPage (p.232)

```
:::::: :::::: :::::: :::::: :::::: :::::: :::::: :::::: :::::: :::::: :::::: :::::: :::::: :::::: :::::: :::::: :::::: ::::::
```
#### LECTURA DEL LIBRO "SEO Cómo Triunfar en Buscadores":

#### **2.5 Labores de un consultor SEO**

(páginas 78-82)

"Un consultor SEO deberá de manejarse en diferentes disciplinas. Su perfil tendrá que ser multidisciplinar, a caballo entre el marketing y la tecnología."

Miguel Orense Fuentes

Requisitos míminos (áreas de conocimiento):

- Altos conocimientos de marketing en Internet.
- Altos conocimientos sobre los buscadores y sus tecnologías.  $\bullet$
- Conocimientos básicos de diseño y programación web.
- $\bullet$ Nociones sobre usabilidad.
- Conceptos sobre accesbilidad web.  $\bullet$
- $\bullet$ Pericia en la redacción de texto (copy).
- Conocimientos medios o avanzados sobre métricas, estadísticas y analíticas web.  $\bullet$

Áreas de conocimiento y tareas específicas:

- Buscadores, tecnlogías de búsqueda e informatio retrival.  $\bullet$
- Diseño y programación web.  $\bullet$
- Keyword research o estudio de palabras clave.  $\bullet$
- Link building, captación de enlaces y creación de popularidad.
- Copywritting y redacción de textos.  $\bullet$
- Accesibilidad y usabilidad web.  $\bullet$
- Web analytics. $\bullet$

Servicios útiles a ofrecer por un SEO (propuestos por Google):

- Revisar y proporcionar recomendaciones respecto al contenido y la estructura del sitio web.
- Asesoramiento técnico en el desarrollo de sitios web.
- Desarrollo de contenidos.
- Administración de campañas online de desarrollo de negocio.
- Formación SEO.
- Experiencia en sectores específicos y regiones geográficas.

"… el consultor SEO debe de dominar, o por lo menos, conocer sobradamente, no solo a los buscadores sino a las redes y sitios sociales de internet. Deberá de ser un navegador infatigable, analizando, consultando y revisando fuentes web de interés. También tendrá que estar al día sobre cualquier novedad que surja en el campo del posicionamiento web."

Miguel Orense Fuentes

#### :::::: :::::: :::::: :::::: :::::: :::::: :::::: :::::: :::::: :::::: :::::: :::::: :::::: :::::: :::::: :::::: :::::: ::::::

#### ACTIVIDAD:

Del vídeo que podéis encontrar en la siguiente dirección:

<http://www.tucamon.es/contenido/google-panda-evento-seo>

Os propongo que incorporéis a vuestros Proyectos Web aquellas buenas ideas nos dan los ponentes en relación al SEO. Por ejemplo:

- Que los usuarios busquen "tudominio.com" en Google, es una forma de decirle a Google que la gente me conoce. Para ello, hay que cuidar mucho a los usuarios.
- Que los usuarios te recomienden en las redes sociales.
- Que los usuarios te enlacen.
- Evitar contenido duplicado.
- Intentar estar en una "lista blanca", whitelist. ¿Cómo? Es un lugar que le gusta al usuario.
- Intentar que los usuarios te busquen por tu marca, es algo que Google valora.
- Google quiere que el usuario se quede contento.

:::::: :::::: :::::: :::::: :::::: :::::: :::::: :::::: :::::: :::::: :::::: :::::: :::::: :::::: :::::: :::::: :::::: ::::::

#### DE SIN WWW A CON WWW, O AL REVÉS:

[http://www.ociolapalma.com/20100504343/como-redireccionar-un-dominio-hacia-las](http://www.ociolapalma.com/20100504343/como-redireccionar-un-dominio-hacia-las-www-o-no-www-con-htaccess)[www-o-no-www-con-htaccess](http://www.ociolapalma.com/20100504343/como-redireccionar-un-dominio-hacia-las-www-o-no-www-con-htaccess)

Ejemplo de código a incluir en el archivo .htaccess:

Options +FollowSymlinks RewriteEngine on RewriteCond %{HTTP\_HOST} ^carlospes.com [NC] RewriteRule ^(.\*)\$ http://www.carlospes.com/\$1 [L,R=301]

:::::: :::::: :::::: :::::: :::::: :::::: :::::: :::::: :::::: :::::: :::::: :::::: :::::: :::::: :::::: :::::: :::::: ::::::

#### HERRAMIENTAS DE SEO:

**AboutUS.org** Herramientas y recursos para SEO y Web Marketing. <http://www.aboutus.org/>

#### **cuwhois**

Herramientas SEO y posicionamiento en buscadores. <http://www.cuwhois.com/>

#### **Majestic SEO: Site Explorer**

Proporciona información acerca de los enlaces entrantes hacia un sitio web. <http://www.majesticseo.com/>

#### **SEO Chat - SEO Tools**

Diversas herramientas de SEO: link popularity, domain age check, etc. <http://www.seochat.com/seo-tools/>

#### **SEO Company**

Más de 100 herramientas SEO. <http://www.seocompany.ca/tool/seo-tools.html>

#### **SeoQuake**

Extensión de SEO dirigida principalmente a ayudar a los webmasters que se ocupan de la optimización de los motores de búsqueda y la promoción en Internet de sitios web. SeoQuake permite obtener e investigar muchos parámetros. <http://www.seoquake.com/>

<http://seoquaketeam.com/>

:::::: :::::: :::::: :::::: :::::: :::::: :::::: :::::: :::::: :::::: :::::: :::::: :::::: :::::: :::::: :::::: :::::: ::::::

#### BLOG Y SITIOS WEB DE SEO INTERESANTES:

**Adseok** Blog sobre SEO en general. <http://www.adseok.com/>

**Blog de Dr. Max Glaser** Todo sobre posicionamiento en Buscadores y Web Marketing. <http://www.maxglaser.net/>

**Seobuscadores.com** Todo sobre SEO, SEM y posicionamiento en buscadores. <http://www.seobuscadores.com/>

**SEO Profesional** Blog de SEO, Posicionamiento Web, Web 2.0,... <http://www.seoprofesional.com/>

:::::: :::::: :::::: :::::: :::::: :::::: :::::: :::::: :::::: :::::: :::::: :::::: :::::: :::::: :::::: :::::: :::::: ::::::

#### LIBROS Y TUTORIALES DE SEO:

Guía de referencia SEO de Javier Casares <http://www.bubok.com/libros/1511/Guia-de-referencia-SEO>

Índice del libro: SEO Técnicas de posicionamiento en buscadores en 12 pasos. <http://www.inforbooks.com/cataleg/index/978-84-96897-87-8.pdf>

Tutorial de posicionamiento web y recursos - google.dirson.com Pequeño manual de posicionamiento web en Google. <http://google.dirson.com/posicionamiento.net/>

:::::: :::::: :::::: :::::: :::::: :::::: :::::: :::::: :::::: :::::: :::::: :::::: :::::: :::::: :::::: :::::: :::::: ::::::

DICCIONARIOS DE SEO Y TÉRMINOS DE INTERNET:

**cuwhois - Glosario SEO** Lista de términos útiles y prácticos de SEO. <http://www.cuwhois.com/glosario-seo.php>

**Glosario de Blogging - BlogMundi** Conceptos relacionados con los blogs. <http://www.blogmundi.com/glosario-de-blogging/>

**Human Level Communications - Vocabulario SEO** Términos relacionados con SEO. <http://www.humanlevel.com/vocabulario-seo.html>

#### **QUIPU DIGITAL - Base de Conocimientos**

Definiciones de términos de e-Marketing, Diseño Web, Seguridad, etc. <http://quipudigital.com/knowledgebase.php>

#### **Vocabulario de ordenadores e Internet por José Antonio Millán** Un millar de términos.

[http://jamillan.com/v\\_index.htm](http://jamillan.com/v_index.htm)

:::::: :::::: :::::: :::::: :::::: :::::: :::::: :::::: :::::: :::::: :::::: :::::: :::::: :::::: :::::: :::::: :::::: ::::::

#### Google Instant

<http://www.google.com/intl/es/instant/>

:::::: :::::: :::::: :::::: :::::: :::::: :::::: :::::: :::::: :::::: :::::: :::::: :::::: :::::: :::::: :::::: :::::: ::::::

Artículo - Cuánto tiempo trabajar en el SEO de un sitio <http://www.vpa-internet.com.ar/blog/seo/cuanto-tiempo-trabajar-en-el-seo-de-un-sitio/>

:::::: :::::: :::::: :::::: :::::: :::::: :::::: :::::: :::::: :::::: :::::: :::::: :::::: :::::: :::::: :::::: :::::: ::::::

#### OTROS FACTORES QUE PUEDEN INFLUIR EN LAS SERPs DE GOOGLE:

Antigüedad del dominio

Véase: Actividad 9 Documentación del Proyecto Web al día

:::::: :::::: :::::: :::::: :::::: :::::: :::::: :::::: :::::: :::::: :::::: :::::: :::::: :::::: :::::: :::::: :::::: ::::::

#### PROFESIONALES SEO:

#### **Alfredo Artiles**

Apasionado por AJAX, SEO, SEM y por emprender nuevos proyectos. <http://twitter.com/aartiles24>

**Alex Kei** <http://www.expertoenseo.com/>

**David Martín** Consultor SEO, SEM, SMO, ORM. <http://www.spacebom.com/>

**Felipe García** Experto en SEO y Marketing Online. <http://twitter.com/duqueredes>

#### **Fernando Maciá** Posicionamiento en buscadores, marketing, comunicación y más. <http://www.fernandomacia.com/>

**Javier Gosende** Especialista en Posicionamiento en Buscadores y Marketing Online. <http://www.javiergosende.com/>

**Javier Ortiz** SEO & Analytics. <http://www.vseo.es/>

**José B. Moreno Suárez** Consultor SEO, SEM y Analítica Web. <http://www.jbmoreno.es/>

**Lakil Essady** Consultor SEO y emprendedor. <http://www.seo-20.com/>

**Marcos Maceira** Consultor SEO, SEM, SMM & ORM. Emprendedor de proyectos de Internet y siempre pariendo ideas. <http://twitter.com/Newbriefing>

**Miguel López** Experto en SEO y analítica web. <http://www.tallerseo.com/>

:::::: :::::: :::::: :::::: :::::: :::::: :::::: :::::: :::::: :::::: :::::: :::::: :::::: :::::: :::::: :::::: :::::: ::::::

EVENTOS SEO:

#### **Congreso SEO Profesional**

Para aprender SEO de los profesionales. <http://www.congresoseoprofesional.com/>

**Congreso Web** Sobre e-commerce, SEO, Redes Sociales, herramientas, programación,.... <http://congresoweb.es/>

**Evento SEO** La reunión de expertos SEO en Madrid. <http://www.eventoseo.com/>

:::::: :::::: :::::: :::::: :::::: :::::: :::::: :::::: :::::: :::::: :::::: :::::: :::::: :::::: :::::: :::::: :::::: ::::::

#### ALEX KEI:

<http://twitter.com/AlexKei> <http://www.facebook.com/AlexKei> <http://www.expertoenseo.com/> <http://www.expertoenseo.com/mini-curso>

<http://www.expertoenseo.com/curso/>

Entrevista

<http://www.marketingynegociosonline.com/episodio-6-entrevista-a-alex-kei/>

1

<http://www.expertoenseo.com/caso-de-estudio.html> <http://www.expertoenseo.com/relajacion1.html> <http://www.expertoenseo.com/relajacion2.html> <http://www.expertoenseo.com/relajacion3.html>

2

Cómo posicioné 'TecnicasDeRelajacion.org" en la 1ª de Google en tan solo 14 días <http://www.expertoenseo.com/posicionamiento1.html>

- Reservar el dominio por más de un año

Así demostramos a los buscadores que vamos a quedarnos por un tiempo.

- Generar contenido.

Hay que tener contenido en la página que queremos posicionar, antes que iniciar el posicionamiento.

- Crear el sitemap de la página e inscribirlo en GWT. Le indicas a los buscadores cuáles son tus páginas. No hay que tener enlaces rotos.

- Publicar el contenido en los marcadores sociales. <http://www.socialmarker.com/>

- Propeller.com  $\bullet$
- $\bullet$ Digg.com
- $\bullet$ Del.icio.us
- $\bullet$ Tagza.com
- Newsvine.com  $\bullet$
- $\bullet$ Connotea.org
- Sphinn.com  $\bullet$
- Slashdot.org  $\bullet$
- Technorati.com  $\bullet$
- Reddit.com  $\bullet$
- Fark.com
- swik.net
- Links Marker  $\bullet$
- Blinklist.com
- $\overline{\phantom{a}}$

- Dejar enlaces hacia nuestra página web. En webs relacionadas u otras.

- $\bullet$ En blogs del mismo área. (no hacer spam)
- En foros del medio. (no hacer spam)  $\bullet$
- 250 enlaces en 14 días.

- Crear páginas 2.0 y dejar ahí tu enlace.

- Otro factor importante. (.org) puede tener mejor consideración que (.com) o (.es). Igual que "articulo.org".

3

Poscionamiento Orgánico vs. Publicidad Por Click (PPC) <http://www.expertoenseo.com/seo-vs-ppc.html>

4

El secreto más importante para llegar a la primera página de Google <http://www.expertoenseo.com/el-secreto.html>

- Anchor text

Ver el blog: <http://www.expertoenseo.com/> [http://www.expertoenseo.com/servicios/enlaces-o-backlinks-la-sangre-del](http://www.expertoenseo.com/servicios/enlaces-o-backlinks-la-sangre-del-posicionamiento-web/)[posicionamiento-web/](http://www.expertoenseo.com/servicios/enlaces-o-backlinks-la-sangre-del-posicionamiento-web/) Vende creación de enlaces.

Conferencia de SEO realizada el día 29 de Noviembre, 2010 <http://www.expertoenseo.com/conferencia.html>

Mitos del SEO (por Alex Kei):

- El PageRank mejora el posicionamiento.  $\bullet$
- Inscribir una pagina en los buscadores mejora el posicionamiento.  $\bullet$
- Las palabras clave META mejoran el posicionamiento WEB. NO, solo sirven para estudiar a la competencia.
- La extensión del dominio favorece el posicionamiento.
- Enlaces "nofollow" de otras páginas, NO mejoran nuestro posicionamiento.  $\bullet$
- Si haces un buen SEO, te posicionas rápidamente. NO depende: de competencia, del término en el que te quieras posicionar
- Una vez que estés bien posicionado puedes descansar.
- Una vez que estés posicionado, no tendrás que gastar dinero en publicidad. NO, ya que es necesario una mezcla de marketing para generar diversos canales de tráfico.

PDF - Tutorial de Posicionamiento Web. <http://www.expertoenseo.com/PDF-Tutorial-PosicionamientoWeb.pdf>

Cómo subir de 20 a 100 posiciones en Google <http://www.expertoenseo.com/subir-en-google.html>

El secreto Más Importante para llegar a la 1ª páginas de Google <http://www.expertoenseo.com/el-secreto.html>

La transformación

<http://www.expertoenseo.com/curso/la-transformacion.html>

<http://www.expertoenseo.com/curso/STOP.html>

<http://www.expertoenseo.com/curso/cerrada-pruebas.html>

El SEO es cuestión de Tiempo... <http://www.expertoenseo.com/caso-de-estudio/el-seo-es-cuestion-de-tiempo/>

:::::: :::::: :::::: :::::: :::::: :::::: :::::: :::::: :::::: :::::: :::::: :::::: :::::: :::::: :::::: :::::: :::::: ::::::

PRESUPUESTOS SEO: (discutir en clase)

Link Building y SEO <http://www.interficto.com/link-building.php>

Servicio de SEO y construcción de enlaces <http://www.estilodevidapuntocom.com/seo.php>

Tarifas SEO <http://www.atcreativa.com/tarifas-seo.php>

Tarifa Plana SEO [http://www.serviciosinformaticosbarcelona.es/index.php/Productos/tarifa-plana](http://www.serviciosinformaticosbarcelona.es/index.php/Productos/tarifa-plana-seo.html)[seo.html](http://www.serviciosinformaticosbarcelona.es/index.php/Productos/tarifa-plana-seo.html)

Hay que tener en cuenta diversos factores. Por ejemplo:

- Análisis de la situación actual del SEO del Sitio Web.  $\bullet$
- Estudio de la situación de la competencia (no existe, poca, mucha,...).  $\bullet$
- Acciones que se proponen realizar (On Page / Off Page).
- Tiempo estimado que se le va a dedicar al día, semana o mes. ¿Durante cuánto  $\bullet$ tiempo?
- ¿Presupuestar por objetivos, por tiempo dedicado, por ambas cosas?  $\bullet$
- Elaboración de informes. ¿Con qué regularidad? ¿Qué medimos? ¿Con qué herramientas?
- ¿Presupuesto a medida o estándar? $\bullet$

:::::: :::::: :::::: :::::: :::::: :::::: :::::: :::::: :::::: :::::: :::::: :::::: :::::: :::::: :::::: :::::: :::::: ::::::

#### ¿CÓMO HACER UN PRESUPUESTOS SEO?

Artículo - ¿Cómo presupuestar una campaña SEO? [http://www.jbmoreno.es/comunicacion/blog/seo/documentos/presupuesto-seo](http://www.jbmoreno.es/comunicacion/blog/seo/documentos/presupuesto-seo-presupuestar-una-campana-seo-261.asp)[presupuestar-una-campana-seo-261.asp](http://www.jbmoreno.es/comunicacion/blog/seo/documentos/presupuesto-seo-presupuestar-una-campana-seo-261.asp)

Artículo - Tarifas SEO y presupuesto SEO <http://www.tallerseo.com/2009/10/tarifas-seo-y-presupuesto-seo.html>

Artículo - El valor del SEO - Presupuesto SEO <http://www.tallerseo.com/2010/10/el-valor-del-seo-presupuesto-seo.html>

Artículo - Tarifa de un seo experto \$350 por hora <http://raquelfranco.wordpress.com/2008/02/03/tarifa-de-un-seo-experto-350-por-hora/>

Artículo - Presupuesto SEO ¿Cómo hacerlo? [http://www.summarg.com/foro/threads/4677-Presupuesto-SEO-](http://www.summarg.com/foro/threads/4677-Presupuesto-SEO-%C2%BFC%C3%B3mo-hacerlo) [%C2%BFC%C3%B3mo-hacerlo](http://www.summarg.com/foro/threads/4677-Presupuesto-SEO-%C2%BFC%C3%B3mo-hacerlo)

Artículo - Presupuesto SEO. ¿Cómo? <http://antoniovelo.com/presupuesto-seo-%C2%BFcomo/>

Artículo - Precios y presupuestos SEO <http://kico.es/precios-y-presupuestos-seo>

:::::: :::::: :::::: :::::: :::::: :::::: :::::: :::::: :::::: :::::: :::::: :::::: :::::: :::::: :::::: :::::: :::::: ::::::

(Gracias a Rubén N.) Artículo - Salarios SEO y SEM en España (3 noviembre 2006) <http://www.ojobuscador.com/noticias/salarios-seo-y-sem-en-espana/>

(Gracias a Rubén N.) Artículo - ¿Cuánto gana un Profesional 2.0? (24 enero 2011) [http://www.formacionprofesionales.com/nuevas-tecnologias/%C2%BFcuanto-gana-un](http://www.formacionprofesionales.com/nuevas-tecnologias/%C2%BFcuanto-gana-un-profesional-2-0/)[profesional-2-0/](http://www.formacionprofesionales.com/nuevas-tecnologias/%C2%BFcuanto-gana-un-profesional-2-0/)

:::::: :::::: :::::: :::::: :::::: :::::: :::::: :::::: :::::: :::::: :::::: :::::: :::::: :::::: :::::: :::::: :::::: ::::::

(Gracias a Javier S.)

Guia básica de SEO para WordPress <http://www.bloguismo.com/posicionamiento-en-buscadores/wordpress-seo/>

Posteado en Facebook: <http://www.facebook.com/taikosolutions?sk=wall> Blog:

<http://www.taiko.es/blog.html>

Plugin de WordPress - All in One SEO Pack: <http://wordpress.org/extend/plugins/all-in-one-seo-pack/>

:::::: :::::: :::::: :::::: :::::: :::::: :::::: :::::: :::::: :::::: :::::: :::::: :::::: :::::: :::::: :::::: :::::: ::::::

- Consejos de posicionamiento web Arsys (2009) <http://www.arsys.es/media/consejos-posicionamiento-web.pdf>
- Libro Blanco Vol. 11 SEO: Optimización de webs para buscadores IAB Spain  $\bullet$ (2010) <http://www.iabspain.net/descargas/descarga.php?id=143>
- VSEO: Manual de Consulta SEO de Javier Ortiz (2008)  $\bullet$ <http://www.vseo.es/wp-content/uploads/2008/05/manual-seo.pdf>

:::::: :::::: :::::: :::::: :::::: :::::: :::::: :::::: :::::: :::::: :::::: :::::: :::::: :::::: :::::: :::::: :::::: ::::::

#### >> CREARTUWEBSITE.COM

Negocios por la Internet <http://www.creartuwebsite.com/>

Acerca del apartado "3 MARKETING OFF Y ONLINE" de la documentación del Proyecto Web (PW) lee el artículo del siguiente enlace, en donde se explican brevemente algunas técnicas para posicionarte en buscadores y conseguir tráfico en tu sitio Web. Mientras leas el artículo, piensa qué ideas puedes implantar en tu Sitio Web. [http://creartuwebsite.com/Los-6\\_pasos-a-seguir-para-un-buen-posicionamiento.html](http://creartuwebsite.com/Los-6_pasos-a-seguir-para-un-buen-posicionamiento.html)

Además, fíjate en el uso que hace el webmaster del sitio de las redes sociales, lo cual está relacionado con el apartado "3.4 SOCIAL MEDIA OPTIMIZATION (SMO)" del PW. En concreto, arriba de la página a la derecha tiene enlaces a perfiles en Blogger, Twitter, MySpace, etc. Así, por ejemplo, visita el siguiente vídeo acerca de "Cómo generar tráfico a tu página web":

<http://www.youtube.com/watch?v=zHhN9EGq-2I>

Recoge aquellas ideas que consideres interesantes de "creartuwebsite.com".

## **Paso 24 Conseguir enlaces entrantes**

Una de las acciones más importantes a realizar en SEO (*Search Engine Optimization* o Posicionamiento en Buscadores), consiste en conseguir el mayor número de enlaces externos hacia el Sitio Web. Así, se debe intentar conseguir enlaces desde, por ejemplo:

- Directorios.
- Blogs.
- Foros.
- Otros Sitios Web de contenidos relacionados con el nuestro.

Cuanto mayor número de enlaces entrantes consigamos hacia nuestro Sitio Web, la popularidad web del mismo aumentará en consonancia y, por tanto, esto contribuirá para que los buscadores nos consideren más importantes. Por otra parte, hay que tener en cuenta que no todos los enlaces hacia nuestro Sitio Web tendrán el mismo peso. Por ejemplo, no influirá lo mismo un enlace externo desde una página web que tenga mucha popularidad web, que desde otra que su popularidad sea muy baja.

:::::: :::::: :::::: :::::: :::::: :::::: :::::: :::::: :::::: :::::: :::::: :::::: :::::: :::::: :::::: :::::: :::::: ::::::

#### MENSAJE AL GRUPO:

¿Cómo conseguir enlaces?

- Ofrecer al usuario la posibilidad de que te recomiende en una red social.
- Ofrecer al usuario la posibilidad de que envíe un mail a un amigo recomendando tu página web.
- Ofrecer la posibilidad de imprimir la página.
- Utilizar RSS.
- Permitir la copia de contenidos, pidiendo a cambio que te ponga un enlace, véase:

[http://www.carlospes.com/articulos\\_de\\_desarrollo\\_web/como\\_definir\\_un\\_proyecto\\_pa](http://www.carlospes.com/articulos_de_desarrollo_web/como_definir_un_proyecto_para_un_sitio_web.php) [ra\\_un\\_sitio\\_web.php](http://www.carlospes.com/articulos_de_desarrollo_web/como_definir_un_proyecto_para_un_sitio_web.php)

Tipos de enlaces básicos:

- De intercambio.
- De pago (compra de enlaces).  $\bullet$
- Desinteresados.
- $\bullet$ No recíprocos.

Estrategias para conseguir enlaces del libro de Miguel Orense:

- Alta en buscadores y directorios.  $\bullet$
- Inserción de enlaces en redes de tráfico.
- Optar por el intercambio o la compraventa de enlaces.
- Alta en otro tipo de buscadores, como pueden ser plataformas y marcadores sociales, buscadores de RSS o de blogs, etc.
- Link baiting.

Enlaces relacionados con link baiting:

- <http://www.elqudsi.com/articulos/link-baiting/>
- [http://es.wikipedia.org/wiki/Link\\_bait](http://es.wikipedia.org/wiki/Link_bait)  $\bullet$
- <http://google.dirson.com/posicionamiento.net/linkbaiting/>

¿Dónde podemos conseguir enlaces?

- Directorios. Por ejemplo:<http://www.yatzoom.com/>
- Blogs. Por ejemplo:<http://www.estilodevidapuntocom.com/blog/>  $\bullet$
- Foros. Por ejemplo:<http://www.estilodevidapuntocom.com/foro/>
- Perfiles en Redes Sociales. Por ejemplo:<http://twitter.com/carlospes>  $\bullet$

#### Otros:

- Wikis.
- Sitios de preguntas y respuestas.
- Sitios de anuncios.  $\bullet$
- Periódicos digitales.  $\bullet$
- Miniwebs de alojamiento gratuito.
- SEM, Publicidad.  $\bullet$
- Sistemas de afiliados.
- 

Recursos para conseguir enlaces: <http://www.estilodevidapuntocom.com/recursos.php>

:::::: :::::: :::::: :::::: :::::: :::::: :::::: :::::: :::::: :::::: :::::: :::::: :::::: :::::: :::::: :::::: :::::: ::::::

¿CÓMO CONSEGUIR ENLACES EXTERNOS DE CALIDAD A MI PÁGINA? <http://carlospes.blogspot.com/2011/05/como-conseguir-enlaces.html>

Para conseguir **enlaces externos** hacia las páginas de nuestro sitio web, se pueden utilizar distintas **técnicas de SEO** que nos ayudarán a aumentar su **popularidad web**.

Respecto a las **SERPs** (*Search Engine Results Page*) o páginas de resultados que muestran los motores de búsqueda cuando utilizamos un buscador de Internet, podemos decir que se basan (especialmente **Google**) en tres aspectos fundamentales:

- **Visibilidad:** Accesibilidad Web y Usabilidad, principalmente.
- $\bullet$ **Relevancia** del contenido (original, útil para el usuario), uso palabras clave adecuadas, link juice, etc.

**Sabiduría de las masas:** basado sobre todo en la Popularidad Web, es decir, en la cantidad y calidad de los enlaces, desde otros sitios web, que apuntan hacia mi página.

### **SEO INICIAL -** EJEMPLO DE PASOS PARA PUBLICAR CONTENIDO Y DARLO A CONOCER:

[http://www.carlospes.com/articulos-de-seo/como-conseguir-enlaces-externos-de](http://www.carlospes.com/articulos-de-seo/como-conseguir-enlaces-externos-de-calidad-a-mi-pagina-o-sitio-web.php)[calidad-a-mi-pagina-o-sitio-web.php](http://www.carlospes.com/articulos-de-seo/como-conseguir-enlaces-externos-de-calidad-a-mi-pagina-o-sitio-web.php)

1) Publicarlo en:

[http://www.carlospes.com](http://www.carlospes.com/)

Por ejemplo, véase el artículo "¿Cómo aprobar un examen tipo test?": [http://www.carlospes.com/articulos/como\\_aprobar\\_un\\_examen\\_tipo\\_test.php](http://www.carlospes.com/articulos/como_aprobar_un_examen_tipo_test.php)

2) Facilitar al usuario compartir la URL en redes sociales, enviándo un mensaje a un amigo, etc.

3) Incorporar la URL del artículo al "sitemap.xml" del sitio y reenviar el sitemap a Google mediante las Herramientas para Webmasters.

<http://www.google.com/webmasters/tools/>

4) Dar la noticia en el blog:

- <http://carlospes.blogspot.com/>  $\bullet$
- 

Por ejemplo, véase el artículo "¿Cómo crear un formulario en PHP?": <http://carlospes.blogspot.com/2011/02/como-crear-un-formulario-en-php.html>

5) Hacer pings. Por ejemplo en:

- <http://bitacoras.com/bitacora/carlospes.blogspot.com>  $\bullet$
- <http://www.blogalaxia.com/profile/63335>  $\bullet$
- [http://www.blogesfera.com/usuario/ficha\\_7476](http://www.blogesfera.com/usuario/ficha_7476)  $\bullet$
- …

6) *Tuitearlo* en mi perfil:

<http://twitter.com/carlospes>  $\bullet$ 

Ejemplo acerca de la "Guía para crear la Documentación de un Sitio Web": <http://twitter.com/#!/CarlosPes/status/38757442506465280>

7) Quizás también *Facebuquearlo*:

<http://www.facebook.com/CarlosPesCom>  $\bullet$ 

Ejemplo acerca del Curso de Web 2.0: <http://www.facebook.com/CarlosPesCom/posts/136981649692391> 8) Quizás también, comentarlo en Google Grupos:

<http://groups.google.com/group/carlos-pes>

Ejemplo acerca del artículo "¿Cómo definir un proyecto para desarrollar un Sitio Web?"

[http://groups.google.com/group/carlos-pes/browse\\_thread/thread/7ffc6928d1c7c71d](http://groups.google.com/group/carlos-pes/browse_thread/thread/7ffc6928d1c7c71d)

9) Poner enlaces desde webs de marcadores:

- <http://www.flenk.com.ar/carlospes/>  $\bullet$
- <http://www.delicious.com/carlospes>
- $\bullet$ …

10) Enlace desde comunidades de usuarios:

[http://mygnet.net/colaboradores/carlos\\_pes.5275/enlaces](http://mygnet.net/colaboradores/carlos_pes.5275/enlaces)

11) Quizás también, poner enlace desde Wikis:

<http://carlospes.wikispaces.com/>  $\bullet$ 

12) En páginas gratuitas:

- <http://sites.google.com/site/carlospesrivas/>
- 13) En perfiles sociales:
- <http://www.google.com/profiles/carlos.pes.rivas#about>  $\bullet$

Etc.

En redes sociales de compartir documentos, archivos,…: 14) Crear presentación si es posible en: <http://www.slideshare.net/carlospesrivas>

Ejemplo presentación de "Conceptos básicos de informática":

<http://www.slideshare.net/carlospesrivas/conceptos-bsicos-de-informtica-3936023>

15) En directorios de enlaces hacia artículos, cursos, manuales, tutoriales. Sugerir enlace, por ejemplo, a:

- <http://www.abcdatos.com/>  $\bullet$
- $\bullet$ <http://www.lawebdelprogramador.com/>
- $\bullet$

Ejemplos:

"Curso de Diseño de Algoritmos" <http://www.abcdatos.com/tutoriales/tutorial/z6241.html> "Curso de lenguaje C"

[http://www.lawebdelprogramador.com/cursos/C\\_Visual\\_C/3567-](http://www.lawebdelprogramador.com/cursos/C_Visual_C/3567-Curso_de_lenguaje_C.html) [Curso\\_de\\_lenguaje\\_C.html](http://www.lawebdelprogramador.com/cursos/C_Visual_C/3567-Curso_de_lenguaje_C.html)

16) Quizás, publicar el artículo en directorios de artículos:

- Artículo.org: <http://www.articulo.org/9323/carlospes>
- Taringa.net: <http://www.taringa.net/perfil/carlospes>  $\bullet$
- …

Ejemplo acerca de "Arpanet, la WWW e Internet": [http://www.articulo.org/articulo/34797/arpanet\\_la\\_www\\_e\\_internet.html](http://www.articulo.org/articulo/34797/arpanet_la_www_e_internet.html)

17) Facilitar que nos enlacen <http://www.websyblogs.com/enlazar.php>

18) Ofrecer subscripción a boletines.

19) Poner anuncios:

¿Dónde poner Anuncios Gratis en Internet? <http://carlospes.blogspot.com/2010/05/donde-poner-anuncios-gratis-en-internet.html>

20) Ofrecer la posibilidad de copiar el artículo en otro sitio web, haciendo referecia a la fuente.

#### ENLACES EXTERNOS CONSEGUIDOS:

Ejemplo - Noticia en SEOWeb del Curso de SEO y Marketing Online en Pamplona: <http://seoweb.corank.com/tech/story/blog-de-Carlos-Pes-Curso-de-Seo-y-Mark>

:::::: :::::: :::::: :::::: :::::: :::::: :::::: :::::: :::::: :::::: :::::: :::::: :::::: :::::: :::::: :::::: :::::: ::::::

#### PÁGINAS WEB GRATUITAS:

**Webs** Make a free website, get free hosting <http://www.webs.com/>

Tripod | Create a Website or Blog with Online Hosting (gratis y de pago) <http://www.tripod.lycos.com/>

:::::: :::::: :::::: :::::: :::::: :::::: :::::: :::::: :::::: :::::: :::::: :::::: :::::: :::::: :::::: :::::: :::::: ::::::

#### MENSAJE AL GRUPO:

Visualiza los siguientes vídeos acerca de "Cómo multiplicar tu tráfico con enlaces", relacionado con el apartado "3.3 ENLACES ENTRANTES (POPULARIDAD)" del PW. Mientras los ves, toma nota de las ideas más importantes.

Cómo multiplicar tu tráfico con enlaces (1de3) <http://www.youtube.com/watch?v=8tujPQYMeIY>

Cómo multiplicar tu tráfico con enlaces (2de3) <http://www.youtube.com/watch?v=lIAxnc5GE30>

Cómo multiplicar tu tráfico con enlaces (3de3) [http://www.youtube.com/watch?v=xerr\\_GaYrhc](http://www.youtube.com/watch?v=xerr_GaYrhc)

A continuación visita la siguiente URL, en donde puedes encontrar recursos (Directorios de páginas, Favoritos sociales, Blogs gratuitos, etc.):

<http://buscoafiliados.com/recursos.php>

:::::: :::::: :::::: :::::: :::::: :::::: :::::: :::::: :::::: :::::: :::::: :::::: :::::: :::::: :::::: :::::: :::::: ::::::

#### **Link Research Tools**

Conjunto de herramientas para la creación de enlaces. <http://www.linkresearchtools.com/>

:::::: :::::: :::::: :::::: :::::: :::::: :::::: :::::: :::::: :::::: :::::: :::::: :::::: :::::: :::::: :::::: :::::: ::::::

#### Artículo - ¿Ayudan O No Ayudan Los Enlaces NO-FOLLOW A Posicionar Tu Página Web En Goolge?

[http://www.maestrosseo.com/2011/01/%C2%BFayudan-o-no-ayudan-los-enlaces-no](http://www.maestrosseo.com/2011/01/%C2%BFayudan-o-no-ayudan-los-enlaces-no-follow-a-posicionar-tu-pagina-web-en-goolge/)[follow-a-posicionar-tu-pagina-web-en-goolge/](http://www.maestrosseo.com/2011/01/%C2%BFayudan-o-no-ayudan-los-enlaces-no-follow-a-posicionar-tu-pagina-web-en-goolge/)

:::::: :::::: :::::: :::::: :::::: :::::: :::::: :::::: :::::: :::::: :::::: :::::: :::::: :::::: :::::: :::::: :::::: ::::::

(Gracias a Javier A.) Matt Cutts, técnicas para obtener enlaces orgánicos (link building) español <http://www.youtube.com/watch?v=V4kP6TcYsTU>

## **Paso 25 Realizar acciones SMO**

Las acciones de SMO (*Social Media Optimization* o de Visibilidad en Redes Sociales) en Internet nos permiten interactuar con los clientes, usuarios o seguidores de nuestro Sitio Web, productos, servicios, marcas,... De forma que, una de las primeras acciones a realizar este sentido es determinar en qué redes sociales nos interesa tener presencia, tales como:

- Facebook.
- **Twitter**
- YouTube.

También es aconsejable facilitar a los visitantes de nuestro Sitio Web que compartan, en sus respectivos perfiles sociales, los contenidos de nuestras páginas web mediante un simple clic.

:::::: :::::: :::::: :::::: :::::: :::::: :::::: :::::: :::::: :::::: :::::: :::::: :::::: :::::: :::::: :::::: :::::: ::::::

Realizar seguimiento de seguidores en distintas redes sociales:

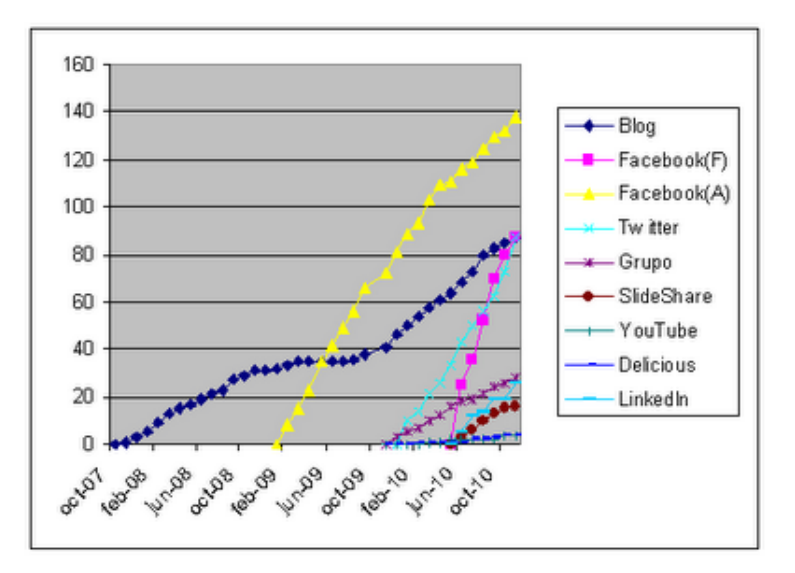

Artículo - Seguidores del Blog, Facebook y Twitter <http://carlospes.blogspot.com/2010/11/seguidores-del-blog-facebook-y-twitter.html>

:::::: :::::: :::::: :::::: :::::: :::::: :::::: :::::: :::::: :::::: :::::: :::::: :::::: :::::: :::::: :::::: :::::: ::::::

Describir dónde debemos estar y la estrategia a seguir.

Describir las acciones realizadas en este sentido. Por ejemplo:

- Reservar perfiles en distintas redes sociales (aunque no se vayan a utilizar de momento).
- Facilitar al internauta dar a conocernos en las redes sociales con un clic.

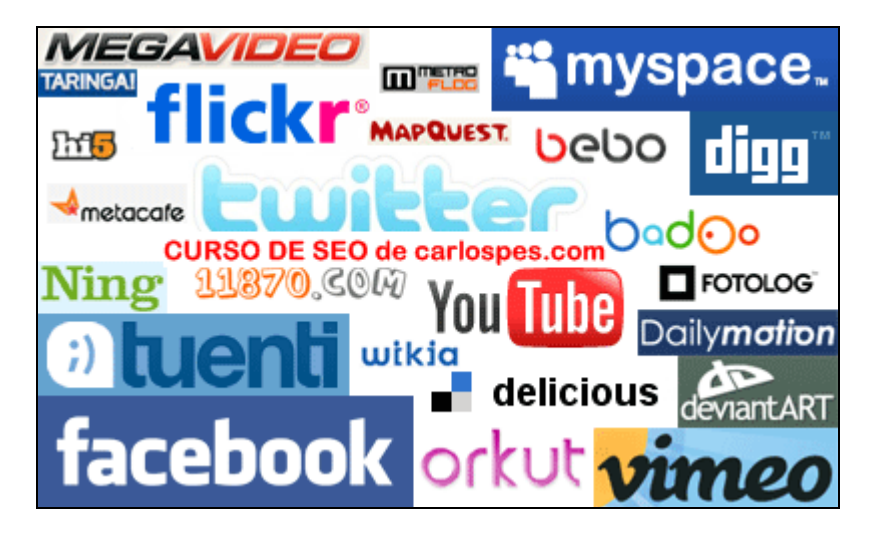

#### :::::: :::::: :::::: :::::: :::::: :::::: :::::: :::::: :::::: :::::: :::::: :::::: :::::: :::::: :::::: :::::: :::::: ::::::

#### VÍDEOS:

- Uso de las redes sociales en España y resto del mundo (actualizado enero 2011) <http://www.youtube.com/watch?v=ikIwvc4tzoQ>
- Revolución de las Redes Sociales (Remake HD Español de "Social Media Revolution" de Erik Qualman) <http://www.youtube.com/watch?v=WRiYQD39XWY>

:::::: :::::: :::::: :::::: :::::: :::::: :::::: :::::: :::::: :::::: :::::: :::::: :::::: :::::: :::::: :::::: :::::: ::::::

Artículo - Seguidores del Blog, Facebook y Twitter <http://carlospes.blogspot.com/2010/11/seguidores-del-blog-facebook-y-twitter.html>

:::::: :::::: :::::: :::::: :::::: :::::: :::::: :::::: :::::: :::::: :::::: :::::: :::::: :::::: :::::: :::::: :::::: ::::::

LECTURA DEL LIBRO "SEO Cómo Triunfar en Buscadores":

**2.4 Optimización en medios sociales o SMO – Social Media Optimization** (páginas 71-78)

Las 5 reglas propuestas por Rohit Bhargava:

Artículo - 5 Rules of Social Media Optimization (SMO) [http://rohitbhargava.typepad.com/weblog/2006/08/5\\_rules\\_of\\_soci.html](http://rohitbhargava.typepad.com/weblog/2006/08/5_rules_of_soci.html)
- Regla 1. Incremente su capacidad de ser linkeado.  $\bullet$
- Regla 2. Facilite que su página se agregue a favoritos o acepte tags.
- Regla 3. Premie a los que incluyan su web como un link en sus propias  $\bullet$ páginas/blogs (inbound links).
- $\bullet$ Regla 4. Ayude a que su contenido viaje.
- Regla 5. Promueva el uso de "mushups" (híbridos)

Defición - Mashup (aplicación web híbrida): tipos, ejemplos

[http://es.wikipedia.org/wiki/Mashup\\_%28aplicaci%C3%B3n\\_web\\_h%C3%ADbrida%](http://es.wikipedia.org/wiki/Mashup_%28aplicaci%C3%B3n_web_h%C3%ADbrida%29) [29](http://es.wikipedia.org/wiki/Mashup_%28aplicaci%C3%B3n_web_h%C3%ADbrida%29)

─ Lo que se busca con el SMO es alcanzar y facilitar una notoriedad y una visibilidad extra en la red a partir de los actuales "entornos sociales" existentes en internet. —

Miguel Orense Fuentes

Principales tipos de plataformas sociales y Social Media Sites:

**Blogs y Wikis**

The Huffington Post[: http://www.huffingtonpost.com/](http://www.huffingtonpost.com/) Wikipedia:<http://www.wikipedia.org/>

#### $\bullet$ **Buscadores de blogs, agregadores de feeds y de noticias**

Technorati[: http://www.technorati.com/](http://www.technorati.com/) Google Blog Search:<http://blogsearch.google.com/> Ice Rocket:<http://www.icerocket.com/> Bloglines:<http://www.bloglines.com/> Netvibes:<http://www.netvibes.com/> Protopage:<http://www.protopage.com/>

### **Plataformas sociales multimedia**

Fotos – Flickr:<http://www.flickr.com/> Vídeo – YouTube:<http://www.youtube.com/> Música – LastFM:<http://www.lastfm.com/> Presentaciones – SlideShare[: http://www.slideshare.com/](http://www.slideshare.com/)

#### $\bullet$ **Redes sociales de ocio o de networking**

Facebook:<http://www.facebook.com/> MySpace: <http://www.myspace.com/> Tuenti[: http://www.tuenti.com/](http://www.tuenti.com/) Hi5:<http://www.hi5.com/>

LinkedIn:<http://www.linkedin.com/> Xing:<http://www.xing.com/>

#### **Redes sociales de comunicación**

Skype:<http://www.skype.com/> Twitter:<http://www.twitter.com/> Tumblr[: http://www.tumblr.com/](http://www.tumblr.com/) Seesmic:<http://www.seesmic.com/>

#### **Redes sociales de enlaces favoritos**

Delicius:<http://del.icio.us/> Furl:<http://www.furl.net/> Reddit:<http://www.reddit.com/>

#### **Sistemas de filtrado social de noticias**

Digg:<http://www.digg.com/> Menéame[: http://www.meneame.net/](http://www.meneame.net/)

**Otros:**

**Preguntas y respuestas** – Yahoo! Answers:<http://es.answers.yahoo.com/> **Geolocalización** – Google Maps:<http://maps.google.es/> **Geolocalización** – Panoramio:<http://www.panoramio.com/> **Geolocalización** – Tagznia:<http://www.tagzania.com/es/> **Mundo Virtual** – SecondLife:<http://secondlife.com/> **…**

:::::: :::::: :::::: :::::: :::::: :::::: :::::: :::::: :::::: :::::: :::::: :::::: :::::: :::::: :::::: :::::: :::::: ::::::

Presentación - Estrategias de Social Media para empresas (Pedro Rojas) [http://www.slideshare.net/congresodeinternet/aprende-cmo-disear-una-estrategia-de](http://www.slideshare.net/congresodeinternet/aprende-cmo-disear-una-estrategia-de-social-media-de-xito-para-tu-empresa-pedro-rojas-congreso-de-internet-2010)[social-media-de-xito-para-tu-empresa-pedro-rojas-congreso-de-internet-2010](http://www.slideshare.net/congresodeinternet/aprende-cmo-disear-una-estrategia-de-social-media-de-xito-para-tu-empresa-pedro-rojas-congreso-de-internet-2010)

<http://www.slideshare.net/congresodeinternet>

:::::: :::::: :::::: :::::: :::::: :::::: :::::: :::::: :::::: :::::: :::::: :::::: :::::: :::::: :::::: :::::: :::::: ::::::

IAB Spain > Investigación > Estudios de mercado IAB [http://www.iabspain.net/ver.php?mod=descargas&id\\_categoria=4,14,40,17](http://www.iabspain.net/ver.php?mod=descargas&id_categoria=4,14,40,17)

IAB Spain > Estándares > Libros Blancos [http://www.iabspain.net/ver.php?mod=descargas&id\\_categoria=9](http://www.iabspain.net/ver.php?mod=descargas&id_categoria=9)

:::::: :::::: :::::: :::::: :::::: :::::: :::::: :::::: :::::: :::::: :::::: :::::: :::::: :::::: :::::: :::::: :::::: ::::::

#### COMMUNITY MANAGER:

Para esta actividad, primero visita los siguientes vídeos:

- Testimonio UEM. Daniel y su experiencia como Community Manager  $\bullet$ <http://www.youtube.com/watch?v=Hxi2MA6mpJo>
- Charlamos con David Soler de Bridgedworld sobre la figura del "Community Manager"

(Parte 1) <http://www.youtube.com/watch?v=a-nLY86vHV4>

(Parte 2) <http://www.youtube.com/watch?v=lt7iYmLRnkY>

- $\bullet$ Qué es y qué no es un Community Manger <http://www.youtube.com/watch?v=D5gqR1afW0o>
- Community manager VS Social Media Manager  $\bullet$ <http://www.youtube.com/watch?v=mzJh7Kg291k>

Después, visita la siguiente URL en donde se ofrece un curso de "Community Manager". Os recomiendo que leáis los detalles del curso, con el fin de saber cuáles son las funciones de la figura del Community Manager:

<http://101.es/formacion/>

Ver programa en PDF. [http://101.es/formacion/pdf/programa\\_SocialMedia.pdf](http://101.es/formacion/pdf/programa_SocialMedia.pdf)

En la siguiente URL encontrarás un PDF acerca de la función del Community Manager y de donde puedes extraer ideas para tu Proyecto Web y, por tanto, anexar dicho documento al mismo.

<http://etc.territoriocreativo.es/etc/2009/11/community-manager-whitepaper.html> >>> la\_funcion\_del\_community\_manager\_espanol.pdf

Proyecto NH Hoteles <http://www.territoriocreativo.es/proyecto/nh-hoteles>

Vídeo - Sweet #FF por elegir NH <http://www.youtube.com/watch?v=Q0HFquS6p9E>

:::::: :::::: :::::: :::::: :::::: :::::: :::::: :::::: :::::: :::::: :::::: :::::: :::::: :::::: :::::: :::::: :::::: ::::::

Artículo - ¿Realmente las empresas necesitan un Community Manager? [http://www.aercomunidad.org/2011/05/24/%C2%BFrealmente-las-empresas-necesitan](http://www.aercomunidad.org/2011/05/24/%C2%BFrealmente-las-empresas-necesitan-un-community-manager/)[un-community-manager/](http://www.aercomunidad.org/2011/05/24/%C2%BFrealmente-las-empresas-necesitan-un-community-manager/)

"Muchas empresas les dejan esta responsabilidad a los becarios y esto es un gran error"

Aerco Asociación Española de Responsables de Comunidad <http://www.aercomunidad.org/>

:::::: :::::: :::::: :::::: :::::: :::::: :::::: :::::: :::::: :::::: :::::: :::::: :::::: :::::: :::::: :::::: :::::: ::::::

Bridgeworld <http://www.bridgedworld.com/>

Diez razones por las que necesita un Plan de Social Media <http://www.bridgedworld.com/es/diez-razones-de-social-media>

:::::: :::::: :::::: :::::: :::::: :::::: :::::: :::::: :::::: :::::: :::::: :::::: :::::: :::::: :::::: :::::: :::::: ::::::

**11870.com** Vídeo: <http://www.youtube.com/watch?v=pcst7zihZF0>

Perfil: <http://11870.com/carlospes>

:::::: :::::: :::::: :::::: :::::: :::::: :::::: :::::: :::::: :::::: :::::: :::::: :::::: :::::: :::::: :::::: :::::: ::::::

Empresas que ofrecen servicios de (SMM) Social Media Marketing:

**Overalia** <http://www.overalia.com/>

**Senior Manager** <http://www.seniorm.com/>

**Territorio creativo** <http://www.territoriocreativo.es/>

:::::: :::::: :::::: :::::: :::::: :::::: :::::: :::::: :::::: :::::: :::::: :::::: :::::: :::::: :::::: :::::: :::::: ::::::

#### RECORDATORIOS A MIEMBROS DE UNA COMUNIDAD:

EJEMPLO: Después de 6 semanas sin publicar un artículo en www.articulo.org recibí el siguiente mensaje:

"Hola carlospes,

Nos hemos dado cuenta de que hace tiempo que no ha enviado ningún artículo nuevo a articulo.org.

Deseamos ver la continuidad de su participación en articulo.org tanto para darse Usted a conocer mejor que para que Usted consiga más enlaces y visibilidad hacía su página Web.

Un saludo, Articulo.org"

:::::: :::::: :::::: :::::: :::::: :::::: :::::: :::::: :::::: :::::: :::::: :::::: :::::: :::::: :::::: :::::: :::::: ::::::

#### SORTEOS DIRIGIDOS A FANS:

EJEMPLO: El domingo 3 de abril de 2011, Jorge Lorenzo ganó la carrera de moto GP en el circuito de Jerez y, cuando fue entrevistado por televisión, dijo: "Si entráis ahora en mi perfil de Facebook, encontraréis una sorpresa". Y, efectivamente, al entrar en la Página Oficial en Facebook de Jorge Lorenzo, se podía ver:

¡¿Quieres GANAR el Casco OFICIAL de Jorge Lorenzo?!

...Para participar sólo tienes que hacerte fan de la página Oficial de JL (http://www.facebook.com/Jorge.Lorenzo.Official)

Premio: Casco Original Firmado de Jorge Lorenzo Nº máximo de participantes: Sin límite

Promoción válida: Desde 03 Abril de 2011 Hasta 03 Junio de 2011

El resultado fue que, en la siguiente hora y media incrementó el número de fans en más de 20.000, pasando de 186.000 a 206.000, aproximadamente. Más tarde, pasadas 24 horas, el número de fans era superior a 226.000.

:::::: :::::: :::::: :::::: :::::: :::::: :::::: :::::: :::::: :::::: :::::: :::::: :::::: :::::: :::::: :::::: :::::: ::::::

#### HERRAMIENTAS PARA FACILITAR A LOS VISITANTES COMPARTIR LOS CONTENIDOS DE LAS PÁGINAS WEB DE NUESTRO SITIO:

#### **AddToAny**

Plataforma para compartir. <http://www.addtoany.com/>

#### **AddThis**

Hace compartir los contenidos de tu Sitio Web a tus visitantes. <http://www.addthis.com/>

#### **Recursos de Twitter**

Botones de seguimiento, botón de Twittear, Widgets, logos e iconos de Twitter. <http://twitter.com/about/resources> <http://twitter.com/goodies/tweetbutton>

#### **Social Plugins - Desarrolladores de Facebook**

<http://developers.facebook.com/docs/plugins/>

:::::: :::::: :::::: :::::: :::::: :::::: :::::: :::::: :::::: :::::: :::::: :::::: :::::: :::::: :::::: :::::: :::::: ::::::

#### EVENTOS:

Congreso de Redes Sociales para PYMES <http://www.congresoredes.com/>

:::::: :::::: :::::: :::::: :::::: :::::: :::::: :::::: :::::: :::::: :::::: :::::: :::::: :::::: :::::: :::::: :::::: ::::::

### ARTÍCULOS, LIBROS, PRESENTACIONES DE SMO:

Artículo - Excelentes directorios de Twitter para promocionar tu cuenta [http://wwwhatsnew.com/2010/07/06/excelentes-directorios-de-twitter-para](http://wwwhatsnew.com/2010/07/06/excelentes-directorios-de-twitter-para-promocionar-tu-cuenta/)[promocionar-tu-cuenta/](http://wwwhatsnew.com/2010/07/06/excelentes-directorios-de-twitter-para-promocionar-tu-cuenta/)

- $\bullet$ <http://www.twellow.com/user/carlospes>
- <http://wefollow.com/carlospes>
- <http://listorious.com/carlospes>

Artículo - Fnac lanza una campaña de descuentos en Facebook y Twitter. [http://www.idg.es/pcworld/Fnac-lanza-una-campana-de-descuentos-en-Facebook](http://www.idg.es/pcworld/Fnac-lanza-una-campana-de-descuentos-en-Facebook-y/doc105740-internet.htm)[y/doc105740-internet.htm](http://www.idg.es/pcworld/Fnac-lanza-una-campana-de-descuentos-en-Facebook-y/doc105740-internet.htm)

Artículo - Las 30 mejores herramientas en Redes Sociales <http://www.e-interactive.es/blog/las-30-mejores-herramientas-en-redes-sociales/>

PDF - Reflexiones sobre Facebook y/o Tuenti <http://www.upv.es/contenidos/REDSOC/info/Reflexiones-sobre-facebook-es.pdf>

Informe redes sociales IAB Spain 2010 - Noviembre 2010 [http://www.slideshare.net/IAB\\_Spain/informe-redes-sociales-iab-2010-noviembre-](http://www.slideshare.net/IAB_Spain/informe-redes-sociales-iab-2010-noviembre-2010)[2010](http://www.slideshare.net/IAB_Spain/informe-redes-sociales-iab-2010-noviembre-2010)

Estudio sobre redes sociales en Internet - Noviembre 2009 [http://www.iabspain.biz/General/Informe\\_Redes\\_Sociales\\_IAB\\_nov\\_09.pdf](http://www.iabspain.biz/General/Informe_Redes_Sociales_IAB_nov_09.pdf)

Libro - Cómo Empezar a Promocionar tu Negocio en Redes Sociales [http://www.bubok.es/libros/170175/Como-Empezar-a-Promocionar-tu-Negocio-en-](http://www.bubok.es/libros/170175/Como-Empezar-a-Promocionar-tu-Negocio-en-Redes-Sociales)[Redes-Sociales](http://www.bubok.es/libros/170175/Como-Empezar-a-Promocionar-tu-Negocio-en-Redes-Sociales)

Libro - Marketing en Redes Sociales: Mensajes de empresa para gente selectiva [http://www.bubok.es/libros/191596/marketing-en-redes-sociales-mensajes-de-empresa](http://www.bubok.es/libros/191596/marketing-en-redes-sociales-mensajes-de-empresa-para-gente-selectiva)[para-gente-selectiva](http://www.bubok.es/libros/191596/marketing-en-redes-sociales-mensajes-de-empresa-para-gente-selectiva)

Tu plan de comunicación paso a paso <http://www.slideshare.net/yapcibello/tu-plan-de-comunicacin-en-internet-paso-a-paso>

:::::: :::::: :::::: :::::: :::::: :::::: :::::: :::::: :::::: :::::: :::::: :::::: :::::: :::::: :::::: :::::: :::::: ::::::

#### ENLACES INTERESANTES:

**Socialmarket** Social bookmarking service <http://www.socialmarker.com/>

**TwittBoy.com** Todo Twitter en una web <http://www.twittboy.com/>

:::::: :::::: :::::: :::::: :::::: :::::: :::::: :::::: :::::: :::::: :::::: :::::: :::::: :::::: :::::: :::::: :::::: ::::::

Video Marketing, YouTube Marketing <http://www.marketingconvideo.com/videocurso/>

:::::: :::::: :::::: :::::: :::::: :::::: :::::: :::::: :::::: :::::: :::::: :::::: :::::: :::::: :::::: :::::: :::::: ::::::

Artículo: SocialMention - Lo que opina la WEb Social sobre cualquier asunto [http://wwwhatsnew.com/2010/04/09/socialmention-lo-que-opina-la-web-social-sobre](http://wwwhatsnew.com/2010/04/09/socialmention-lo-que-opina-la-web-social-sobre-cualquier-asunto/)[cualquier-asunto/](http://wwwhatsnew.com/2010/04/09/socialmention-lo-que-opina-la-web-social-sobre-cualquier-asunto/)

:::::: :::::: :::::: :::::: :::::: :::::: :::::: :::::: :::::: :::::: :::::: :::::: :::::: :::::: :::::: :::::: :::::: ::::::

**El Cortador de Jamón** <http://www.elcortadordejamon.com/>

<http://twitter.com/lajamoneria>

"Profesor de Cortadores de Jamón a Cuchillo desde 1998 around the world. Jammonity Manager, y trabajador de La Jamoneria Restaurante. Escribo @UXjamon [http://www.lajamoneria.es"](http://www.lajamoneria.es/)

<http://www.youtube.com/user/LaJamoneriaZaragoza>

:::::: :::::: :::::: :::::: :::::: :::::: :::::: :::::: :::::: :::::: :::::: :::::: :::::: :::::: :::::: :::::: :::::: ::::::

(Gracias a Rubén N.) Vivir Itxako Balonmano - Live Itxako Handball <https://www.facebook.com/viviritxako>

GARROTES DE CHOCOLATE DE BEATRIZ <https://www.facebook.com/group.php?gid=91370189466&v=wall>

:::::: :::::: :::::: :::::: :::::: :::::: :::::: :::::: :::::: :::::: :::::: :::::: :::::: :::::: :::::: :::::: :::::: ::::::

(Gracias a Javier S. por los siguientes enlaces):

Artículo que muestra las estadísticas del uso de Twitter en España <http://posicionamientoenbuscadoreswebseo.es/uso-de-twitter-en-espana-infografia/>

LinkedIn aspira a convertirse en el buscador de talento del futuro: [http://www.noticiasdenavarra.com/2011/05/22/ocio-y-cultura/internet/linkedin-aspira](http://www.noticiasdenavarra.com/2011/05/22/ocio-y-cultura/internet/linkedin-aspira-a-convertirse-en-el-buscador-de-talento-del-futuro)[a-convertirse-en-el-buscador-de-talento-del-futuro](http://www.noticiasdenavarra.com/2011/05/22/ocio-y-cultura/internet/linkedin-aspira-a-convertirse-en-el-buscador-de-talento-del-futuro)

Infografía de historia y datos de Linkedin: <http://7.mshcdn.com/wp-content/uploads/2011/05/linkedin-ipo.jpg>

5 razones por las que los vendedores deben utilizar los social media: [http://www.marketingdirecto.com/actualidad/checklists/5-razones-por-las-que-los](http://www.marketingdirecto.com/actualidad/checklists/5-razones-por-las-que-los-vendedores-deben-utilizar-los-social-media/)[vendedores-deben-utilizar-los-social-media/](http://www.marketingdirecto.com/actualidad/checklists/5-razones-por-las-que-los-vendedores-deben-utilizar-los-social-media/)

Cómo identificar blogueros influyentes: [http://www.readwriteweb.es/socialmedia/como-identificar-blogueros](http://www.readwriteweb.es/socialmedia/como-identificar-blogueros-influyentes/?utm_source=feedburner&utm_medium=email&utm_campaign=Feed%3A+rwwes+%28ReadWriteWeb+Espa%C3%B1a%29)[influyentes/?utm\\_source=feedburner&utm\\_medium=email&utm\\_campaign=Feed%3A](http://www.readwriteweb.es/socialmedia/como-identificar-blogueros-influyentes/?utm_source=feedburner&utm_medium=email&utm_campaign=Feed%3A+rwwes+%28ReadWriteWeb+Espa%C3%B1a%29) [+rwwes+%28ReadWriteWeb+Espa%C3%B1a%29](http://www.readwriteweb.es/socialmedia/como-identificar-blogueros-influyentes/?utm_source=feedburner&utm_medium=email&utm_campaign=Feed%3A+rwwes+%28ReadWriteWeb+Espa%C3%B1a%29)

:::::: :::::: :::::: :::::: :::::: :::::: :::::: :::::: :::::: :::::: :::::: :::::: :::::: :::::: :::::: :::::: :::::: ::::::

(Gracias a Javier S.) Qué es mejor, followers en Twitter o fans Facebook – Infografía [http://www.readwriteweb.es/tecnologias/mejor-followers-twitter-fans-facebook](http://www.readwriteweb.es/tecnologias/mejor-followers-twitter-fans-facebook-infografia/)[infografia/](http://www.readwriteweb.es/tecnologias/mejor-followers-twitter-fans-facebook-infografia/)

:::::: :::::: :::::: :::::: :::::: :::::: :::::: :::::: :::::: :::::: :::::: :::::: :::::: :::::: :::::: :::::: :::::: ::::::

(Gracias a Rubén N.):

Artículo - Ocho servicios para buscar recomendaciones de locales [http://www.genbeta.com/comparativa/ocho-servicios-para-buscar-recomendaciones-de](http://www.genbeta.com/comparativa/ocho-servicios-para-buscar-recomendaciones-de-locales)[locales](http://www.genbeta.com/comparativa/ocho-servicios-para-buscar-recomendaciones-de-locales)

7 Great Completely Free eBooks on Social Media You Have to Read <http://www.makeuseof.com/tag/7-great-completelyfree-ebooks-social-media-read/>

Los amos de internet en España <http://www.elpais.com/especial/los-amos-de-internet/>

:::::: :::::: :::::: :::::: :::::: :::::: :::::: :::::: :::::: :::::: :::::: :::::: :::::: :::::: :::::: :::::: :::::: ::::::

```
(Gracias a Javier A.):
```
**MyProducts** <http://www.feedbackconf.com/blog/?p=40>

SEO, SMO en twitter. AERCO Civican (por Daniel Pinillos) <http://www.slideshare.net/seovision/seo-y-smo-aerco-civican>

:::::: :::::: :::::: :::::: :::::: :::::: :::::: :::::: :::::: :::::: :::::: :::::: :::::: :::::: :::::: :::::: :::::: ::::::

(Gracias a Sergio E.) Destruyendo Mitos de Facebook y eCommerce <http://juanmacias.net/2011/04/destruyendo-mitos-de-facebook-y-ecommerce/>

:::::: :::::: :::::: :::::: :::::: :::::: :::::: :::::: :::::: :::::: :::::: :::::: :::::: :::::: :::::: :::::: :::::: ::::::

(Gracias a Cesar C.)

Guías de Twitter y Facebook en Español: <http://depositfiles.com/files/ebqmgu6hq>

La biblia del Facebook: [http://www.notodoestavisto.com/musica/La\\_biblia\\_de\\_Facebook.pdf](http://www.notodoestavisto.com/musica/La_biblia_de_Facebook.pdf)

Videotutorial: crear una aplicación para facebook <http://www.fileserve.com/file/wZArDp9>

:::::: :::::: :::::: :::::: :::::: :::::: :::::: :::::: :::::: :::::: :::::: :::::: :::::: :::::: :::::: :::::: :::::: ::::::

Guía práctica de cómo empezar a promocionar tu negocio con YouTube - Lasse Rouhiainen (2009) <http://www.marketingconvideo.com/youtube-guia.pdf>

Manual de Twitter - Loreto Gómez (2011) <http://twitter.com/loretogf>

### **Paso 26 Realizar acciones SEM**

Las acciones de SEM (*Search Engine Marketing* o de Marketing en Buscadores) sirven para publicitarse en los buscadores de Internet que ofrecen esta posibilidad. De esta forma, cuando un internauta realice una búsqueda en un buscador por una determinada palabra clave, podrá obtener:

- Resultados orgánicos, en los que se puede influir mediante acciones SEO (*Search Engine Optimization* o Posicionamiento en Buscadores).
- Anuncios de sitios web patrocinados, en los que se puede aparecer haciendo uso de SEM.

Otra diferencia importante entre SEO y SEM es el hecho de que, cuando dejemos de realizar acciones SEO, el posicionamiento conseguido podrá perdurar en el tiempo, sin embargo, cuando dejemos de invertir en acciones SEM, los anuncios patrocinados dejarán de mostrarse al instante.

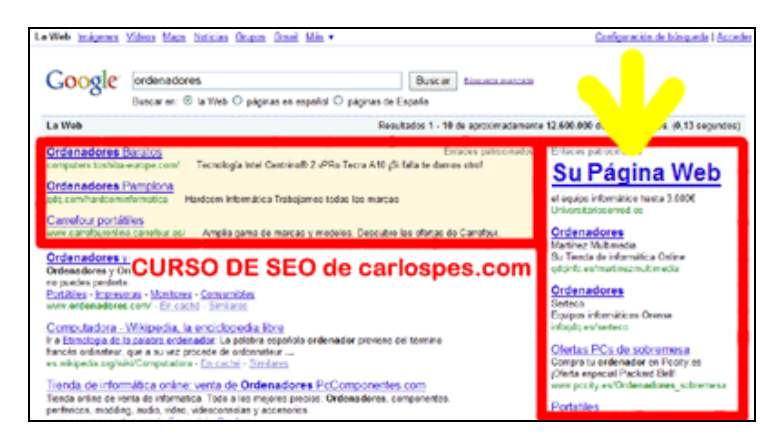

:::::: :::::: :::::: :::::: :::::: :::::: :::::: :::::: :::::: :::::: :::::: :::::: :::::: :::::: :::::: :::::: :::::: ::::::

#### GOOGLE ADWORDS:

<http://adwords.google.com/>

Ayuda de AdWords: <http://adwords.google.com/support/aw/>

Cursos online gratuitos de Google Adwords en la siguiente dirección: <http://adwords.google.com/support/aw/bin/static.py?hl=es&page=webinars.cs> <https://googleemea.connectsolutions.com/p39972018/>

Por otra parte, es posible obtener una Certificación Oficial de Google AdWords. Para ello, tenéis más información en:

<http://www.google.com/intl/es/adwords/professionals/>

Además de Consultor SEO o Community Manager, ser especialista en Google AdWords es otra posibilidad de trabajar.

Glosario básico de Google Adwords <http://adwords.google.com/support/aw/bin/topic.py?topic=15464>

:::::: :::::: :::::: :::::: :::::: :::::: :::::: :::::: :::::: :::::: :::::: :::::: :::::: :::::: :::::: :::::: :::::: ::::::

Vídeo de Google Adwords <http://www.youtube.com/watch?v=06GnqSSG9y4>

Emagister AdWords Testimonial - subtitles <http://www.youtube.com/watch?v=x4CLPUou0No>

**Shootballs** <http://www.youtube.com/watch?v=CZRrSdzoslY>

[Casos de Exito AdWords] Pingüinos <http://www.youtube.com/watch?v=4OILHo0lIuE>

AdWords: Publicidad para todos los bolsillos <http://www.youtube.com/watch?v=1NJF7GvBMHw>

:::::: :::::: :::::: :::::: :::::: :::::: :::::: :::::: :::::: :::::: :::::: :::::: :::::: :::::: :::::: :::::: :::::: ::::::

Vídeo - Introducción a la red de contenidos de Google <http://www.youtube.com/watch?v=r0j2-Ql9TVw>

Vídeo - Flexibilidad de formatos de anuncios en la Red de contenidos de Google <http://www.youtube.com/watch?v=wq8S0i1PriY>

Formatos de anuncios gráficos: Google AdWords [https://www.google.com/intl/es\\_es/adwords/select/imagesamples.html](https://www.google.com/intl/es_es/adwords/select/imagesamples.html)

Formatos de anuncios de Google Adsense <https://www.google.com/adsense/static/es/AdFormats.html>

Vídeo - Seguimiento de resultados en la Red de contenidos de Google <http://www.youtube.com/watch?v=K8g-ZMdBsJ0>

:::::: :::::: :::::: :::::: :::::: :::::: :::::: :::::: :::::: :::::: :::::: :::::: :::::: :::::: :::::: :::::: :::::: ::::::

Curso en NanforIbérica: Fundamentos de Google AdWords <http://www.nanforiberica.com/acceso/serviciosgoogle/fundamentos.htm>

Cursos de Google AdWords <http://www.nanforiberica.com/acceso/serviciosgoogle/>

Curso de Google AdWords gratuito

<http://www.nanforiberica.com/acceso/serviciosgoogle/iniciacion.htm> <http://www.nanforiberica.com/acceso/google/iniciacion.html>

:::::: :::::: :::::: :::::: :::::: :::::: :::::: :::::: :::::: :::::: :::::: :::::: :::::: :::::: :::::: :::::: :::::: ::::::

(Gracias a Rubén N.):

Aquí para preparar el certificado adwords [http://adwords.google.com/support/aw/bin/static.py?hl=es-](http://adwords.google.com/support/aw/bin/static.py?hl=es-419&page=examstudy.cs&ctx=go)[419&page=examstudy.cs&ctx=go](http://adwords.google.com/support/aw/bin/static.py?hl=es-419&page=examstudy.cs&ctx=go)

Y en el siguiente analytics (es en ingles): [http://www.google.com/support/conversionuniversity/bin/request.py?hl=es&contact\\_ty](http://www.google.com/support/conversionuniversity/bin/request.py?hl=es&contact_type=indexSplash&rd=1) [pe=indexSplash&rd=1](http://www.google.com/support/conversionuniversity/bin/request.py?hl=es&contact_type=indexSplash&rd=1)

:::::: :::::: :::::: :::::: :::::: :::::: :::::: :::::: :::::: :::::: :::::: :::::: :::::: :::::: :::::: :::::: :::::: ::::::

(Gracias a Cesar C.) **Solicita tu cupón de regalo de Google AdWords** 30 Euros de publicidad gratis en Google [http://www.adwordsespana.com/es\\_referral\\_lp.php](http://www.adwordsespana.com/es_referral_lp.php)

:::::: :::::: :::::: :::::: :::::: :::::: :::::: :::::: :::::: :::::: :::::: :::::: :::::: :::::: :::::: :::::: :::::: ::::::

#### **Brad Callen's PPC WEB SPY**

Facilita información de campañas en Google Adwords realizadas por la competencia. <http://www.ppcwebspy.com/>

:::::: :::::: :::::: :::::: :::::: :::::: :::::: :::::: :::::: :::::: :::::: :::::: :::::: :::::: :::::: :::::: :::::: ::::::

#### YAHOO ADVERTISING SOLUTIONS:

<http://advertising.yahoo.com/>

:::::: :::::: :::::: :::::: :::::: :::::: :::::: :::::: :::::: :::::: :::::: :::::: :::::: :::::: :::::: :::::: :::::: ::::::

(Gracias a Rubén N.) Artículo - Publicidad cutre protagonizada por Knorr <http://www.seo-20.com/publicidad-cutre-protagonizada-por-knorr/>

:::::: :::::: :::::: :::::: :::::: :::::: :::::: :::::: :::::: :::::: :::::: :::::: :::::: :::::: :::::: :::::: :::::: ::::::

Mejore los resultados de su negocio con Google - Javier Lozano - NanforIbérica (2009) <http://www.slideshare.net/jvader/presentacin-google-adwords-nanfor-ibrica>

### **Paso 27 Realizar acciones ORM**

Las acciones de ORM (*Online Reputation Management* o de Gestión de la Reputación Online) de un Sitio Web, o de su marca, o de sus productos, etc. es uno de los aspectos más críticos que debemos realizar bien. Esto es así, especialmente, desde la aparición de la Web 2.0, en donde la opinión del usuario, sea buena o mala, a través de las redes sociales y comunidades virtuales, puede ser transmitida y escuchada por cientos, miles o millones de personas en cuestión de pocos minutos, horas o días.

:::::: :::::: :::::: :::::: :::::: :::::: :::::: :::::: :::::: :::::: :::::: :::::: :::::: :::::: :::::: :::::: :::::: ::::::

Reputación online: ¿Cómo gestionar la reputación online de su marca? <http://www.microsoft.com/business/smb/es-es/internet/reputacion-online.mspx>

Tipos de crisis de reputación online. <http://www.collabtopia.com/tipos-crisis-de-reputacion-online/>

Herramientas para monitorizar tu reputación online en la práctica <http://www.reputationmanagement.es/?p=33>

Sons of Maxwell vs United. El riesgo de subestimar a un cliente descontento. (Subtitulos en español) [http://www.youtube.com/watch?v=W2OlujL3\\_xo](http://www.youtube.com/watch?v=W2OlujL3_xo) <http://www.reputationmanagement.es/?p=57> (vídeo visto más de 10 millones de veces)

- <http://www.davecarrollmusic.com/>  $\bullet$
- <http://twitter.com/davecarroll>  $\bullet$
- <http://www.facebook.com/DaveCarrollMusic>
- <http://www.youtube.com/davecarrollmusic>  $\bullet$
- <http://www.myspace.com/davecarrollmusiccom>

El "amor de madre" y Motrin: crisis de reputación online <http://www.reputationmanagement.es/?p=28>

Comunidades sociales y reputación online. Nueva gestión turística <http://www.youtube.com/watch?v=YIDwv49bL2w>

Gestión reputación online de tu hotel escuchatucliente.com <http://www.youtube.com/watch?v=iXGuVDXo6Fc> <http://www.ithotelero.com/>

Ficod 09: reputación online de las marcas [http://www.youtube.com/watch?v=oYvUL\\_CTjIk](http://www.youtube.com/watch?v=oYvUL_CTjIk)

:::::: :::::: :::::: :::::: :::::: :::::: :::::: :::::: :::::: :::::: :::::: :::::: :::::: :::::: :::::: :::::: :::::: ::::::

(Gracias a Rubén N.) http://www.ficodty.es/index.php?seccion=ver\_video&id=80

¿Qué ideas de todas las nombradas (especialmente en el vídeo de Ficod 09) te parecen las más adecuadas o factibles para aplicar a tu Proyecto Web y por qué?

:::::: :::::: :::::: :::::: :::::: :::::: :::::: :::::: :::::: :::::: :::::: :::::: :::::: :::::: :::::: :::::: :::::: ::::::

#### HERRAMIENTAS DE ORM GRATUITAS:

**Socialmention** Real-time social media search and analysis: <http://www.socialmention.com/>

**WhosTalking?** Social Media Search Tool <http://www.whostalkin.com/>

**BlogPulse** <http://www.blogpulse.com/>

#### HERRAMIENTAS DE ORM DE PAGO:

**Attentio** <http://attentio.com/es/>

**Social Media Monitoring Tools**

<http://www.trackur.com/>

:::::: :::::: :::::: :::::: :::::: :::::: :::::: :::::: :::::: :::::: :::::: :::::: :::::: :::::: :::::: :::::: :::::: ::::::

#### EMPRESAS DE ORM:

#### **Overalia**

<http://www.overalia.com/> <http://twitter.com/overalia> <http://www.slideshare.net/overalia> <http://www.youtube.com/user/overalia>

- $\bullet$ Monitorizar la presencia online (komunica 2011) <http://www.slideshare.net/overalia/komunika11-monitorizar-presenciaonline>
- $\bullet$ Gestión de la reputación online [http://www.overalia.com/reputacion\\_online/gestion\\_de\\_la\\_reputacion\\_online.php](http://www.overalia.com/reputacion_online/gestion_de_la_reputacion_online.php)
- Vídeo: Overalia marketing en buscadores y analítica web ETB2 09-01-2011  $\bullet$ <http://www.youtube.com/watch?v=b65WqLIJUG0>

Vídeo: El estilo Overalia - Agencia de marketing online y analítica web  $\bullet$ <http://www.youtube.com/watch?v=3FlDiFWWD6M>

#### **Reputation Defender**

Take control of your online information. <http://www.reputationdefender.com/>

:::::: :::::: :::::: :::::: :::::: :::::: :::::: :::::: :::::: :::::: :::::: :::::: :::::: :::::: :::::: :::::: :::::: ::::::

(Gracias a Rubén N.) Artículo - Malas Prácticas en Social Media <http://sites.google.com/site/socialmediawiki/Home/malas-practicas>

:::::: :::::: :::::: :::::: :::::: :::::: :::::: :::::: :::::: :::::: :::::: :::::: :::::: :::::: :::::: :::::: :::::: ::::::

(Gracias a Javier A.) De su propia medicina <http://www.kriptopolis.org/de-su-propia-medicina>

### **Paso 28 Realizar otras acciones de marketing online**

Además de las acciones de SEO, SEM, SMO y ORM descritas en los pasos anteriores, también podemos realizar otras acciones de marketing en Internet. Por ejemplo:

- $\bullet$ Comprar enlaces.
- Crear un sistema de afiliados.  $\bullet$
- Realizar campañas de Email marketing.

Dependiendo del Proyecto Web que estemos desarrollando, podrá ser más conveniente realizar unas acciones de marketing online u otras. A este respecto, antes de decidirnos por cuál poner en práctica, sería interesante investigar qué está haciendo la competencia.

:::::: :::::: :::::: :::::: :::::: :::::: :::::: :::::: :::::: :::::: :::::: :::::: :::::: :::::: :::::: :::::: :::::: ::::::

- $\bullet$ Comprar enlaces.
- Crear un sistema de afiliados.  $\bullet$
- Realizar campañas de Email marketing.  $\bullet$

:::::: :::::: :::::: :::::: :::::: :::::: :::::: :::::: :::::: :::::: :::::: :::::: :::::: :::::: :::::: :::::: :::::: ::::::

#### **Atento a este espacio - Google**

Soluciones de publicidad mediante Google Display Network, DoubleClick y YouTube. <http://www.google.com/adwords/watchthisspace/>

### **DoubleClick**

The technology foundation for digital advertising <http://www.doubleclick.com/> <http://www.google.com/doubleclick/>

### **Paso 29 Hacer uso del marketing offline**

Además de todas las acciones de marketing online que pongamos en marcha para nuestro Sitio Web, también es importante no olvidarse de las posibilidades que existen de realizar acciones de marketing offline, como por ejemplo en:

- Prensa.
- Televisión.
- Radio.

Por otro lado, también existen muchos soportes, artículos u objetos donde poder mostrar la dirección de nuestro Sitio Web, tales como:

- Bolígrafos.  $\bullet$
- Camisetas.  $\bullet$
- Tarjetas de visita.  $\bullet$
- Vehículos de la empresa.

Por tanto, independientemente de proyecto Web que estemos realizando, existirán muchas acciones de marketing offline que podremos realizar.

#### :::::: :::::: :::::: :::::: :::::: :::::: :::::: :::::: :::::: :::::: :::::: :::::: :::::: :::::: :::::: :::::: :::::: ::::::

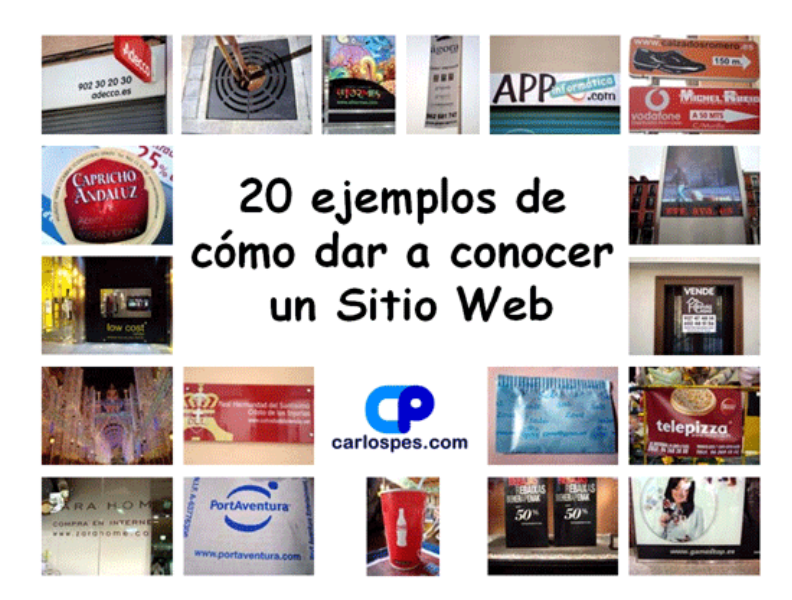

20 Ejemplos de cómo dar a conocer un sitio web: [http://www.slideshare.net/carlospesrivas/20-ejemplos-de-como-dar-a-conocer-un](http://www.slideshare.net/carlospesrivas/20-ejemplos-de-como-dar-a-conocer-un-sitio-web)[sitio-web](http://www.slideshare.net/carlospesrivas/20-ejemplos-de-como-dar-a-conocer-un-sitio-web)

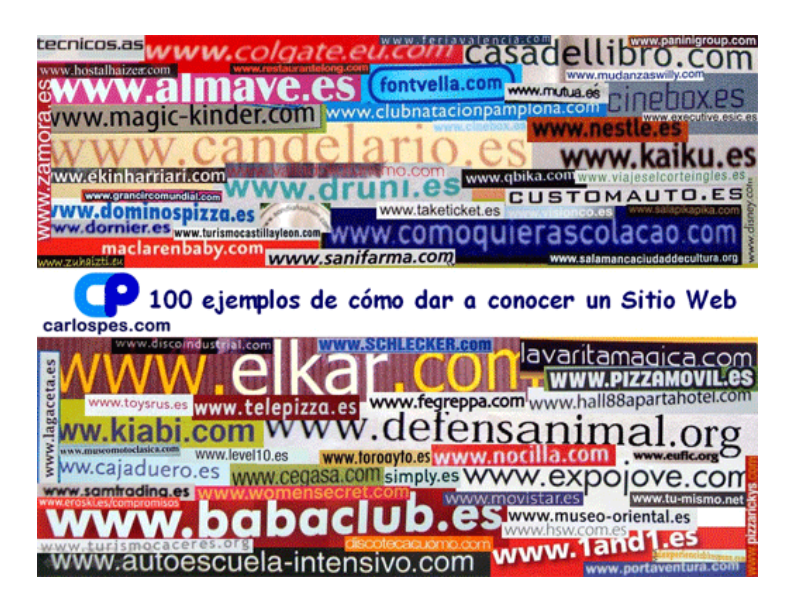

100 Ejemplos de cómo dar a conocer un sitio web: [http://www.slideshare.net/carlospesrivas/100-ejemplos-de-como-dar-a-conocer-un](http://www.slideshare.net/carlospesrivas/100-ejemplos-de-como-dar-a-conocer-un-sitio-web)[sitio-web](http://www.slideshare.net/carlospesrivas/100-ejemplos-de-como-dar-a-conocer-un-sitio-web)

:::::: :::::: :::::: :::::: :::::: :::::: :::::: :::::: :::::: :::::: :::::: :::::: :::::: :::::: :::::: :::::: :::::: ::::::

#### MENSAJE AL GRUPO:

A continuación os escribo los enlaces de los sitios web de las fotografías vistas en clase, relacionadas con el apartado "3.8 MARKETING ON/OFF LINE" del Proyecto Web:

- $\bullet$ <http://www.facebook.com/people/Low-Cost-Shop-Valencia/100000491440014>
- <http://es-es.facebook.com/lowcostshopvalencia>
- <http://www.adecco.es/>
- <http://www.appinformatica.com/>  $\bullet$
- <http://www.ava.es/>  $\bullet$
- <http://www.beep.es/>
- <http://www.benito.com/>  $\bullet$
- <http://www.bous.es/>  $\bullet$
- <http://www.calzadosromero.es/>
- <http://www.caprichoandaluz.com/>  $\bullet$
- <http://www.cocacola.es/>
- <http://www.cofradiadelsilencio.net/>
- <http://www.comfovi.com/>  $\bullet$
- <http://www.comforural.com/>
- $\bullet$ <http://www.comforural.com/comfovi/index.html>
- <http://www.masrural.com/> $\bullet$
- <http://www.desbanca.com/>  $\bullet$
- <http://www.desigual.com/>  $\bullet$
- <http://www.eltormes.com/>  $\bullet$
- <http://www.galaxyfurniture.es/>  $\bullet$
- <http://www.gamestop.es/>  $\bullet$
- <http://www.grupo-agora.es/>  $\bullet$
- <http://www.gyma.net/>  $\bullet$
- <http://www.hervascasas.com/>  $\bullet$
- <http://www.hthoteles.com/>  $\bullet$
- <http://www.ieronimus.com/>  $\bullet$
- <http://www.juguetecas.com/>  $\bullet$
- <http://www.marianolight.it/>  $\bullet$
- <http://www.marypaz.com/>  $\bullet$
- <http://www.massimodutti.com/>  $\bullet$
- <http://www.mdgrafic.com/>  $\bullet$
- <http://www.october.es/>  $\bullet$
- <http://www.pepegateo.com/>  $\bullet$
- <http://www.portaventura.com/>  $\bullet$
- <http://www.promocionesorcera.com/>  $\bullet$
- <http://www.puertooro.com/>  $\bullet$
- <http://www.reentrysurf.com/>  $\bullet$
- <http://www.relojeriasanchez.com/>  $\bullet$
- <http://www.schlecker.com/>  $\bullet$
- <http://www.tactical-wargames.com/>  $\bullet$
- <http://www.telepizza.es/>  $\bullet$
- <http://www.valenciainnova.es/>  $\bullet$
- <http://www.vitaldent.com/>  $\bullet$
- <http://www.zara.com/>  $\bullet$
- <http://www.zarahome.com/>  $\bullet$

Como os he comentado en clase, es conveniente que las visitéis y os fijéis en aquellos aspectos que puedan interesaros para incorporar a vuestro proyecto. También podréis daros cuenta de "errores" que tienen varias de ellas (la página está en construcción, no tienen favicon, no utilizan títulos distintos en cada página, etc.).

Algo que os puede ser de gran ayuda es ver como algunos han incorporado perfiles en distintas redes sociales, como por ejemplo:

<http://www.gamestop.es/> que ha creado perfiles en Facebook, Twitter y YouTube:

<http://www.facebook.com/GameStopIberia>

[http://twitter.com/GameStop\\_Iberia/](http://twitter.com/GameStop_Iberia/)

<http://www.youtube.com/user/GameStopIberia>

además de un blog:

<http://www.elblogdegamestop.es/>

Otras webs interesantes en este sentido son, por ejemplo:

- <http://www.benito.com/>  $\bullet$
- <http://www.hthoteles.com/>
- <http://www.marypaz.com/>
- <http://www.telepizza.es/>  $\bullet$

:::::: :::::: :::::: :::::: :::::: :::::: :::::: :::::: :::::: :::::: :::::: :::::: :::::: :::::: :::::: :::::: :::::: ::::::

(Gracias a Rubén N.) Caso Puma Argentina 180 Goles de Palermo <http://www.youtube.com/watch?v=9TSp35kKELs>

# **FASE 5 MONETIZACIÓN**

Cuando se desarrolla un Sitio Web, normalmente, desde el principio, ya se sabe cómo se quiere monetizarlo. Sin embargo, también puede ocurrir que, sobre la marcha, surjan nuevas oportunidades o ideas no pensadas inicialmente, para ganar más dinero.

### **Paso 30 Determinar posibles fuentes de ingresos del Sitio Web**

Si el Sitio Web es para una empresa que vende productos u ofrece servicios, de la venta de esos productos o de la contratación de sus servicios, ya sea online o no, se producirán ingresos. Asimismo, se pueden obtener otros ingresos procedentes de, por ejemplo:

- Publicidad.
- $\bullet$ Programas de afiliados.
- Venta de enlaces.  $\bullet$
- Generación de leads.

Por otro lado, en función de los tipos de ingresos que vayamos a recibir, tendremos que establecer las formas de cobro más adecuadas.

:::::: :::::: :::::: :::::: :::::: :::::: :::::: :::::: :::::: :::::: :::::: :::::: :::::: :::::: :::::: :::::: :::::: ::::::

- Venta de productos o servicios. Tienda online.
- Publicidad.  $\bullet$
- Sistemas de afiliados.
- Venta de enlaces.

:::::: :::::: :::::: :::::: :::::: :::::: :::::: :::::: :::::: :::::: :::::: :::::: :::::: :::::: :::::: :::::: :::::: ::::::

#### SERVICIOS OFRECIDOS A TERCEROS:

En el caso de dedicarnos a realizar trabajos para terceros, podemos anunciarnos en:

#### **Elance**

Ofertas de trabajos para profesionales freelance. <http://www.elance.com/>

#### **freelancer**

Outsourcing Services <http://www.freelancer.com/>

:::::: :::::: :::::: :::::: :::::: :::::: :::::: :::::: :::::: :::::: :::::: :::::: :::::: :::::: :::::: :::::: :::::: ::::::

#### **Marketeador.com**

Cómo ganar dinero por Internet. <http://www.marketeador.com/>

:::::: :::::: :::::: :::::: :::::: :::::: :::::: :::::: :::::: :::::: :::::: :::::: :::::: :::::: :::::: :::::: :::::: ::::::

#### Artículo - 10 formas de hacer dinero con tu sitio web

[http://www.maestrosdelweb.com/editorial/diez-formas-de-hacer-dinero-con-tu-sitio](http://www.maestrosdelweb.com/editorial/diez-formas-de-hacer-dinero-con-tu-sitio-web/)[web/](http://www.maestrosdelweb.com/editorial/diez-formas-de-hacer-dinero-con-tu-sitio-web/)

Artículo - 40 maneras de ganar dinero en Internet <http://www.desmarkt.com/ganar-dinero-internet.html>

:::::: :::::: :::::: :::::: :::::: :::::: :::::: :::::: :::::: :::::: :::::: :::::: :::::: :::::: :::::: :::::: :::::: ::::::

Make Money Online With John Chow dot Com (2007) <http://www.johnchow.com/book/make-money-online.pdf>

### **Paso 31 Establecer formas de cobro**

Para vender por Internet es conveniente facilitar a los usuarios el mayor número de formas posibles de pago, tales como:

- Tarjeta de crédito.
- Transferencia bancaria.  $\bullet$
- Contra reembolso.

De esta forma, evitaremos perder ventas, ya que, muchos internautas pueden no sentirse cómodos con algunas formas de pago. Por otra parte, si recibimos ingresos por publicidad, sistemas de afiliados, venta de enlaces, etc. las empresas que nos vayan a pagar nos indicarán de qué formas nos van a realizar los pagos.

:::::: :::::: :::::: :::::: :::::: :::::: :::::: :::::: :::::: :::::: :::::: :::::: :::::: :::::: :::::: :::::: :::::: ::::::

- PayPal.  $\bullet$
- …

### **Paso 32 Realizar venta de productos y/o servicios**

Desde la aparición de Internet, cada vez son más las empresas que quieren tener presencia en la red de redes. De hecho, Internet es lo que es gracias a ello, a la función comercial. Así, día a día, crece la oferta de productos y servicios a la venta en Internet, tanto de grandes, como de medianas y pequeñas empresas, comercios, tiendas, etc. que se ofrecen mediante distintas soluciones de comercio electrónico, tales como:

- Tiendas virtuales de artículos, ropa, complementos, etc.
- Sistemas de reservas de habitaciones, vuelos, restaurantes, etc.
- Venta de entradas de conciertos, cines, eventos deportivos, etc.

De forma que, en función de las particularidades de nuestro Sitio Web, habrá que encontrar la solución más adecuada para realizar la venta de los productos o servicios que ofrezcamos.

:::::: :::::: :::::: :::::: :::::: :::::: :::::: :::::: :::::: :::::: :::::: :::::: :::::: :::::: :::::: :::::: :::::: ::::::

Describir los distintos productos que pueden ser comprados a través del Sitio Web.

### **Paso 33 Obtener ingresos por publicidad**

Cuando un Sitio Web tiene mucho tráfico de visitas web, integrar publicidad en sus páginas puede convertirse en una fuente de ingresos importante. Las formas más habituales de ganar dinero con la publicidad en un Sitio Web son:

- PPC (*Pay-Per-Click* o Pago Por Clic).
- PPM (*Pay-Per-Thousand Impressions* o Pago Por mostrar Mil impresiones).  $\bullet$
- PPA (*Pay-Per-Action* o Pago Por Acción).

Si tenemos interés por integrar publicidad en nuestro Sitio Web, previamente, deberíamos investigar acerca de cuál puede ser el mejor tipo de publicidad a mostrar para obtener mayores beneficios y, en ocasiones, lo mejor es combinar los distintos tipos de publicidad.

:::::: :::::: :::::: :::::: :::::: :::::: :::::: :::::: :::::: :::::: :::::: :::::: :::::: :::::: :::::: :::::: :::::: ::::::

#### **DoubleClick**

Base tecnológica para la publicidad digital. <http://www.doubleclick.com/>

#### **Google AdSense**

Permite monetizar un sitio web mostrando anuncios en sus páginas web. <http://www.google.com/adsense/>

:::::: :::::: :::::: :::::: :::::: :::::: :::::: :::::: :::::: :::::: :::::: :::::: :::::: :::::: :::::: :::::: :::::: ::::::

#### **Mooxar**

<http://www.mooxar.info/>

:::::: :::::: :::::: :::::: :::::: :::::: :::::: :::::: :::::: :::::: :::::: :::::: :::::: :::::: :::::: :::::: :::::: ::::::

GOOGLE ADSENSE: Políticas del Programa AdSense <http://www.google.com/adsense/support/bin/answer.py?hl=es&answer=48182>

Vídeos relacionados con Google AdSense: <http://www.youtube.com/user/carlospesrivas#grid/user/02F932ECE41608E9>

Vídeo - Presentación de AdSense para profesionales <http://www.youtube.com/watch?v=PCGejjEqSU4>

Formatos de anuncios de Google Adsense <https://www.google.com/adsense/static/es/AdFormats.html>

### **Paso 34 Utilizar sistemas de afiliados**

Mediante los programas de afiliados se pueden mostrar, en las páginas de nuestro Sitio Web, anuncios de productos o servicios de terceros y realizar su venta. De forma que, por cada venta realizada se gana una comisión.

En Internet, existen sistemas de afiliados de una gran cantidad de productos o servicios: libros, cursos, viajes, etc. Por tanto, si integramos algún sistema de afiliados en nuestro Sitio Web, sería adecuado que los productos o servicios que ofrezcan tengan alguna relación con nuestros contenidos.

:::::: :::::: :::::: :::::: :::::: :::::: :::::: :::::: :::::: :::::: :::::: :::::: :::::: :::::: :::::: :::::: :::::: ::::::

Enumerar los distintos sistemas de afiliados incorporados al sitio web, por ejemplo:

<http://www.casadellibro.com/afiliados/explicacionprograma>

<http://www.1and1afiliados.es/>

<http://www.arsys.es/distribuidores/>

:::::: :::::: :::::: :::::: :::::: :::::: :::::: :::::: :::::: :::::: :::::: :::::: :::::: :::::: :::::: :::::: :::::: ::::::

**500Affiliates** El programa de afiliados de Plus500. <http://www.500affiliates.com/es/>

**Rentabilizar Web** Comunidad de afiliados <http://www.rentabilizar-web.com/>

**Sistemas Afiliados** <http://www.sistemas-afiliados.com/>

**TradeDouble** Compañía global de marketing digital basado en resultados <http://www.tradedoubler.com/es-es/>

:::::: :::::: :::::: :::::: :::::: :::::: :::::: :::::: :::::: :::::: :::::: :::::: :::::: :::::: :::::: :::::: :::::: ::::::

Servicios de marca blanca en Internet - Arsys (2009) <http://www.slideshare.net/ArsysPresse/servicios-de-marca-blanca-en-internet>

### **Paso 35 Vender enlaces**

En ocasiones, se nos puede presentar la oportunidad de ganar dinero por incluir un enlace, en nuestro Sitio Web, hacia otra web que esté dispuesta a pagarnos por ello. En tal caso, suele cobrarse equis dinero al mes mientras le enlacemos. También, es posible utilizar sistemas de compra venta de enlaces gestionados por terceros, llevándose ellos una comisión.

:::::: :::::: :::::: :::::: :::::: :::::: :::::: :::::: :::::: :::::: :::::: :::::: :::::: :::::: :::::: :::::: :::::: ::::::

Describir y enumerar los ingresos generados por la venta de enlaces en el sitio web.

Indicar si se utilizan sistemas de venta de enlaces gestionados por terceros, tales como:

**LinkLift** <http://www.linklift.com/>

**Exponsor** <http://www.exponsor.com/>

**Text Link Ads** <http://www.text-link-ads.com/>

### **Paso 36 Hacer uso de otras fuentes de ingresos**

Internet no para de evolucionar y, conforme pasa el tiempo, cada vez son más las fórmulas que surgen para ingresar dinero a través de un Sitio Web. Por ejemplo, además de las distintas formas ya mencionadas en los pasos anteriores, también se pueden recibir ingresos por medio de:

- Donaciones.
- Generación de leads.
- Venta de nombres de dominio o Sitios Web.

Los Sitios Web pueden monetizarse de múltiples formas y, teniendo en cuenta que Internet es un invento muy reciente, todavía surgirán muchos más modos de ganar dinero. Por ello, permanentemente, conviene estar atento sobre las últimas novedades tecnológicas, ideas de negocio, casos de éxito, etc. porque de todo ello podemos aprender y ponerlo en práctica en nuestro Proyecto Web.

:::::: :::::: :::::: :::::: :::::: :::::: :::::: :::::: :::::: :::::: :::::: :::::: :::::: :::::: :::::: :::::: :::::: ::::::

Incluir buscador en el site con Google AdSense.

# **3 ACTIVIDADES**

Todas las actividades siguientes, han sido propuestas en el Grupo de Google creado, específicamente, para el curso. Así pues, por medio de dichas actividades, se intenta:

- Familiarizar al alumno con el uso de la Web 2.0.
- Utilizar diversas herramientas (Google Anlaytics, Feedburner, etc.) disponibles en  $\bullet$ **Internet**
- Plantear ejercicios relacionados con el Proyecto Web que cada alumno está  $\bullet$ realizando.
- 

Muchas actividades puede consultarlas también en:

[http://www.carlospes.com/curso\\_web\\_20/](http://www.carlospes.com/curso_web_20/)

### **Actividad 1 Perfil en Google**

Hola de nuevo:

como os he comentado en clase, en el grupo os voy a plantear diversas actividades "optativas", ya que, según el tiempo que disponga cada uno, podrá hacer más o menos. Siempre con el propósito de enseñaros cosas nuevas.

Así pues, la primera de ellas he pensado que sea actualizar vuestros perfiles de Google. Pues bien, podéis hacerlo desde:

<https://profiles.google.com/>

Fijaros que podéis editar los siguientes datos que aparecerán en vuestro perfil:

- fotografía  $\bullet$
- presentación  $\bullet$
- profesión
- formación académica  $\bullet$
- enlaces
- etc.

A continuación, para quienes lo realicéis, os propongo que respondáis a este mensaje indicando la URL de vuestro perfil en Google. Por ejemplo, en mi caso sería:

<http://profiles.google.com/carlos.pes.rivas/>

Después, es posible sincronizar dicho perfil con grupos de Google para que se muestre en el apartado de "miembros". ¡Ánimo!

### **Actividad 2 Alertas de Google**

En esta actividad os propongo que creéis al menos 2 Alertas de Google relacionadas con vuestro Proyecto Web.

Dichas alertas pueden ser para "escuchar" qué se dice de vuestro Sitio Web (si ya existe), empresa, marca, producto,... o, también, para "escuchar" qué se dice o qué noticias hay de la competencia.

A continuación, estaría bien que reflejaseis en la "Documentación del Sitio Web" las acciones realizadas.

Para crear una alerta de Google haz clic en el siguiente enlace: <http://www.google.com/alerts>

### **Actividad 3 iGoogle**

Acerca de iGoogle y, siendo que quizás todos no lo conozcáis, os propongo esta pequeña actividad.

En primer lugar, podéis visitar el siguiente vídeo:

<http://youtu.be/Pbf0dlESX8E>

También, os recomiendo los siguientes vídeo-tutoriales (aunque están en inglés):

<http://youtu.be/K3Tl3Ch51QU>

<http://youtu.be/ONkiX8mBGLU>

A continuación realiza las siguientes acciones:

1) Accede a iGoogle a través de la web de Google.

<http://www.google.com/ig>

2) Inicia la sesión para ver tus cosas. Para ello, si no estás logueado, pincha en "Acceder" e introduce los datos de tu cuenta de Google (son los mismos que para Gmail).

3) Crea tu página principal seleccionando, por ejemplo, "Noticias" y "Tecnología" entre tus intereses, o lo que más te interese.

4) Añade, por ejemplo, el gadget oficial de Wikipedia. Lo encontrarás fácilmente en los gadget más utilizados.

5) Añade el feed de Microsiervos. Lo encontrarás fácilmente en la categoría Tecnología.

Nota:<http://www.microsiervos.com/> es un blog de tecnología y noticias muy famoso en Internet.

6) Añade al menos 3 gadgets más a tu elección.

7) Añade una nueva pestaña que se llame "Favoritos". Deja seleccionada la casilla de añadir material automáticamente.

8) En el gadget de marcadores añade al menos 3 direcciones web favoritas. Por ejemplo:

[http://es.wikipedia.org](http://es.wikipedia.org/) (Wikipedia) [http://www.aui.es](http://www.aui.es/) (Asociación de Usuarios de Internet) [http://www.alexa.com](http://www.alexa.com/) (Alexa)

### **Actividad 4 Crear un blog en Blogger**

En esta actividad, os propongo que cada uno de vosotros creéis un blog en "Blogger.com". La idea es que después lo utilicéis para conocer otras herramientas. Si alguno ya tenéis blog, igualmente lo podréis utilizar. En caso contrario, a continuación os doy un pequeño guión de los pasos a seguir:

1) Accede a "Blogger.com" a través de la cuenta de Google y pincha en "crear un blog".

<http://www.blogger.com/>

2) El blog podéis titularlo, por ejemplo, como "Blog de (y vuestro nombre y primer apellido)", por ejemplo: "Blog de Carlos Pes". Por lo que, tenéis que intentar que vuestra dirección web sea algo así como:

http://vuestro\_nombre\_y\_primer\_apellido.blogspot.com/

Por ejemplo, el mío es:<http://carlospes.blogspot.com/>

Otras opciones son, por ejemplo, crear un blog de noticias, recetas de cocina, etc. (lo que cada uno prefiera)

3) Es conveniente que escribáis una entrada de "Bienvenida". Algo así como lo que podéis ver en:

<http://carlospes.blogspot.com/2007/10/bienvenido-mi-blog.html>

4) En "configuración" puedes modificar algunas opciones de tu blog, especialmente es recomendable que realices la moderación de comentarios (para que no te entre spam). También es conveniente que configures la "Zona horaria" desde "Configuración – Formato".

5) En "diseño" puedes cambiar "fuentes y colores" de tu blog, también puedes "seleccionar plantilla nueva" y editar los elementos de tu página. Así, por ejemplo, prueba a mover los elementos de tu blog y añade el gadget de "Lista de enlaces" con al menos dos enlaces.

6) Por otra parte, editando tu perfil puedes subir una fotografía.

Finalmente, hay que tener en cuenta que, si el blog estuviese relacionado con un Sitio Web, deberíamos reflejarlo en la documentación de dicho Proyecto Web. Por ejemplo, mi Blog de Blogger lo utilizo para, entre otras cosas, escribir noticias relacionadas con mi Web.

Más adelante, veremos las ventajas que puede proporcionar un blog en relación al SEO de un Sitio Web, esté dicho blog intregado en el dominio (por ejemplo de la forma http://www.mi-sitio-web.com/blog/) o no.

```
:::::: :::::: :::::: :::::: :::::: :::::: :::::: :::::: :::::: :::::: :::::: :::::: :::::: :::::: :::::: :::::: :::::: ::::::
```
(Gracias al Alumno Imaginario ;)) Hola a todos:

aquí os dejo la dirección de mi blog, no es gran cosa, pero es que estoy aprendiendo :)

<http://alumnoimaginario.blogspot.com/>

:::::: :::::: :::::: :::::: :::::: :::::: :::::: :::::: :::::: :::::: :::::: :::::: :::::: :::::: :::::: :::::: :::::: ::::::

#### (Gracias a Rubén N.) SOLUCIONES INTERESANTES PARA BLOGGER:

Por ejemplo esta para poner meta keywords y description para cada artículo.

 $\text{ch}$ : f cond="' $\text{cm}$ del artículo 1>" == data: blog.url'> <meta content='<keywords para el artículo 1 >' name='keywords'/> <meta content='<descripción para el artículo 1 >' name='description'/> </b:if>

En los siguientes enlaces hay más técnicas:

- [http://www.hellogoogle.com/posicionar\\_blogger\\_blogspot/](http://www.hellogoogle.com/posicionar_blogger_blogspot/)
- <http://chicablogger.com/seo-para-usuarios-de-blogger/>

:::::: :::::: :::::: :::::: :::::: :::::: :::::: :::::: :::::: :::::: :::::: :::::: :::::: :::::: :::::: :::::: :::::: ::::::

(Gracias a Rubén N.) Cambiar favicon:

<link href='YOUR-FAVICON-URL' rel='shortcut icon' type='image/vnd.microsoft.icon'/>

:::::: :::::: :::::: :::::: :::::: :::::: :::::: :::::: :::::: :::::: :::::: :::::: :::::: :::::: :::::: :::::: :::::: ::::::

(Gracias a Rubén N.) Crear un Sitemap para Blogger, enviarlo a Google e indexar todos tus artículos a su buscador <http://cgnauta.blogspot.com/2008/04/crear-un-sitemap-para-blogger-y.html>

### **Actividad 5 ¿Cómo definir un proyecto para un Sitio Web?**

Lectura de un artículo que escribí acerca de cómo definir un Proyecto Web, y que está relacionado con el Paso 1 "Contextualizar el Proyecto". Podéis leerlo en:

[http://www.carlospes.com/articulos\\_de\\_desarrollo\\_web/como\\_definir\\_un\\_proyecto\\_pa](http://www.carlospes.com/articulos_de_desarrollo_web/como_definir_un_proyecto_para_un_sitio_web.php) [ra\\_un\\_sitio\\_web.php](http://www.carlospes.com/articulos_de_desarrollo_web/como_definir_un_proyecto_para_un_sitio_web.php)

## **Actividad 6 Google Analytics**

En esta actividad vamos a configurar el blog de Blogger para consultar estadísticas del tráfico web.

Para ello, podéis consultar el siguiente link:

<http://carlospes.blogspot.com/2008/02/como-utilizar-google-analytics-en-tu.html>

### **Actividad 7 Delicious**

El objetivo de esta actividad es conocer una red social de marcadores (enlaces favoritos) que después utilizaremos tanto para SMO, como para SEO..

¿Conoces Delicious.com? De no ser así, para realizar esta actividad, antes que nada, es recomendable que visites el siguiente enlace, en donde explica qué es "Delicious" y para qué sirve.

<http://es.wikipedia.org/wiki/Del.icio.us>

Para realizar esta actividad, primero tienes que acceder a la página Delicious.com:

<http://www.delicious.com/>

Como verás está todo en inglés, pero es bastante sencillo de utilizar. Para familiarizarte con el entorno puedes realizar las siguientes acciones:

1) En la casilla de búsqueda (Search) introduce el término "Pamplona", te aparecerán marcadores (enlaces) relacionados con la ciudad, San Fermín, etc. Por ejemplo, puedes pinchar al enlace "Sanfermin.com".

2) Fíjate que, a la derecha de cada enlace aparece un número, el cual indica la cantidad de personas o gente (PEOPLE), que tienen añadido dicho enlace en su cuenta de Delicious. Si pinchas en cualquiera de los números, te aparecerá el listado de todos ellos.

3) También puedes buscar marcadores a través de las etiquetas (TAGS). Observa, por ejemplo, que para "Sanfermin.com" aparecen las etiquetas: pamplona, sanfermin, etc.

4) Por otra parte, es posible consultar todos los enlaces de un determinado usuario de Delicious. Visita, por ejemplo:

<http://delicious.com/carlospes>

5) Familiarízate con el entorno realizando búsquedas de distintos términos, búsquedas por etiquetas, etc. Y, a continuación, créate una cuenta. Para ello, pincha en "Join Now". La url de tu cuenta puede ser algo parecido a:

http://delicious.com/tu\_nombre\_y\_primer\_apellido

6) Introducir en Delicious todos los enlaces que consideres interesantes. Es importante que etiquetes todos los enlaces de forma adecuada, con al menos una etiqueta. Por ejemplo, en:

<http://delicious.com/carlospes/cursos>

Fíjate que todos los "cursos" han sido etiquetados con al menos una etiqueta.

7) Coloca un enlace en tu blog de Blogger hacia la dirección de tu cuenta en Delicious.

### **Actividad 8 Twitter**

Hola, seguro que ya todos conocéis Twitter. Pero, aun así, os envío esta actividad. Sobre todo os recomiendo que veáis el siguiente vídeo en donde nos dan algunos consejos para conseguir seguidores:

<http://www.120segundos.com/2009/10/como-ganar-seguidores-en-twitter/>

También, os recomiendo que visites el siguiente enlace, en donde explica qué es "Twitter" y cuál es su utilidad:

<http://es.wikipedia.org/wiki/Twitter>

Fíjaros que, se trata de una especie de blog, pero, en vez de artículos, lo que se escriben son pequeñas frases. Se puede decir que Twitter en un microblog.

Más adelante trataremos en Social Media qué podemos hacer con una cuenta de Twitter asociada a una empresa o sitio web. Sé que alguno, aunque conocéis qué es Twitter, no tenéis una cuenta, y lo mejor para aprender qué hacer, es empezar por crearse una cuenta. Para ello podéis seguir los siguientes pasos:

1) Accede a Twitter.com y pincha en "Sign up now".

2) Después, de darte de alta introduce tu primer "Tweet".

3) También, hazte seguidor de alguien, al menos una persona y, en "settings", sube una imagen a tu perfil, configura el "Time zone", escribe la dirección de tu blog en Blogger y tu ciudad (Location).

4) Cuando finalices, responde a este mensaje comunicándonos la dirección de tu cuenta en Twitter.

5) Además, coloca un enlace en tu blog de Blogger hacia la dirección de tu cuenta en Twitter y, también, puedes escribir una entrada en el blog, explicando que has creado la cuenta en Twitter. Basta con algo sencillo como:

<http://carlospes.blogspot.com/2009/01/twitter.html>

### **Actividad 9 Facebook**

¿Conoces Facebook? Seguro que sí ;)

De todas formas, te recomiendo que visites el siguiente enlace, en donde explica qué es "Facebook" y cuál es su utilidad.

<http://es.wikipedia.org/wiki/Facebook>

Si todavía no tienes cuenta en Facebook, en esta actividad te propongo que te abras una e investigues un poco cómo funciona y hagas algunas invitaciones de amistad. Igual que las dos actividades anteriores, veremos qué podemos hacer en Facebook más adelante e, igualmente, es conveniente utilizar esta red social como un usuario más, antes que con fines profesionales.

Cuando finalices, puedes responder a este mensaje comunicándonos la dirección donde podemos ver tu cuenta en Facebook. Algo así como:

<http://www.facebook.com/people/Carlos-Pes/1398324839>

o mejor todavía:

<http://www.facebook.com/carlospes>

Además, puedes colocar un enlace en tu blog de Blogger hacia la dirección de tu cuenta en Facebook y, también, escribir una entrada en el blog, explicando que has creado la cuenta en Facebook. Puedes escribir algo parecido a:

<http://carlospes.blogspot.com/2009/01/facebook.html>

#### $\gg$  OBSERVACIÓN·

No es lo mismo crear un perfil de usuario que un perfil para fans. Fijaros que si, por ejemplo, accedéis a:

<http://www.facebook.com/carlospes>

Podríais haceros "amigo" mío haciendo click en "Añadir a mis amigos". Sin embargo, si accedéis a:

<http://www.facebook.com/CarlosPesCom>

Podríais haceros "fan" haciendo click en "Me gusta".

También es interesante que (para el Sitio Web de una empresa) creéis una "Insignia" para promocionar el perfil de fans en la web de dicha empresa. Por ejemplo, fijaros en mi web, abajo a la derecha, en la siguiente URL:

<http://www.carlospes.com/libros.php>

:::::: :::::: :::::: :::::: :::::: :::::: :::::: :::::: :::::: :::::: :::::: :::::: :::::: :::::: :::::: :::::: :::::: ::::::

(Gracias a Rubén N.):

<http://mashable.com/category/facebook/>

Hoja de ruta Facebook para Pymes <http://www.ingresosalcuadrado.com/hoja-ruta-facebook-pymes/>

Guía definitiva de Marketing en Facebook <http://www.ingresosalcuadrado.com/guia-marketing-facebook-pagina-fan-insights-ads/>

### **Actividad 10 Documentación del Proyecto Web al día**

Hola a todos, respecto a la Documentación de vuestros Sitios Web os propongo que, aunque sea brevemente, tengáis rellenados todos los apartados correspondientes a los pasos que llevamos vistos hasta ahora. Quien lo desee, puede enseñarme su documentación en clase para revisarle, resolverle dudas o darle consejos.

Además, fijaros que, en el apartado "3.2 Search Engine Optimization (SEO)", ya podéis anotar todas las acciones SEO (vistas en clase) que queremos realizar o ya hemos realizado. Por ejemplo:

- Elegir el nombre de dominio más adecuado, teniendo en cuenta, por ejemplo, si se  $\bullet$ puede reflejar en él una palabra clave, investigando si están libres los perfiles de usuarios de dicho dominio en las redes sociales que más nos interesen, comprobando el pasado del dominio con archive.org
- Alojar el Sitio Web en un servidor con IP española, si nuestros visitantes/clientes van a ser de aquí.
- Una vez elegido el nombre de dominio y, al mismo tiempo que lo registramos, reservar perfiles en redes sociales. (Es una acción de Social Media que afecta al SEO).
- Ubicar nuestro negocio en Google Maps. (Google Places).  $\bullet$
- Definir URLs adecuadas, donde se reflejen palabras clave.
- Aumentar la popularidad del Sitio Web. (Más adelante trataremos este tema).  $\bullet$
- Determinar las palabras clave del Sitio Web.  $\bullet$
- Crear contenidos relevantes: repetir varias veces las palabras clave que queremos destacar (por ejemplo, "hotel en pamplona"); escribir en el texto otras palabras relacionadas (turismo, san fermines, alojamiento, etc.).
- Escribir títulos (TITLE) adecuados y únicos para cada página del sitio web, y  $\bullet$ METAS DESCRIPTION y KEYWORDS.
- $\bullet$ Uso del atributo "nofollow".
- Uso de cabeceras H1, H2, H3,…  $\bullet$
- Crear un sitemap XML.  $\bullet$
- Crear una página HTML con un mapa del sitio.  $\bullet$
- Crear páginas web accesibles para el buscador (cuidado con flash y JavaScript,  $\bullet$ especialmente).
- Atención a la usabilidad. Si al usuario no le gusta el sitio web, no volverá, no lo  $\bullet$ recomendará, no lo Twitteará, etc.
- Utilizar textos ancla adecuados.
- Uso del atributo ALT en las imágenes.  $\bullet$
- Dominio redirigido de sin WWW a con WWW, o al revés.  $\bullet$
- Gestión de errores HTTP: 404, 500,…  $\bullet$
- Promover la larga cola: mucho contenido, original, divide y vencerás,…  $\bullet$
- Etc.

## **Actividad 11 Google Reader**

¿Conoces Google Reader? De no ser así, para realizar esta actividad, antes que nada, te recomiendo que visites el siguiente enlace, en donde explica qué es:

[http://es.wikipedia.org/wiki/Google\\_Reader](http://es.wikipedia.org/wiki/Google_Reader)

Sin más accede a Google Reader en:

<http://www.google.es/reader/>

Una vez te hayas logueado, comprobarás que tienes muchas opciones para añadir feeds a tu cuenta.

Por ejemplo, si pinchas en "buscar" y escribes como palabras clave "carlos pes" verás que en primer lugar aparece mi blog en Blogger. Si haces clic en "suscribir" te harás seguidor mío.

Después, puedes seleccionar "Añadir a una carpeta" y "Carpeta nueva". Nómbrala, por ejemplo, como "REDES MMIX" y, fíjate que, en la columna izquierda de la pantalla aparece en "suscripciones" la carpeta creada. Si pinchas sobre ella, verás que se listan todas las entradas de mi blog.

A continuación, haz clic en "Añadir una suscripción" e introduce la URL de tu blog. El feed de tu blog se añadirá en suscripciones, pero no dentro de la carpeta "REDES MMIX". Para ello, pincha en "Administrar suscripciones". Una vez añadas el feed de tu blog a dicha carpeta, vuelve a Google Reader y comprueba que, ahora sí, al seleccionar la carpeta "REDES MMIX" aparecen las entradas de los dos blogs.

Añade todas suscripciones que te apetezcan, por ejemplo, de los blogs de tus compañeros de clase, dentro de la carpeta "REDES MMIX".

### **Actividad 12 Configurar Google Feedburner**

¿Os habéis fijado que en la columna de la derecha de mi blog?

#### [http://carlospes.blogspot.com](http://carlospes.blogspot.com/)

doy la posibilidad a mis lectores "readers" de suscribirse a mi blog. Para ello, tuve que configurar "FeedBurner" y, esto mismo, es lo que podéis hacer vosotros también en:

#### [http://feedburner.google.com](http://feedburner.google.com/)

Nota: es interesante que incluyáis el "FeedCount" y la posibilidad de recibir entradas por e-mail.

#### A CONTINUACIÓN OS HAGO ALGUNAS SUGERENCIAS:

Para facilitar las suscripciones:

En "Optimize" > "BrowserFriendly" > Seleccionar "FuenteClara(Spanish)"

Para mostrar la circulación de tu feed (FeedCount):

En "Publicize" > FeedCount > Activar y copiar el código HTML.
- Para ofrecer actualizaciones del feed por email:
- 1) En "Publicize" > "Suscripciones por Email" > "Subscription Management" > "Language " > Español
- 2) Copiar el código del enlace a la suscripción en el blog.
- 3) En "Publicize" > "Suscripciones por Email" > "Communication Preferences" > "Remitente" > tu email de Gmail.
- 4) En "Publicize" > "Suscripciones por Email" > "Communication Preferences" > "Tema del email de confirmación" > Escribir en castellano.

Por ejemplo: "Activación de suscripción por email al Blog de Carlos Pes"

5) En "Publicize" > "Suscripciones por Email" > "Communication Preferences" > "Cuerpo del email de confirmación" > Escribir en castellano.

Por ejemplo:

Hola:

Para confirmar su suscripción al Blog de Carlos Pes vía e-mail, por favor, haga clic en el siguiente link:

\${confirmlink}

(Si no puede hacer clic en el enlace, cópielo y péguelo en la barra de su navegador.)

6) En "Publicize" > "Suscripciones por Email" > "Delivery Options" > "Selecciona zona horaria".

#### RECOMENDACIONES:

Si no lo habéis hecho os recomiendo que realicéis las siguientes acciones en vuestra cuenta de FeedBurner:

- Para mostrar la página en castellano: En "Lenguajes" > Español
- Para asegurar la máxima compatibilidad: En "Optimize" > SmartFeed > Activar
- Para avisar a distintos servicios cuando publicas contenido nuevo: En "Publicize"  $\bullet$ > PingShot > Activar

# **Actividad 13 SEOBOOK**

Hola, en esta actividad os quiero presentar un "juguetito" que si no lo conocéis pienso que os puede gustar, se trata de una barra de herramientas que podemos descargar gratuitamente desde:

<http://tools.seobook.com/seo-toolbar/>

La página está en inglés, por lo que, os dejo el siguiente artículo (en castellano) en donde explica su utilidad:

<http://www.mp3dseo.com/seo-toolbar-seobook-una-delicia-que-debes-probar/>

Por cierto, fijaros en el Ranking Alexa de:

<http://www.seobook.com/>

Está en la posición 695. Espero que os guste ;)

# **Actividad 14 Web CEO**

En la siguiente dirección, podéis descargaros una herramienta muy interesante:

<http://www.webceo.com/download/index.htm>

También está en inglés, así pues, os dejo el siguiente enlace en donde explica su utilidad en castellano:

<http://www.caminando.com.es/web-ceo-guia-de-inicio-rapido/>

Además, también podéis consultar un manual en castellano en la siguiente URL:

<http://www.caminando.com.es/download/Web-CEO-Guide-Es.pdf>

# **Actividad 15 Google Sites**

En esta actividad vas a aprender a crear páginas web con Google Sites. Para ello, sigue los siguientes pasos:

1) Accede a Google Sites en:

<http://sites.google.com/>

2) Pincha en "Más información", visualiza el video explicativo y visita los ejemplos de sitios, para familiarizarte.

3) Accede a Google Sites con tu cuenta de Google y pincha en "Crear sitio".

4) En el nombre del sitio escribe, por ejemplo, tu nombre y primer apellido. Algo así como:

<https://sites.google.com/site/carlospes>

Si dicho nombre ya estuviese ocupado (como es mi caso), inténtalo añadiendo tu segundo apellido, o también, puedes poner algo como, por ejemplo:

<http://sites.google.com/site/carlospessite>

5) A continuación, escribe una "descripción del sitio" y elige el "tema" que más te guste.

6) Posteriormente, puedes escribir, por ejemplo, un mensaje de bienvenida en la página principal. Para ello, pincha en "Editar página". Además, puedes cambiar el nombre a la "Página principal" por "INICIO" o "Home".

7) Después, haz clic en "Crear página", deja seleccionada como plantilla "Página web" y nómbrala, por ejemplo, como "REDES MMIX". De tal forma que, la página se ubicará en:

/site/carlospessite/redes-mmix

En esta página vamos a escribir cosas relacionadas con las actividades que estamos realizando en el curso.

8) De tal forma que, una vez le des a "Crear página", edítala escribiendo en ella enlaces a tu blog de Blogger y tus cuentas en Delicious, Twitter y Facebook. Por ejemplo, fíjate en:

<http://sites.google.com/site/carlospessite/redes-mmix>

# **Actividad 16 Linkedin**

En esta actividad se pretende conocer qué es LinkedIn y cómo podemos hacer uso de esta red social en Internet. Para ello, en primer lugar visita los siguientes vídeos y páginas web:

¿Qué es LinkedIn? [http://www.youtube.com/watch?v=R5n7Or0ab\\_0](http://www.youtube.com/watch?v=R5n7Or0ab_0)

Cómo crear tu marca personal utilizando Linkedin (I) <http://www.youtube.com/watch?v=ZtsRF4Pvzm4>

Cómo crear tu marca personal utilizando Linkedin (II) [http://www.youtube.com/watch?v=8txPpL\\_zdE4](http://www.youtube.com/watch?v=8txPpL_zdE4)

Las redes profesionales: Linkedin <http://www.youtube.com/watch?v=CR4krjpayO8>

Encontrando Talento en las Redes Sociales (Reclutamiento) <http://vimeo.com/7984618>

<http://es.wikipedia.org/wiki/LinkedIn>

<http://www.weblifeclub.com/que-es-linked-in/>

[http://www.naiaraperezdevillarreal.com/2010/02/26/%C2%BFque-es-linkedin-y-como](http://www.naiaraperezdevillarreal.com/2010/02/26/%C2%BFque-es-linkedin-y-como-funciona-guia-basica-de-linkedin/)[funciona-guia-basica-de-linkedin/](http://www.naiaraperezdevillarreal.com/2010/02/26/%C2%BFque-es-linkedin-y-como-funciona-guia-basica-de-linkedin/)

[http://www.slideshare.net/naiarapzv/qu-es-linkedin-un-manual-sencillo-y-visual-de](http://www.slideshare.net/naiarapzv/qu-es-linkedin-un-manual-sencillo-y-visual-de-linkedin)[linkedin](http://www.slideshare.net/naiarapzv/qu-es-linkedin-un-manual-sencillo-y-visual-de-linkedin)

Después accede a:

<http://www.linkedin.com/>

LinkedIn puede ser útil para alguien que quiera encontrar, cambiar o mejorar de trabajo y, también, puede ser útil para una empresa que quiera establecer contactos y hacer negocios con otras empresas. De tal forma que, si lo ves conveniente, habría que crear un perfil de la empresa de tu Proyecto Web en LinkedIn.

Puedes responder a este mensaje dándonos a conocer tu perfil en LinkedIn, por ejemplo:

<http://es.linkedin.com/in/carlospes>

o perfil de la empresa de tu Proyecto Web, si es que los has creado.

#### OBSERVACIONES:

Fijaros que no es lo mismo crear un perfil como:

http://es.linkedin.com/pub/tu-nombre/21/b6/3aa

que por ejemplo:

http://es.linkedin.com/in/tu-nombre

## **Actividad 17 Perfiles en Redes Sociales de Internet**

Acerca de los perfiles sociales de Internet que creéis para vuestro proyecto web, o a nivel personal, es bueno que en algún sitio los listéis todos. Por ejemplo, en mi caso:

<http://www.carlospes.com/perfiles.php>

o también en:

<http://carlospes.blogspot.com/p/perfiles.html>

Así pues, os animo a que nos digáis donde poder ver los vuestros.

## **Actividad 18 FriendFeed**

¿Conoces FriendFeed? Fíjate en su ranking Alexa: 618

Anímate y responde a este mensaje indicando la URL de tu cuenta en FriendFeed, por ejemplo:

<http://friendfeed.com/carlospes>

En ella puedes agregar distintos servicios, tales como: Facebook, Twitter, Youtube, etc. y hacerte subscriptor de otras personas.

### **Actividad 19 Empresas y Profesionales de Servicios de Marketing Online**

En esta actividad os sugiero buscar empresas de Navarra que ofrezcan servicios de Marketing Online (SEO, SEM, SMO, SMM, ORM) y, dependiendo de vuestros intereses poder:

- Conocer qué servicios ofrecen.  $\bullet$
- Colaborar con ellos.
- Contratar sus servicios.  $\bullet$
- Conocer a tu competencia.  $\bullet$
- 

Algunas empresas son:

Anet.es <http://www.anet.es/>

LICN for social world <http://www.lincpublicidad.com/>

También podéis buscar empresas a nivel nacional o internacional. Por ejemplo:

Arsys.es <http://www.arsys.es/>

Human Level Communications <http://www.humanlevel.com/>

Interficto <http://www.interficto.com/>

Roca Salvatella <http://www.rocasalvatella.com/> Además, fijaros qué otros servicios ofrecen según el caso: Diseño Web, Registro de Dominios, Alojamiento Web, etc.

Asimismo, os propongo buscar a profesionales del sector: de quien aprender, con quien colaborar, a quien poder contratar, etc.

David Marín <http://spacebom.com/>

Javier Gosende <http://www.javiergosende.com/>

Javier Ortiz <http://www.vseo.es/>

José B. Moreno Suárez <http://www.jbmoreno.es/>

Lakil Essady <http://www.seo-20.com/>

Marcos Maceira <http://twitter.com/newbriefing>

Miguel López <http://www.tallerseo.com/>

Al respecto, os recomiendo leer los apartados siguientes de libro de Miguel López.:

- $\bullet$ Directorio de profesionales y empresas (p.248)
- ¿Cómo elegir una empresa o profesional SEO? (p.248)  $\bullet$
- Profesionales SEO en España (p.252)

## **Actividad 20 Slideshare.net**

¿Qué es slideshare? En el siguiente enlace viene una pequeña explicación de para qué sirve y cómo darse de alta:

<http://www.slideshare.net/zenizo/qu-es-slideshare>

Además, podéis ver el siguiente vídeo:

<http://www.youtube.com/watch?v=VTO50JhbDk8>

En esta actividad, puedes crearte una cuenta en "slideshare" y subir una presentación.

También, puedes hacerte seguidor de varias personas.

Finalmente, responde a este mensaje indicando la URL de tu perfil en slideshare. Por ejemplo:

<http://www.slideshare.net/carlospesrivas>

Nota: si lo ves conveniente, también puedes crear un perfil para tu proyecto, y no sólo a nivel personal.

## **Actividad 21 Encuesta SEO a los alumnos**

Preguntas tomadas del libro "SEO Cómo Triunfar en Buscadores": (páginas 323-324)

**PREGUNTA 1** ¿Qué factores le parecen más importantes en una campaña SEO?

- A) Factores SEO internos, on-page u on-site.
- B) Factores SEO externos, off-page u off-site.

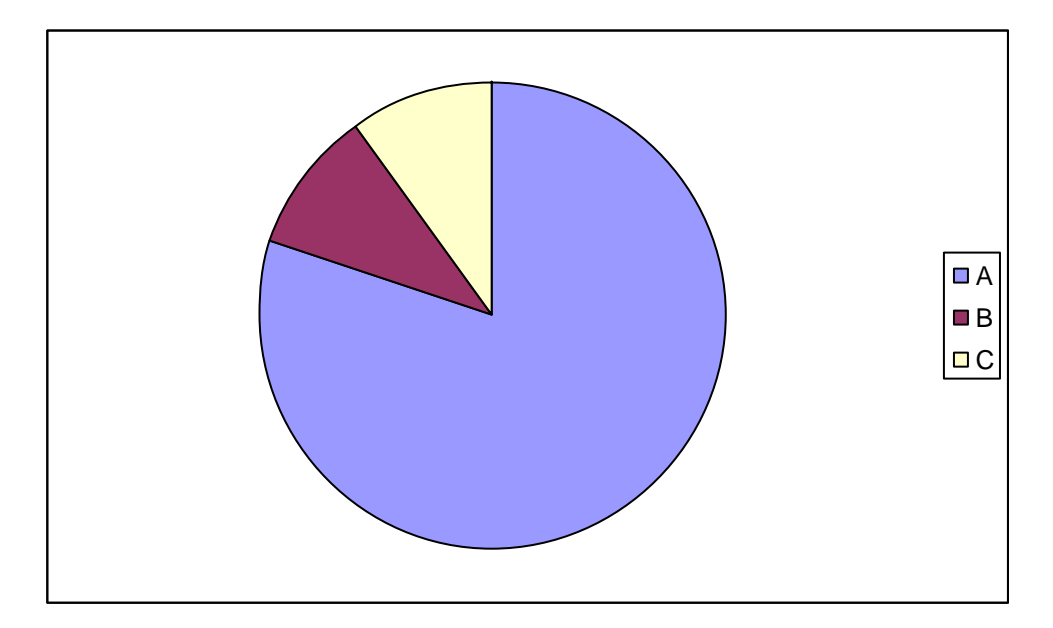

- **80% factores on-page (A). (41% en el libro)**  $\bullet$
- 10% factores off-page (B). (33%)  $\bullet$
- 10% ambos. (26%)

**PREGUNTA 2** Excluvendo el estudio previo de palabras clave, *i* qué datos referentes al sitio web a posicionar son los primeros que comprueba al iniciar una campaña SEO? (señale 2)

A) Edad del dominio.

- B) El Google PageRank de su página de inicio.
- C) La saturación del sitio web en buscadores.
- D) La popularidad web medida en número de enlaces entrantes.
- E) El código fuente de la página de inicio.
- F) Otros (señale cuáles).

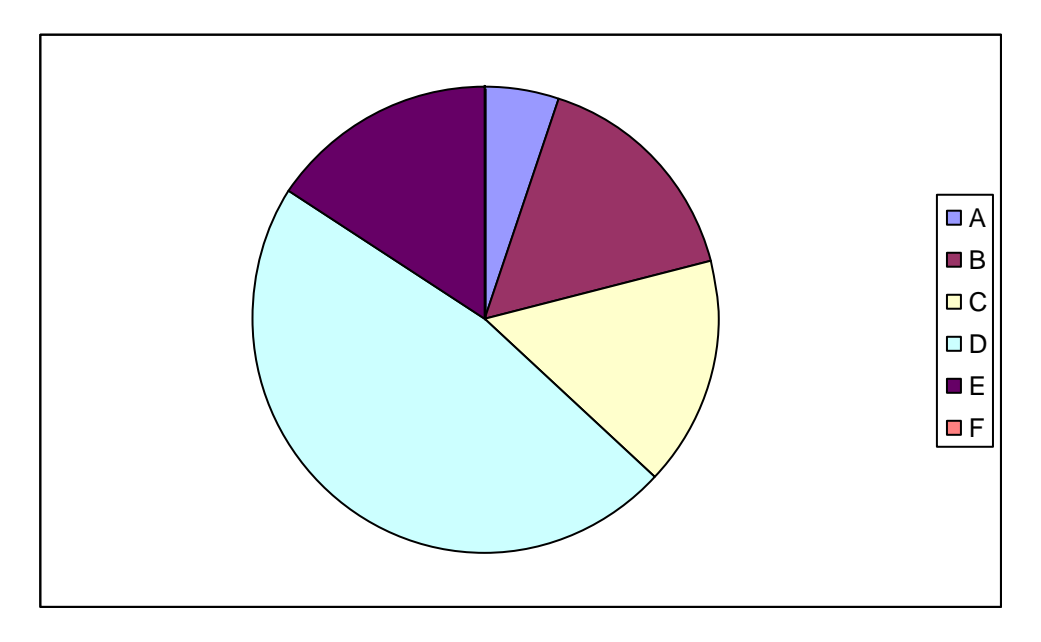

- 47% La popularidad web medida en número de enlaces entrantes (D). (22%)  $\bullet$
- **16% El código fuente de la página de inicio (E). (30%)**  $\bullet$
- 16% El Google PageRank de su página de inicio (B). (9%)
- 16% La saturación del sitio web en buscadores (C). (21%)
- 5% Edad del dominio (A). (7%)  $\bullet$

(10% en el libro):

- Etiquetas <title> de los documentos indexados.  $\bullet$
- La estructura de links internos.  $\bullet$
- Diferentes búsquedas en Google para algunas palabras clave para las que el sitio  $\bullet$ web pueda estar bien posicionado.
- La versión en caché de la página en Google. $\bullet$

**PREGUNTA 3** Ordene factores SEO por orden de importancia (10=más importante, 9, 8, 7, 6, 5, 4, 3, 2, 1=menos importante)

A) Uso de keywords en el TITLE.

B) Anchor Text de los enlaces entrantes.

C) Estructura interna de los enlaces.

D) Relación temática de las webs/páginas que te enlazan respecto a tu keyword.

E) Popularidad (medida en enlaces) global del dominio o sitio web.

F) Popularidad (enlaces) de una página dentro de la comunidad temática.

G) Uso de keywords en la página.

H) Popularidad (enlaces) globales de página/web que te enlaza.

I) Relación temática de las páginas que te enlazan.

J) Otros: indique cuáles y la puntuación que les daría.

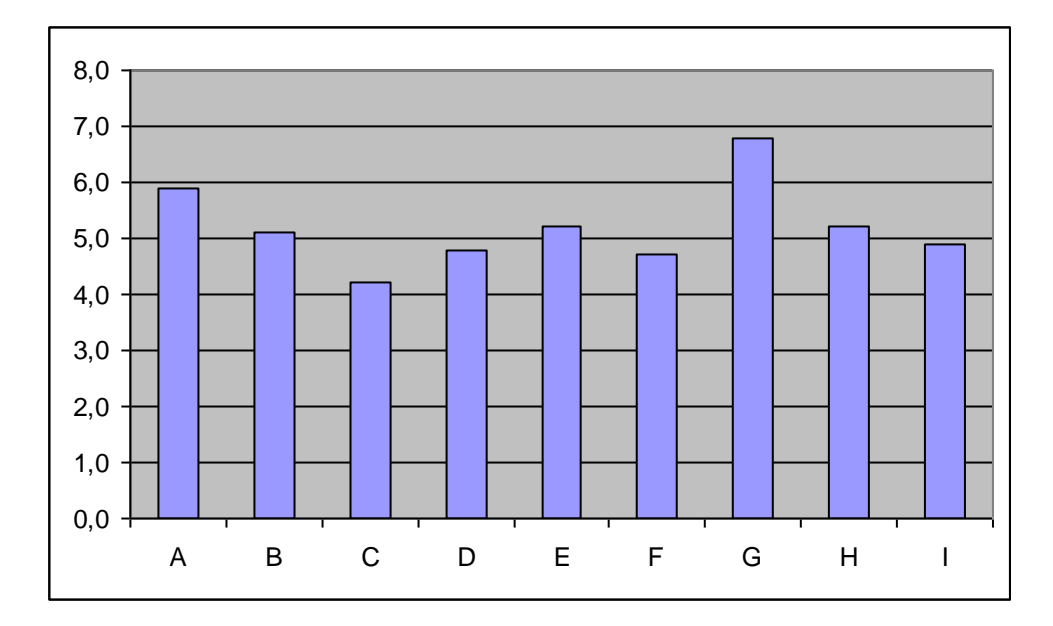

Notas medias:

- 6,8 Uso de keywords en la página (G). (5,57)  $\bullet$
- **5,9 Uso de keywords en el TITLE (A). (8,43)**  $\bullet$
- 5,2 Popularidad (medida en enlaces) global del dominio o sitio web (E).
- 5,2 Popularidad (enlaces) globales de página/web que te enlaza (H).
- **5,1 Anchor Text de los enlaces entrantes (B). (6,94)**  $\bullet$
- 4,9 Relación temática de las páginas que te enlazan (I).
- 4,8 Relación temática de las webs/páginas que te enlazan respecto a tu keyword  $\bullet$ (D).
- 4,7 Popularidad (enlaces) de una página dentro de la comunidad temática (F).
- **4,2 Estructura interna de los enlaces (C). (5,77)** $\bullet$

(En el libro):

Edad de una web. (5,15)

(Opciones alternativas en el libro)

- $\bullet$ Eliminación de barreras a la navegación e indexación.
- La saturación en buscadores del dominio.  $\bullet$
- $\ddot{\phantom{a}}$ La geolocalización del sitio que te enlaza.
- El uso de keyword en el dominio.  $\bullet$

**PREGUNTA 4** ¿Cuáles de las siguientes herramientas SEO utiliza con más frecuencia? (señale 2)

- A) Generador/analizador de palabras clave.
- B) Simulador de araña.
- C) Comprobador de ranking y posiciones en buscadores.
- D) Generador de mapas en XML (sitemaps).
- E) Visor de cabeceras web (HTTP headers).
- F) Software de gestión SEO especializado.
- G) Otros (señale cuáles).

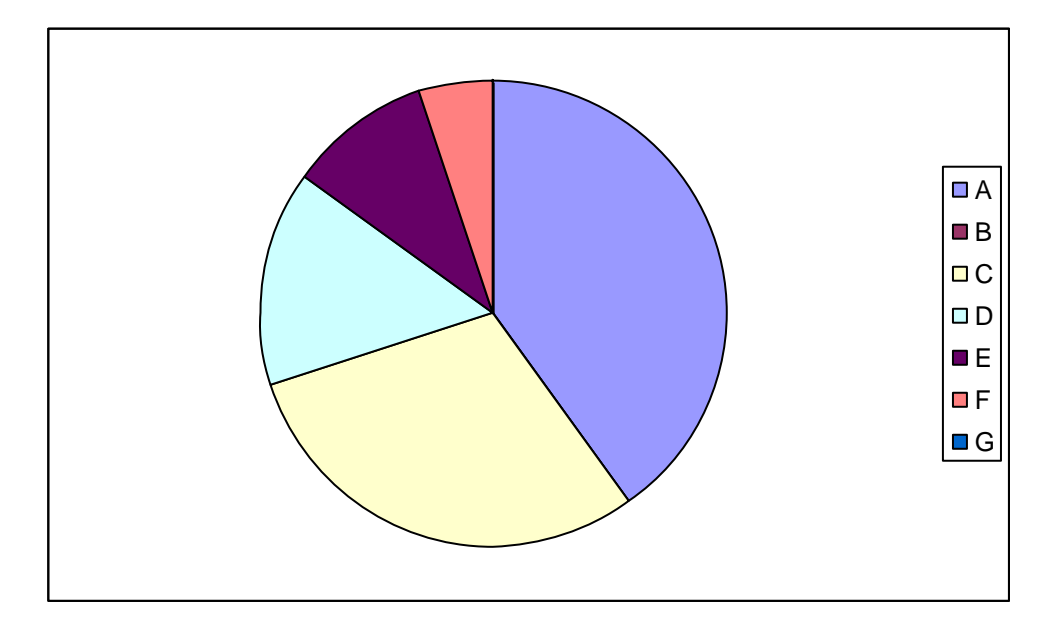

- **40% Generador/analizador de palabras clave (A). (26%)**
- **30% Comprobador de ranking y posiciones en buscadores (C). (27%)**  $\bullet$
- 15% Generador de mapas en XML (sitemaps) (D). (16%)
- 10% Visor de cabeceras web (HTTP headers) (E).  $\bullet$
- 5% Software de gestión SEO especializado (F). (13%)  $\bullet$
- 0% Simulador de araña (B). $\bullet$

(Opciones alternativas en el libro):

- Los buscadores.
- La extesión Web Developer para el naegador Mozilla FireFox.
- Yahoo Site Explorer.
- Google Webmaster Tools.  $\bullet$
- Google Analytics.

**PREGUNTA 5** Por último, *i* cuáles cree usted que son los mayores impedimentos a la hora de vender una campaña de posicionamiento en buscadores SEO? (señale 2)

A) Desconocimiento por parte del cliente de los servicios SEO y de sus ventajas.

B) Inquietudes y falsos mitos acerca del posicionamiento en buscadores.

C) Falta de calidad en el servicio o incumplimientos de objetivos.

D) La no instantaneidad del servicio.

E) Precio excesivo o falta de presupuesto.

F) Otros (señale cuáles).

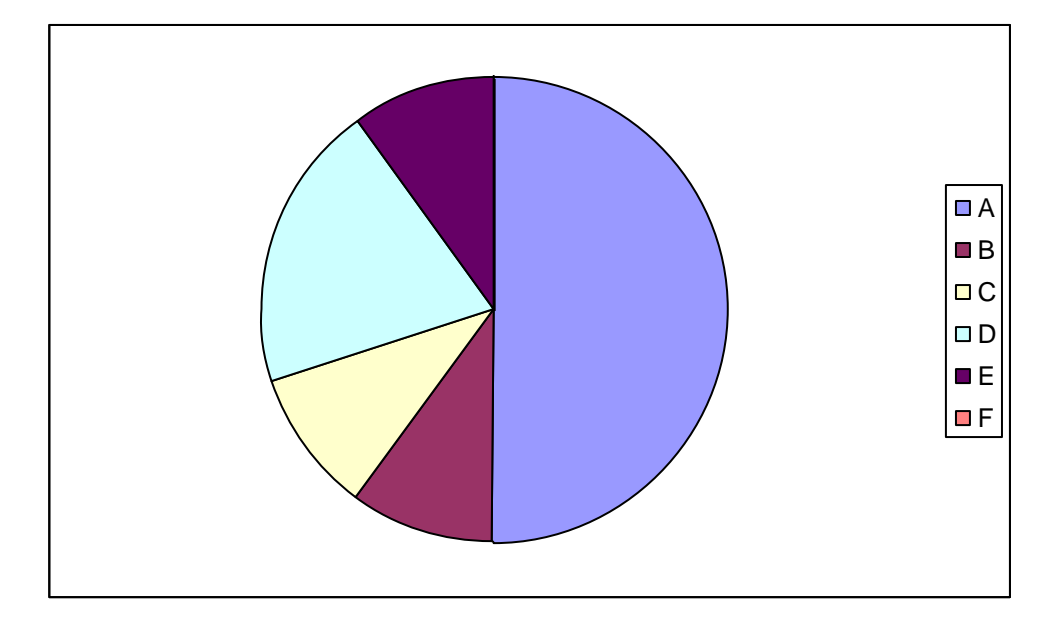

- **50% Desconocimiento por parte del cliente de los servicios SEO y de sus**   $\bullet$ **ventajas (A). (35%)**
- **20% La no instantaneidad del servicio (D). (28%)**
- 10% Inquietudes y falsos mitos acerca del posicionamiento en buscadores (B).  $\bullet$ (15%)
- 10% Falta de calidad en el servicio o incumplimientos de objetivos (C).  $\bullet$
- 10% Precio excesivo o falta de presupuesto (E).

(Otros en el libro):

- "Existencia de servicios de bajo coste e intrusismo de escasa calidad que  $\bullet$ confunden al cliente y desvirtúan el mercado".
- "Difícil medición de los resultados".  $\bullet$
- $\bullet$ "Difícil implementación de la consultoría".
- "La falta de seguridad en la oferta, nadie puede garantizar lo que se va a conseguir  $\bullet$ y que no existan garantías con respecto a la posición alcanzada".
- "Falta de claridad en lo que se ofrece".  $\bullet$
- "Poca valoración de los servicios por parte del cliente". $\bullet$

# **4 RECURSOS**

# **4.1 ARTÍCULOS**

- **Aprovecha las ventajas de la nube.**  $\bullet$ PC Actual – Marzo 2010. [http://www.pcactual.com/articulo/laboratorio/especiales/7490/aprovecha\\_las\\_venta](http://www.pcactual.com/articulo/laboratorio/especiales/7490/aprovecha_las_ventajas_nube.html) jas nube.html
- $\bullet$ **Internet demanda nuevos profesionales.** Blogger, Community manager, SEO, SEM, Analista, Diseño Web. PC Actual – Septiembre 2010. [http://www.pcactual.com/articulo/actualidad/especiales/7374/internet\\_demanda\\_nu](http://www.pcactual.com/articulo/actualidad/especiales/7374/internet_demanda_nuevos_profesionales.html) [evos\\_profesionales.html](http://www.pcactual.com/articulo/actualidad/especiales/7374/internet_demanda_nuevos_profesionales.html)
- **Encuentra todo lo que buscas on-line.** Los 10 principales servicios de búsqueda  $\bullet$ por Internet. PC Actual – Abril 2011.

#### ARTÍCULOS DE DISEÑO WEB (FASE 3):

**Sitios web accesibles para todos.** WWW.PCWORD.ES – Mayo 2010. [http://www.idg.es/pcworldtech/mostrarArticulo.asp?id=201008&seccion=infraestr](http://www.idg.es/pcworldtech/mostrarArticulo.asp?id=201008&seccion=infraestructura) [uctura](http://www.idg.es/pcworldtech/mostrarArticulo.asp?id=201008&seccion=infraestructura)

#### ARTÍCULOS DE MARKETIN OFF Y ONLINE (FASE 4):

- $\bullet$ **Cómo ser el primero en Google.** WWW.PCWORD.ES – Marzo 2011. <http://www.pcworld.com.mx/Articulos/7056.htm>
- **Juntos construimos la opinión de la red.** Aporta tus comentarios a las webs que  $\bullet$ visitas.

PC Actual – Noviembre 2010. [http://www.pcactual.com/articulo/zona\\_practica/paso\\_a\\_paso/paso\\_a\\_paso\\_interne](http://www.pcactual.com/articulo/zona_practica/paso_a_paso/paso_a_paso_internet/8494/aporta_tus_comentarios_las_webs_que_visitas_con_sidewiki.html) [t/8494/aporta\\_tus\\_comentarios\\_las\\_webs\\_que\\_visitas\\_con\\_sidewiki.html](http://www.pcactual.com/articulo/zona_practica/paso_a_paso/paso_a_paso_internet/8494/aporta_tus_comentarios_las_webs_que_visitas_con_sidewiki.html)

**Cómo gestionar tu reputación online.** Qué hacer ante comentarios negativos en  $\bullet$ Internet.

WWW.PCWORD.ES – Marzo 2011.

- **Promociona tu web en Facebook y Twitter.** Amplía la presencia de tu blog.  $\bullet$ PC Actual – Mayo 2010. [http://www.pcactual.com/articulo/zona\\_practica/paso\\_a\\_paso/4383/promociona\\_w](http://www.pcactual.com/articulo/zona_practica/paso_a_paso/4383/promociona_web_facebook_twitter.html) [eb\\_facebook\\_twitter.html](http://www.pcactual.com/articulo/zona_practica/paso_a_paso/4383/promociona_web_facebook_twitter.html)
- **Busca trabajo y promociona tu negocio.** Utiliza las redes sociales.  $\bullet$ Personal Computer & Internet – Marzo 2010.
- **Controla los servicios on-line.** Claves para convertirte en un experto.  $\bullet$ PC Actual – Octubre 2010.
- **Crea tu campaña publicitaria en Google.** Técnicas SEM con Adwords.  $\bullet$ Personal Computer & Internet – Abril 2010.

#### ARTÍCULOS DE MONETIZACIÓN WEB (FASE 5):

- **Cómo ganar dinero con tu blog.** Adsense, TradeDoubler y TextLinkAds.  $\bullet$ Personal Computer & Internet – Noviembre 2009. [http://www.pisitoenmadrid.com/blog/2009/12/como-ganar-dinero-con-tu-blog](http://www.pisitoenmadrid.com/blog/2009/12/como-ganar-dinero-con-tu-blog-personal-computer/)[personal-computer/](http://www.pisitoenmadrid.com/blog/2009/12/como-ganar-dinero-con-tu-blog-personal-computer/)
- **Kukuxumusu se vuelve más internacional con los pagos PayPal.**  $\bullet$ WWW.PCWORD.ES – Febrero 2009. [http://www.idg.es/pcworldtech/Kukuxumusu-se-vuelve-mas-internacional-con-los](http://www.idg.es/pcworldtech/Kukuxumusu-se-vuelve-mas-internacional-con-los-pag/art195207-pymes.htm)[pag/art195207-pymes.htm](http://www.idg.es/pcworldtech/Kukuxumusu-se-vuelve-mas-internacional-con-los-pag/art195207-pymes.htm)
- **Gana dinero en Internet.** Vende, opina, monta tu tienda virtual, encuentra  $\bullet$ trabajo… Personal Computer & Internet – Noviembre 2009.
- **Negocios on-line.** Cómo sacar adelante tu empresa en Internet.  $\bullet$ PC Actual – Marzo 2010. [http://www.pcactual.com/articulo/actualidad/especiales/7384/negocios\\_on](http://www.pcactual.com/articulo/actualidad/especiales/7384/negocios_on-line_como_sacar_adelante_empresa_internet.html)[line\\_como\\_sacar\\_adelante\\_empresa\\_internet.html](http://www.pcactual.com/articulo/actualidad/especiales/7384/negocios_on-line_como_sacar_adelante_empresa_internet.html)

# **4.2 BIBLIOGRAFÍA**

#### **36 Pasos básicos para Desarrollar un Sitio Web**

<http://www.carlospes.com/libro-36-pasos-basicos-para-desarrollar-un-sitio-web/>

#### **101 Técnicas para promover tu Web**

Susan Sweeney ANAYA MULTIMEDIA [http://www.casadellibro.com/libro-101-tecnicas-para-promover-tu-web-](http://www.casadellibro.com/libro-101-tecnicas-para-promover-tu-web-/1109873/2900001143847) [/1109873/2900001143847](http://www.casadellibro.com/libro-101-tecnicas-para-promover-tu-web-/1109873/2900001143847) <http://www.susansweeney.com/>

#### **50 maneras de triunfar en Google**

Seteve Johnston, Liam McGee ANAYA MULTIMEDIA [http://www.searchjohnston.co.uk/resources/50-ways-to-make-google-love-your](http://www.searchjohnston.co.uk/resources/50-ways-to-make-google-love-your-website-book/)[website-book/](http://www.searchjohnston.co.uk/resources/50-ways-to-make-google-love-your-website-book/) [http://www.casadellibro.com/libro-50-maneras-de-triunfar-en-google-](http://www.casadellibro.com/libro-50-maneras-de-triunfar-en-google-/1804206/2900001404489) [/1804206/2900001404489](http://www.casadellibro.com/libro-50-maneras-de-triunfar-en-google-/1804206/2900001404489)

#### **Analítica Web 2.0 - El arte de analizar resultados y la ciencia de centrarse en el cliente**

Avinash Kaushik <http://www.planetadelibros.com/analitica-web-20-libro-49077.html> <http://www.kaushik.net/>

#### **Cómo triunfar en Internet: Guía para el éxito**

Rob Ford **TASCHEN** [http://www.taschen.com/pages/es/catalogue/design/all/05204/facts.como\\_triunfar\\_en\\_i](http://www.taschen.com/pages/es/catalogue/design/all/05204/facts.como_triunfar_en_internet_guia_para_el_exito.htm) [nternet\\_guia\\_para\\_el\\_exito.htm](http://www.taschen.com/pages/es/catalogue/design/all/05204/facts.como_triunfar_en_internet_guia_para_el_exito.htm)

**e-Branding. Posiciona tu marca en la Red** Vicente Ros Netbiblo <http://www.digitalbranding.es/book/>

#### **El Plan de Marketing Digital** Manuel Alonso Coto Prentice Hall <http://www.casadellibro.com/libro-el-plan-de-marketing-digital/2900001292924>

**Facebook. Aplicaciones profesionales y de empresa** Óscar Rodríguez Fernández, Sagrario Bravo de Pablo y Roberto Troncoso Egea Anaya Multimedia [http://www.casadellibro.com/libro-facebook-aplicaciones-profesionales-y-de-empresa-](http://www.casadellibro.com/libro-facebook-aplicaciones-profesionales-y-de-empresa-/1652204/2900001359478) [/1652204/2900001359478](http://www.casadellibro.com/libro-facebook-aplicaciones-profesionales-y-de-empresa-/1652204/2900001359478)

#### **Iniciate en el marketing 2.0** Enrique Burgos García y Marc Cortés Ricart Netbiblo <http://www.marketingdospuntocero.com/>

#### **Internet: casos prácticos de éxito** Rob Ford **TASCHEN** [http://www.taschen.com/pages/es/catalogue/design/all/06741/facts.internet\\_casos\\_prac](http://www.taschen.com/pages/es/catalogue/design/all/06741/facts.internet_casos_practicos_de_exito.htm) [ticos\\_de\\_exito.htm](http://www.taschen.com/pages/es/catalogue/design/all/06741/facts.internet_casos_practicos_de_exito.htm)

**Internet Marketing 2.0** Josep-Lluís de Gabril i Eroles Editorial Reverté <http://www.casadellibro.com/libro-internet-marketing-20-/1696128/2900001374834>

#### **La empresa en la Web 2.0**

Javier Celaya Gestión 2000 <http://www.planetadelibros.com/la-empresa-en-la-web-20-libro-5879.html>

#### **Las nuevas reglas del marketing**

David Meerman Scott [http://www.casadellibro.com/libro-las-nuevas-reglas-del-marketing-](http://www.casadellibro.com/libro-las-nuevas-reglas-del-marketing-/1800695/2900001401375) [/1800695/2900001401375](http://www.casadellibro.com/libro-las-nuevas-reglas-del-marketing-/1800695/2900001401375)

#### **Libro SEO Posicionamiento en Buscadores (edición 3.1)**

Miguel López Gómez (TallerSEO) [http://www.bubok.com/libros/191164/Libro-SEO-Posicionamiento-en-Buscadores-](http://www.bubok.com/libros/191164/Libro-SEO-Posicionamiento-en-Buscadores--edicion-31) [edicion-31](http://www.bubok.com/libros/191164/Libro-SEO-Posicionamiento-en-Buscadores--edicion-31) <http://www.libroseo.net/> Nota: las recomendaciones de lectura en estos apuntes son de la versión 2.4

#### **Libro SEO-Como triunfar en buscadores.**

Miguel Orense Fuentes y Octavio Isaac Rojas Orduña. ESIC Editorial. <http://www.libroseo.com/>

#### **Posicionamiento de su Sitio Web en Google y otros buscadores**

Marie Prat Ediciones ENI [http://www.casadellibro.com/libro-posicionamiento-de-su-sitio-web-en-google-y](http://www.casadellibro.com/libro-posicionamiento-de-su-sitio-web-en-google-y-otros-buscadores/1486910/2900001342651)[otros-buscadores/1486910/2900001342651](http://www.casadellibro.com/libro-posicionamiento-de-su-sitio-web-en-google-y-otros-buscadores/1486910/2900001342651)

**Posicionamiento en Buscadores** Macia Domene, Fernando y Gosende Grela, Javier ANAYA MULTIMEDIA [http://www.librodeposicionamientoenbuscadores.com](http://www.librodeposicionamientoenbuscadores.com/) **Quiero que mi empresa salga en Google** Sico de Andrés Starbook Editorial [http://www.casadellibro.com/libro-quiero-que-mi-empresa-salga-en](http://www.casadellibro.com/libro-quiero-que-mi-empresa-salga-en-google/1693301/2900001371835)[google/1693301/2900001371835](http://www.casadellibro.com/libro-quiero-que-mi-empresa-salga-en-google/1693301/2900001371835)

#### **Sácale partido a Internet**

René de Jong Gestión 2000 [http://www.casadellibro.com/libro-sacale-partido-a-internet-tecnicas-para-incrementar](http://www.casadellibro.com/libro-sacale-partido-a-internet-tecnicas-para-incrementar-ventas-visi-tas-y-resultados/1696665/2900001375388)[ventas-visi-tas-y-resultados/1696665/2900001375388](http://www.casadellibro.com/libro-sacale-partido-a-internet-tecnicas-para-incrementar-ventas-visi-tas-y-resultados/1696665/2900001375388)

**SEO Optimización del posicionamiento en buscadores** Jerri L. Ledford ANAYA MULTIMEDIA [http://www.casadellibro.com/libro-seo-optimizacion-del-posicionamiento-en](http://www.casadellibro.com/libro-seo-optimizacion-del-posicionamiento-en-buscadores/1226045/2900001284465)[buscadores/1226045/2900001284465](http://www.casadellibro.com/libro-seo-optimizacion-del-posicionamiento-en-buscadores/1226045/2900001284465)

#### **Socialnets**

José Antonio Redondo Ediciones Península <http://www.redondomartin.com/cultura/libros/socialnets-la-presentacion/>

#### **Web 2.0 El usuario, el nuevo rey de Internet**

Ismael Nafría Gestión 2000 [http://www.casadellibro.com/libro-web-20-el-usuario-el-nuevo-rey-de-internet-4](http://www.casadellibro.com/libro-web-20-el-usuario-el-nuevo-rey-de-internet-4-ed/1226753/2900001285315) [ed/1226753/2900001285315](http://www.casadellibro.com/libro-web-20-el-usuario-el-nuevo-rey-de-internet-4-ed/1226753/2900001285315)

# **5 TUTORIAL DE SEO**

<http://www.carlospes.com/tutorial-de-seo/>

"Uno de estos días lo publicaré ¿Te lo vas a perder? ;-)"

– Carlos Pes –